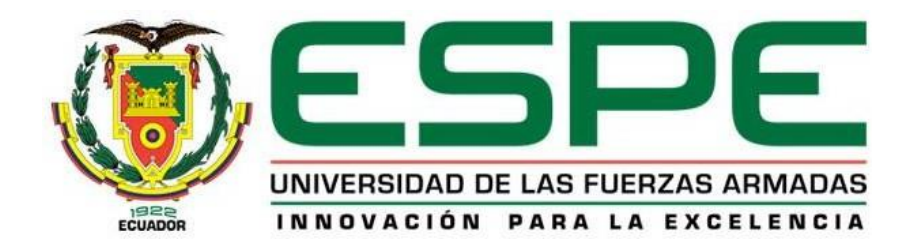

# **Implantación y certificación del servicio de firma electrónica en la Universidad de las Fuerzas Armadas "ESPE" – Sede Latacunga, utilizando ITIL V4**

Jaramillo Araujo, Brandon Steven

Departamento de Ciencias de la Computación

Carrera de Tecnologías de la Información

Trabajo de titulación previo, a la obtención del título de Ingeniero en Tecnologías de la

Información

Ing. Ron Egas, Mario Bernabé

09 de junio del 2023

# <span id="page-1-0"></span>**Resultados de la herramienta para verificación y/o análisis de similitud de contenidos**

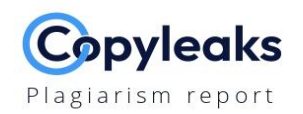

#### 2. Tesis Jaramillo Brandon Word.docx

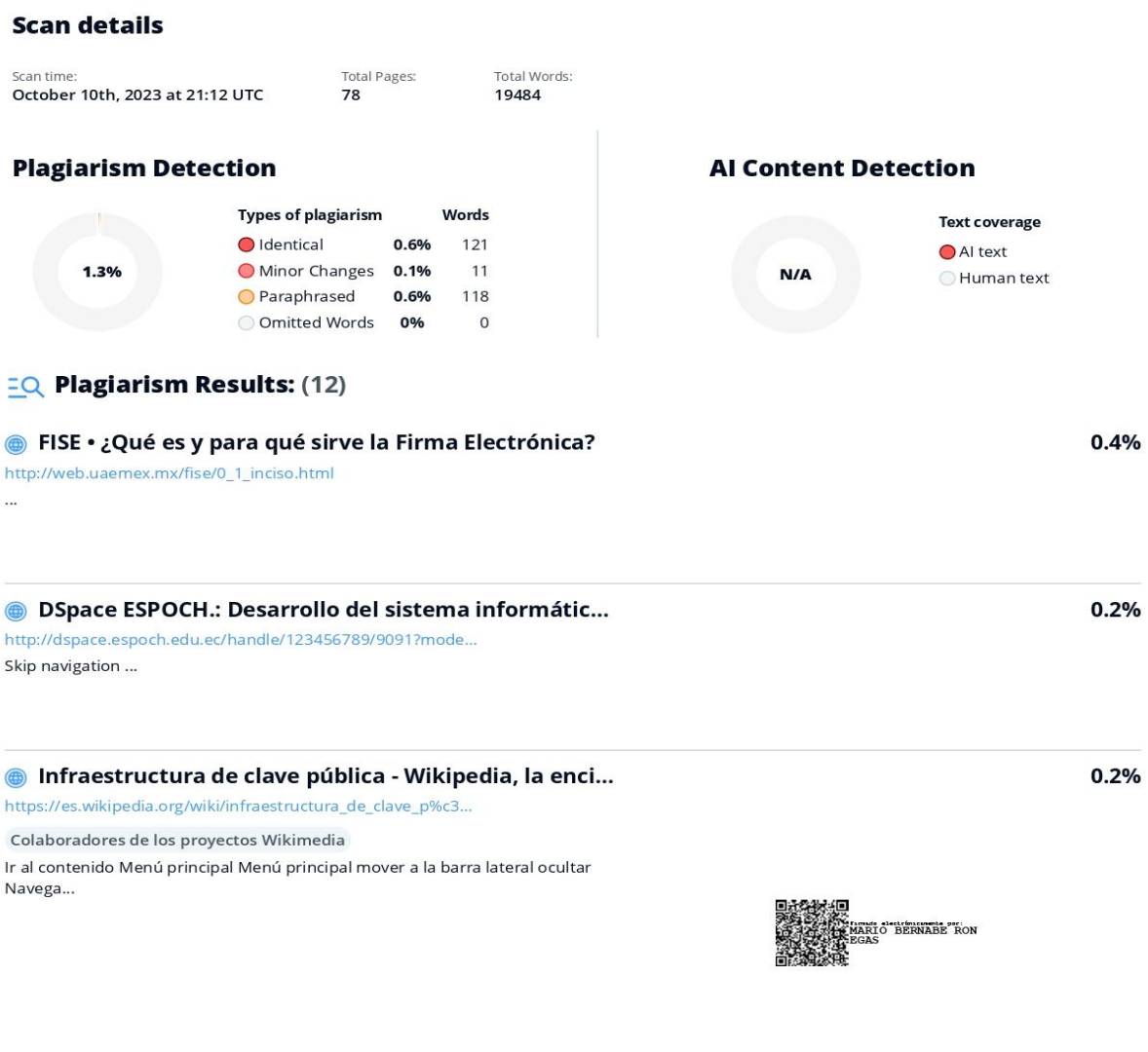

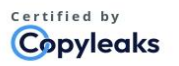

About this report help.copyleaks.com

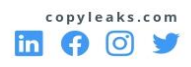

<span id="page-2-0"></span>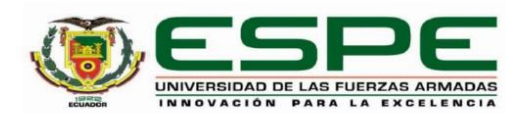

Departamento de Ciencias de la Computación

Carrera de Tecnologías de la Información

#### Certificación

Certifico que el trabajo de titulación: "Implantación y certificación del servicio de firma electrónica en la Universidad de las Fuerzas Armadas "ESPE" - Sede Latacunga, utilizando ITIL V4" fue realizado por el señor Jaramillo Araujo, Brandon Steven; el mismo que cumple con los requisitos legales, teóricos, científicos, técnicos y metodológicos establecidos por la Universidad de las Fuerzas Armadas ESPE, además fue revisado y analizado en su totalidad por la herramienta de prevención y/o verificación de similitud de contenidos; razón por la cual me permito acreditar y autorizar para que se lo sustente públicamente.

Sangolquí, 27 de septiembre del 2023

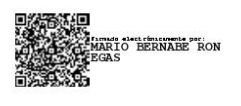

............................... Ing. Ron Egas, Mario Bernabé MSc.

C.C: 1704229747

<span id="page-3-0"></span>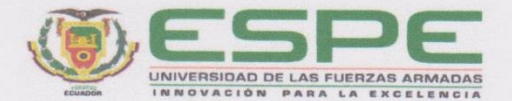

Departamento de Ciencias de la Computación

Carrera de Tecnologías de la Información

Responsabilidad de Autoría

Yo, Jaramillo Araujo, Brandon Steven, con cédula de ciudadanía nº 1105992729, declaro que el contenido, ideas y criterios del trabajo de titulación: Implantación y certificación del servicio de firma electrónica en la Universidad de las Fuerzas Armadas "ESPE" -Sede Latacunga, utilizando ITIL V4 es de mi autoría y responsabilidad, cumpliendo con los requisitos legales, teóricos, científicos, técnicos, y metodológicos establecidos por la Universidad de las Fuerzas Armadas ESPE, respetando los derechos intelectuales de terceros y referenciando las citas bibliográficas.

Sangolquí, 26 de septiembre del 2023

Grandon Jargon

Jaramillo Araujo, Brandon Steven C.C: 1105992729

<span id="page-4-0"></span>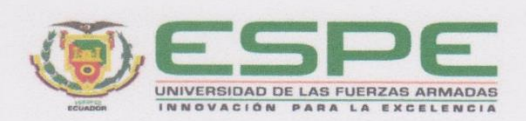

Departamento de Ciencias de la Computación

Carrera de Tecnologías de la Información

Autorización de Publicación

Yo Jaramillo Araujo, Brandon Steven, con cédula de ciudadanía nº 1105992729, autorizo a la Universidad de las Fuerzas Armadas ESPE publicar el trabajo de titulación: Título: Implantación y certificación del servicio de firma electrónica en la Universidad de las Fuerzas Armadas "ESPE" - Sede Latacunga, utilizando ITIL V4 en el Repositorio Institucional, cuyo contenido, ideas y criterios son de mi responsabilidad.

Sangolquí, 26 de septiembre del 2023

Bronden Jargenlla

Jaramillo Araujo, Brandon Steven

C.C.:1105992729

### **Dedicatoria**

<span id="page-5-0"></span>A mis padres, quienes han sido un pilar fundamental para permitirme cumplir con esta meta; quienes han sido mi mayor motivación para continuar hacia adelante y levantarme cada día a ser mejor.

A la persona más fuerte, dedicada y responsable que puedo conocer: yo.

Brandon Steven Jaramillo Araujo

# **Agradecimientos**

<span id="page-6-0"></span>Agradezco a mis padres, quienes me brindaron su apoyo incondicional para cumplir con esta meta. Su cariño, confianza y paciencia me impulsaron siempre a perseguir este sueño y nunca abandonarlo pese a las adversidades.

Brandon Steven Jaramillo Araujo

# Índice de contenido

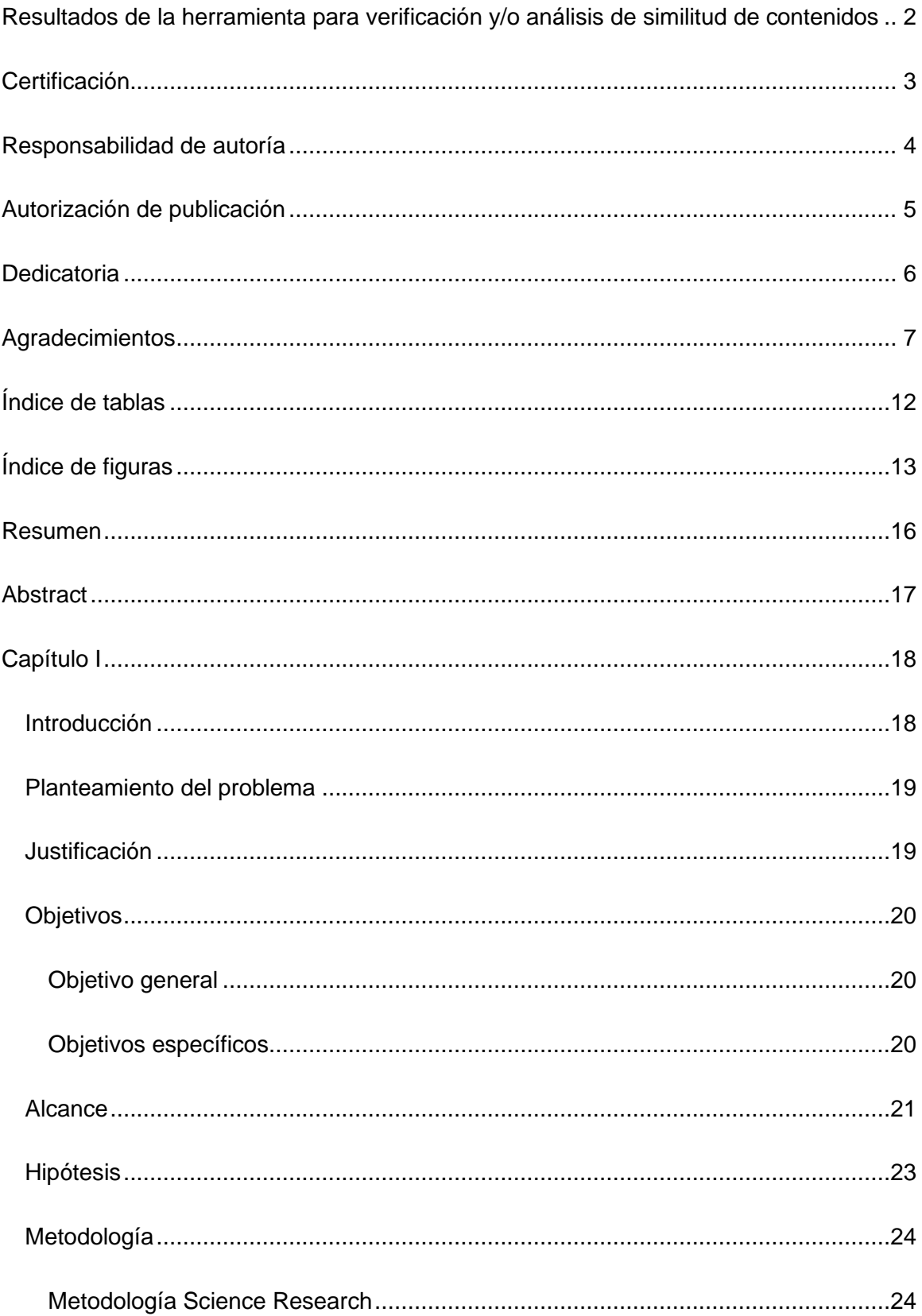

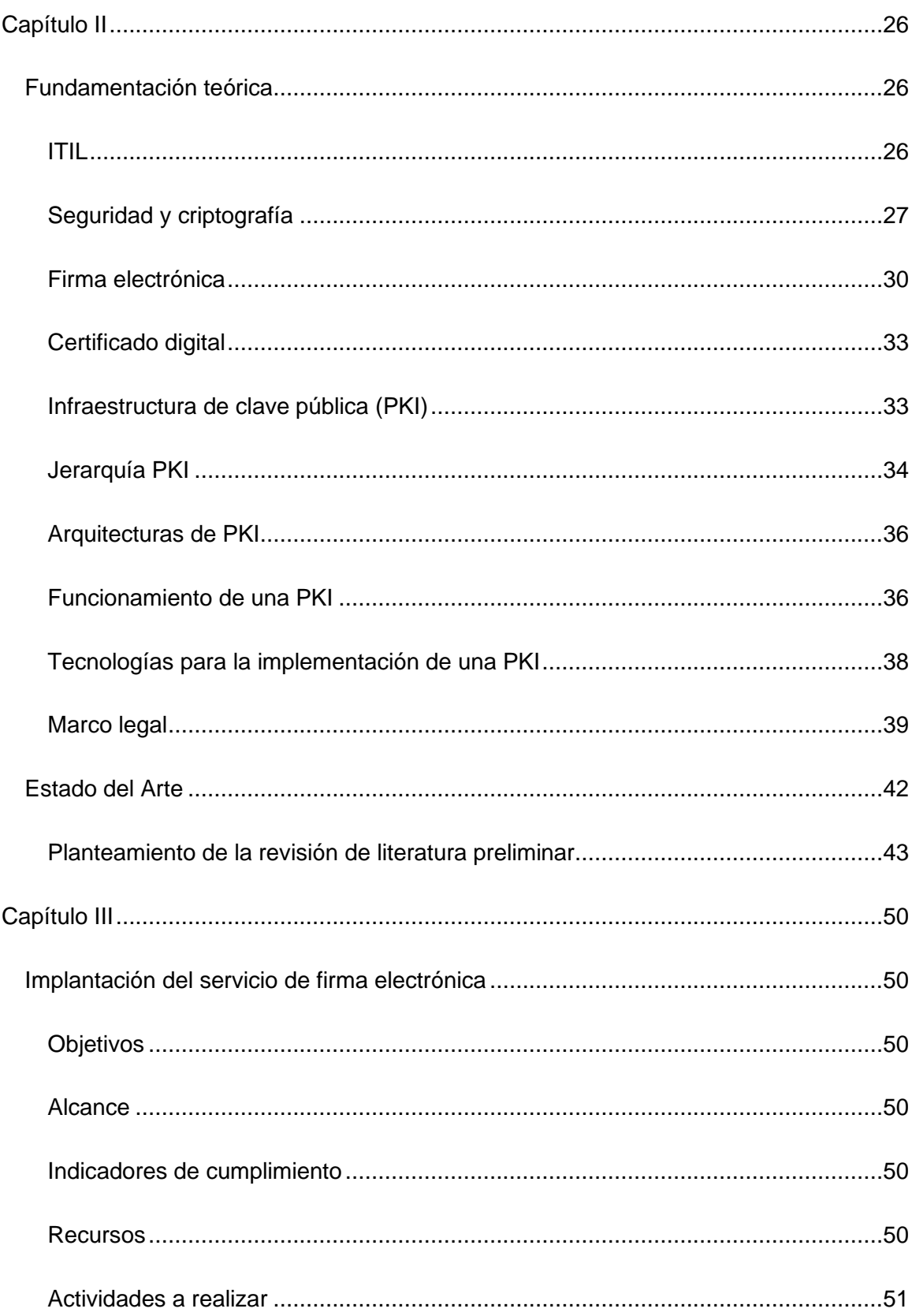

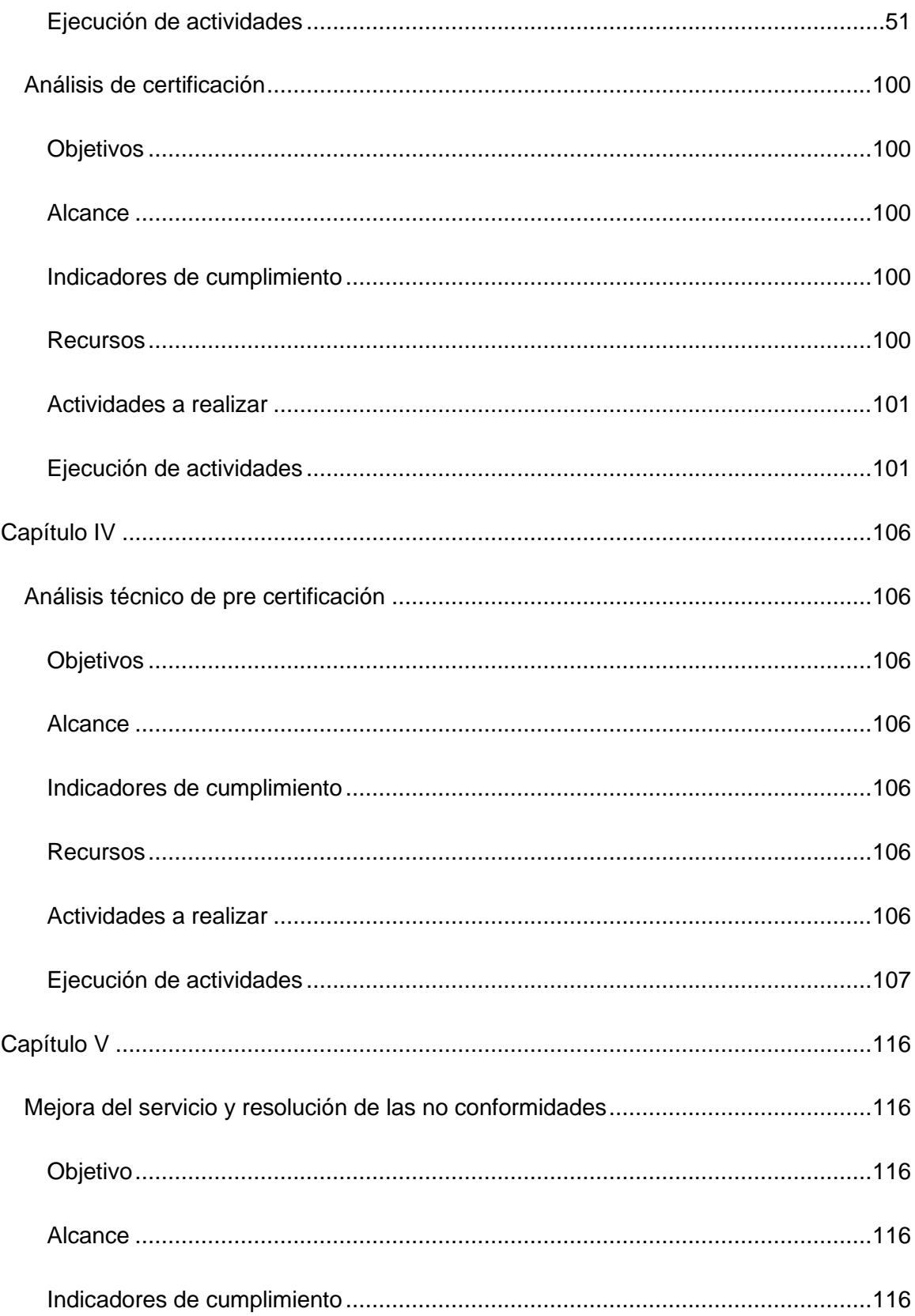

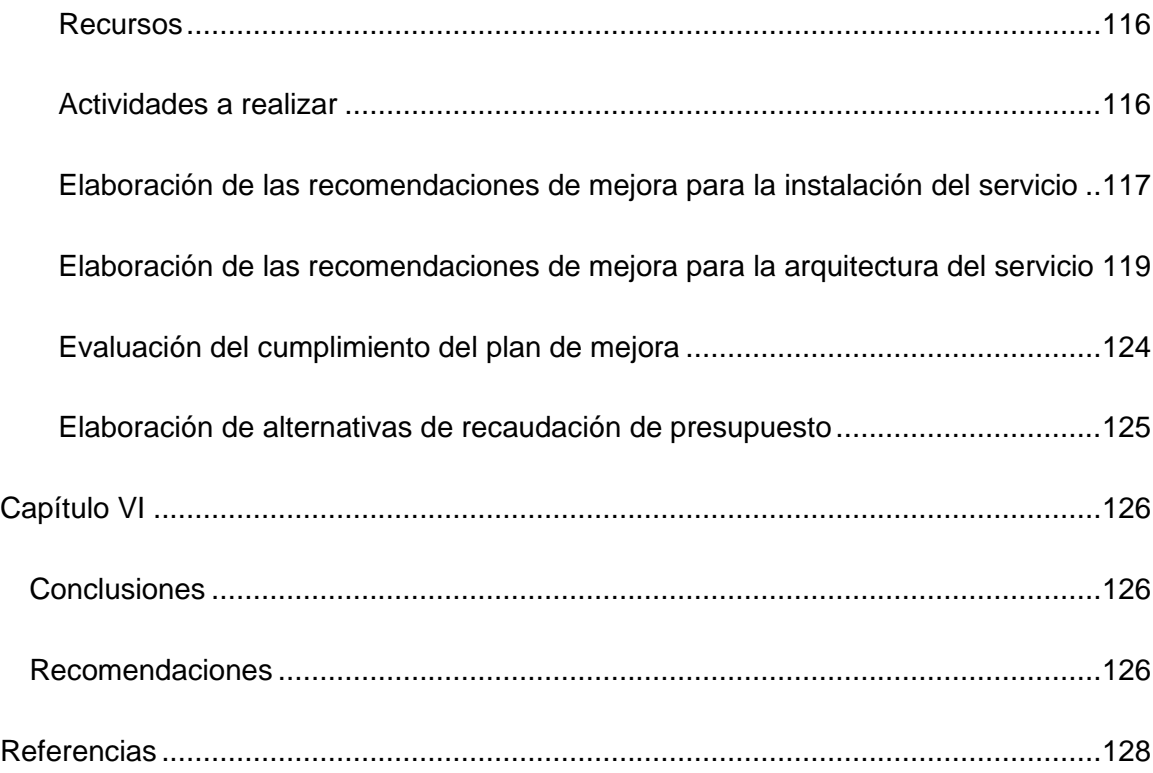

# **Índice de tablas**

<span id="page-11-0"></span>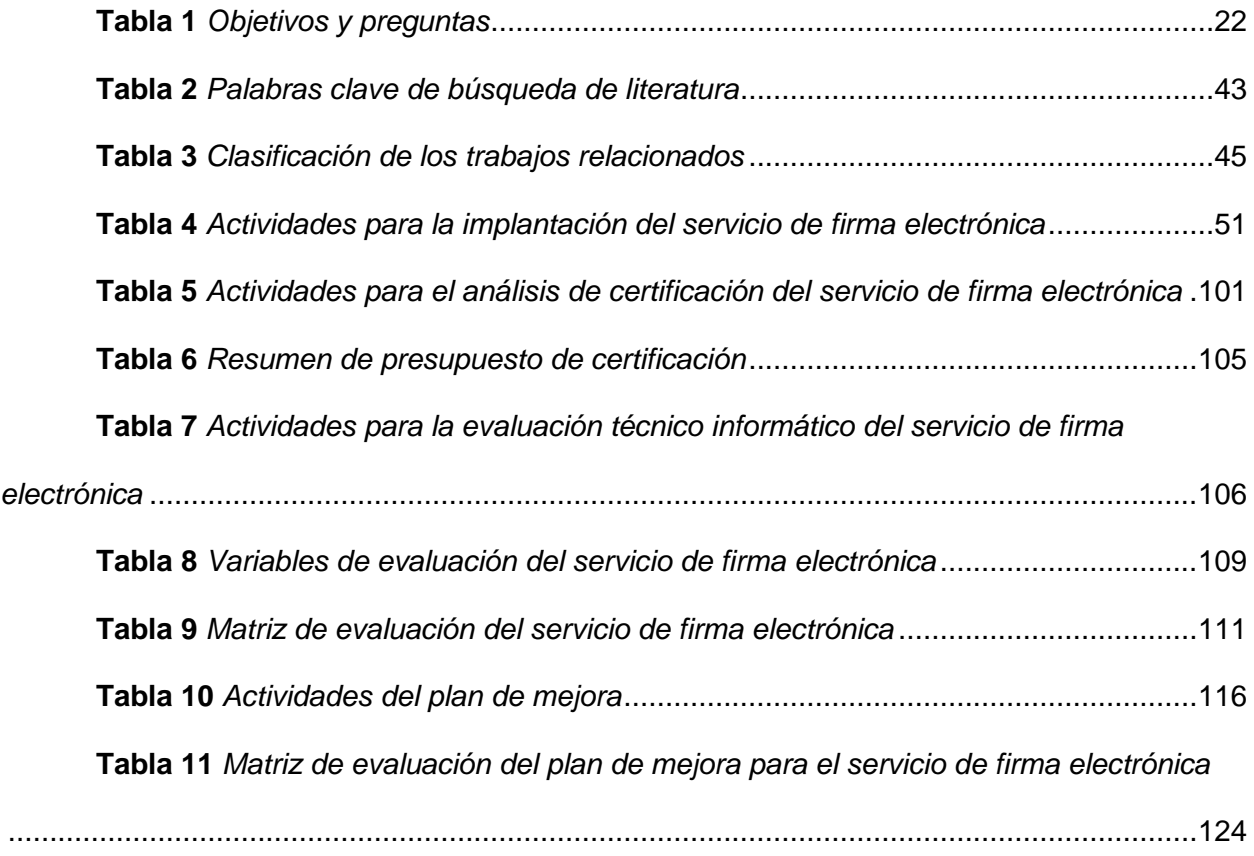

# **Índice de figuras**

<span id="page-12-0"></span>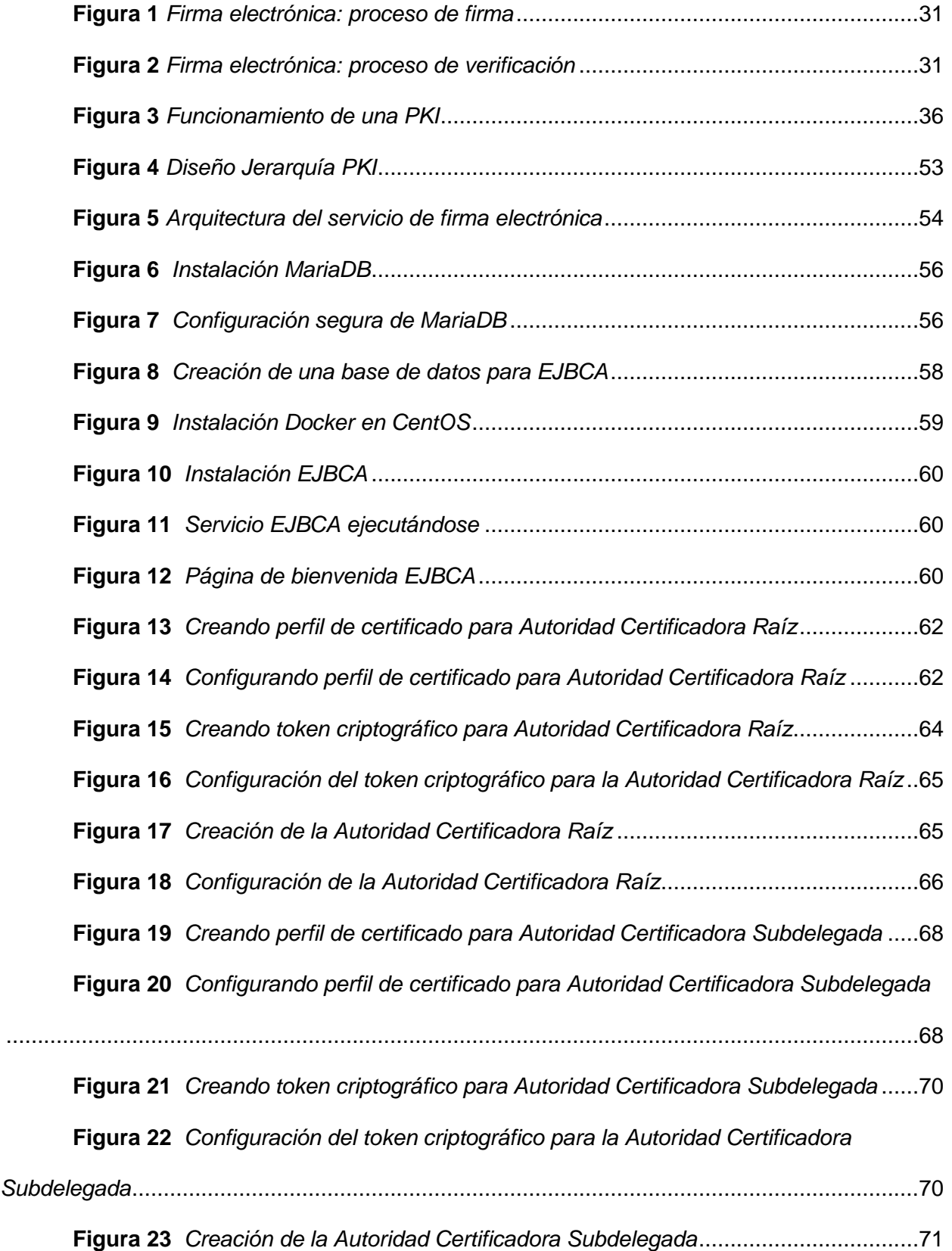

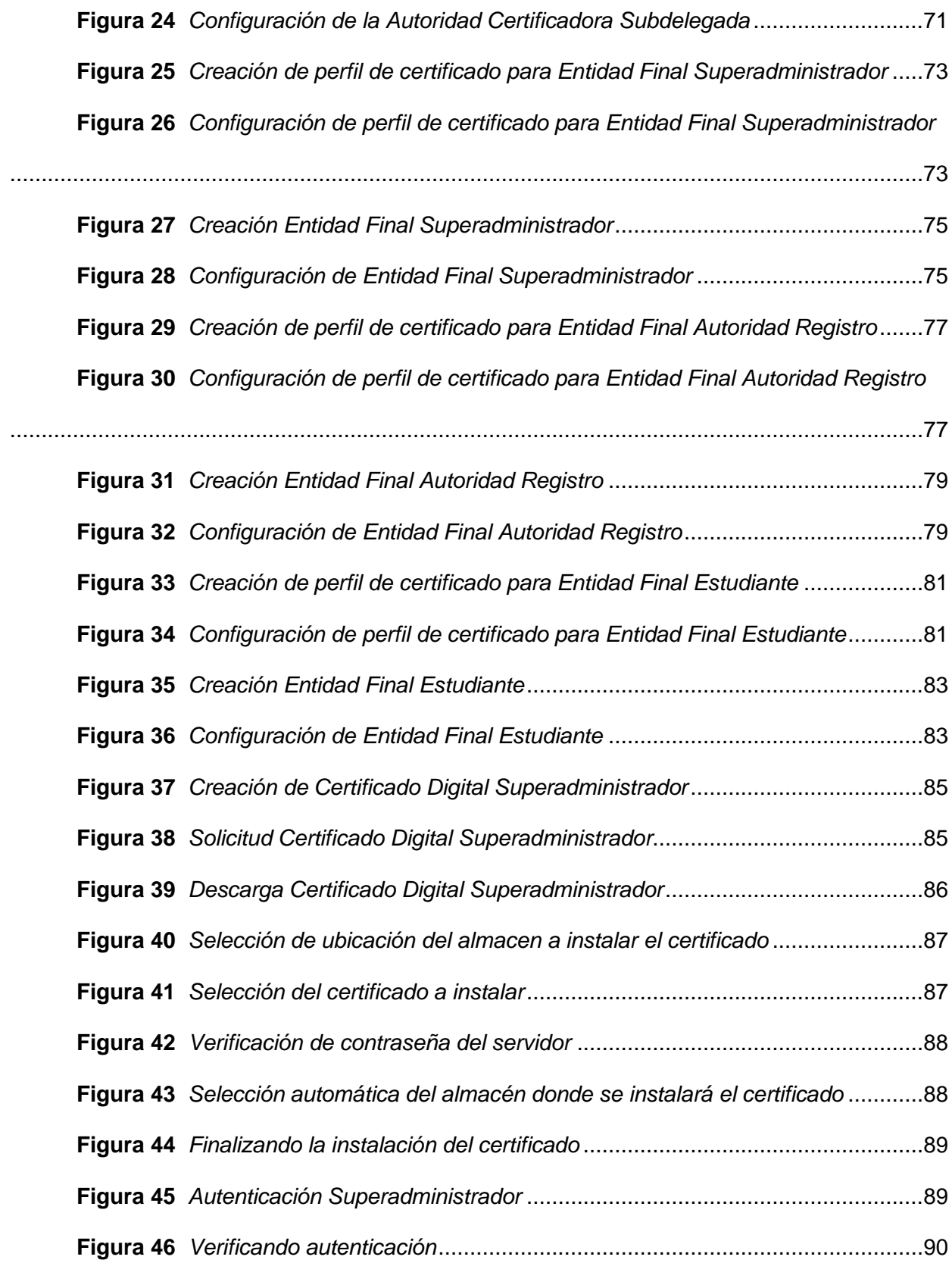

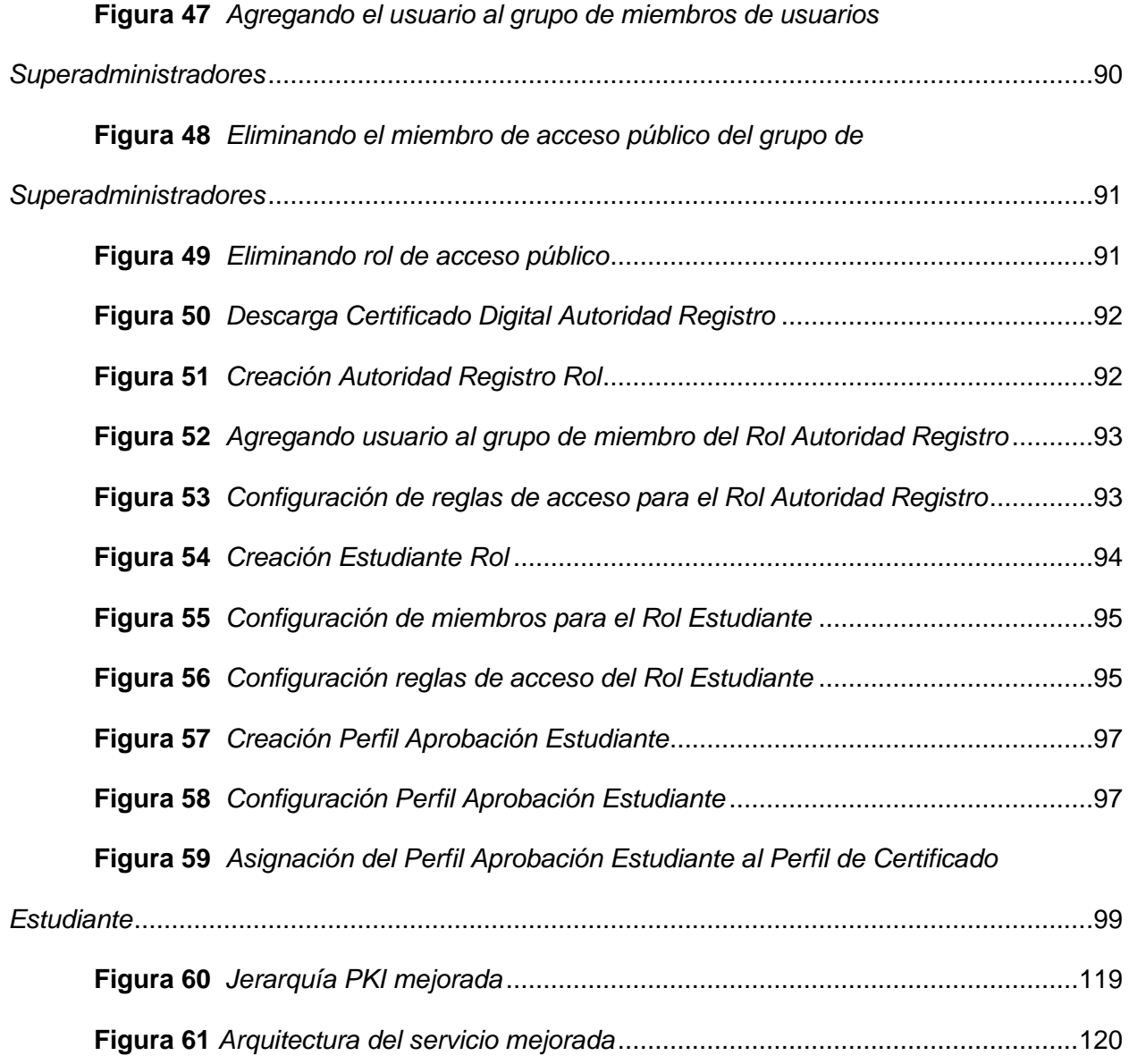

#### **Resumen**

<span id="page-15-0"></span>Este trabajo de investigación aborda la implementación y certificación de un servicio de firma electrónica para la Universidad de las Fuerzas Armadas ESPE sede Latacunga. Teniendo como referencia el proyecto de investigación "Transición, operación y mejora del servicio de firma electrónica del ESPE-CERT en el Departamento de Ciencias de la Computación utilizando ITIL V4", se realizó una implementación mejorada del servicio en los laboratorios del ESPE CERT del DCCO sede Sangolquí, para que pueda ser usado por la comunidad universitaria de esta sede y la sede Latacunga. En esta nueva implementación se consideraron aspectos técnicos que deben tenerse en cuenta para certificar el servicio, acorde a lo establecido en los requerimientos de certificación especificados por la ARCOTEL. Se ha realizado un análisis de certificación, en el que se determinó los requerimientos económicos, legales y técnicos necesarios para poder certificar el servicio de firma electrónica con el organismo de control gubernamental correspondiente. Con estos requerimientos se evaluó de forma técnica e informática el servicio implantado, identificando áreas de mejora en la seguridad y distribución de los servicios, requiriendo una mayor asignación de recursos e infraestructura de TI. Estos hallazgos resaltan la importancia de continuar desarrollando el servicio de firma electrónica para brindar una solución confiable y segura a la comunidad universitaria.

A través de esta evaluación, se realizó un plan de mejora en el que se propone acciones y recomendaciones, para que el servicio cumpla con los requisitos técnicos de certificación.

*Palabras clave*: Infraestructura de clave pública, firma electrónica, certificado digital, certificación, software libre.

#### **Abstract**

<span id="page-16-0"></span>This research work addresses the implementation and certification of an electronic signature service for the University of the Armed Forces ESPE, Latacunga campus. Taking as reference the research project "Transition, operation, and improvement of the electronic signature service of ESPE-CERT in the Department of Computer Science using ITIL V4," an enhanced implementation of the service was carried out in the ESPE CERT labs at the DCCO, Sangolquí campus, to be used by the university community at this campus and the Latacunga campus. This new implementation considered technical aspects that must be taken into account for service certification, following the certification requirements specified by ARCOTEL. A certification analysis was conducted, determining the economic, legal, and technical requirements necessary to certify the electronic signature service with the corresponding government regulatory body. Based on these requirements, a technical and computer evaluation of the implemented service was performed, identifying areas for improvement in security and service distribution, requiring a greater allocation of resources and IT infrastructure. These findings underscore the importance of continuing to develop the electronic signature service to provide a reliable and secure solution to the university community. Through this evaluation, an improvement plan was developed that proposes actions and recommendations to ensure the service meets the technical certification requirements.

*Key words*: Public key infrastructure, electronic signature, digital certificate, certification, software open source.

#### **Capítulo I**

#### <span id="page-17-1"></span><span id="page-17-0"></span>**Introducción**

En la era digital actual, la tecnología ha revolucionado prácticamente todos los aspectos de nuestras vidas, incluida la forma en que manejamos y procesamos la información. En este contexto, uno de los campos que ha experimentado un cambio significativo, es el ámbito de la firma de documentos de manera tradicional, es decir en papel, a través de la firma manuscrita. Frente a esto ha surgido la firma electrónica, como una alternativa para la firma de documentos de manera digital, que brinda numerosos beneficios en términos de agilidad, seguridad y sustentabilidad.

El presente trabajo se centra en la implantación de un servicio de firma electrónica para la Universidad de las Fuerzas Armadas ESPE – Sede Latacunga, contemplando todas las fases de implantación del servicio. A su vez se investigará y se realizará los procesos necesarios para acreditar a la Universidad de las Fuerzas Armadas ESPE como una Entidad de Certificación. La adopción de esta tecnología permitirá a la institución y diferentes sedes, dar un paso hacia la modernización y la eficiencia en la gestión de documentos, agilizando los procesos administrativos y mejorando la experiencia de todos los miembros de la comunidad universitaria.

Mediante un análisis exhaustivo de las herramientas y tecnologías disponibles para la implementación del servicio de firma electrónica, así como de los procesos necesarios para la acreditación, se buscará establecer un marco sólido que garantice la eficiencia y seguridad en la gestión documental de la comunidad universitaria. Se espera que los resultados de esta investigación no solo beneficien a la sede Latacunga, sino que también sienten las bases para la expansión del servicio a las diferentes sedes de la Universidad de las Fuerzas Armadas ESPE, mejorando así la eficiencia y la seguridad en todas las áreas de la institución.

18

#### <span id="page-18-0"></span>**Planteamiento del problema**

Actualmente, la firma manuscrita en la Universidad de las Fuerzas Armadas ESPE, es uno de los medios más utilizados por la comunidad universitaria, particularmente por los estudiantes, para vincular legalmente un documento con un estudiante en concreto. Este método presenta algunas falencias como la falsificación de firmas y dificultad para verificarlas.

Además, los procesos de gestión para la firma de documentos en papel implican un uso considerable de recursos y tiempo, además de presentar posibles riesgos de pérdida, alteración o extravío de la documentación.

La falta de un servicio de firma electrónica en la Universidad, implica una dependencia excesiva del formato en papel, lo que dificulta la eficiencia y agilidad en la gestión documental, así como la posibilidad de acceder y compartir información de manera rápida y segura entre los diferentes actores de la comunidad universitaria.

Asimismo, la ausencia de una acreditación por parte del organismo de control correspondiente, limita la validez legal de las firmas electrónicas y su uso en el ámbito universitario. Esto puede generar desconfianza por parte de los usuarios y puede suponer un obstáculo en los procesos administrativos y la validez jurídica de los documentos emitidos y firmados electrónicamente.

#### <span id="page-18-1"></span>**Justificación**

Adoptar un servicio de firma electrónica permitirá que la gestión de documentos en los procesos administrativos, se pueda realizar de manera digital, mejorando así la eficiencia y agilidad de los mismos, generando un impacto positivo en términos de reducción de tiempos y costos relacionados a la gestión documental en papel, como lo son el transporte y almacenamiento físico de documentos.

En términos de seguridad, la firma electrónica es un gran aliado, puesto que brinda un alto nivel de seguridad en la gestión de documentos. La utilización de técnicas criptográficas,

garantiza la integridad de un documento y la autenticidad de las firmas, teniendo como resultado documentos inalterables y fuera de objeto de fraude.

La acreditación del servicio por parte del organismo de control, les otorga el respaldo legal y su validez jurídica correspondiente a las firmas electrónicas, y documentos emitidos electrónicamente dentro de la Universidad. Además, permite que la firma electrónica pueda usarse para realizar trámites dentro y fuera del ámbito universitario.

#### <span id="page-19-0"></span>**Objetivos**

#### <span id="page-19-1"></span>*Objetivo general*

Implantar el Servicio de Firma Electrónica para la Universidad de las Fuerzas Armadas ESPE, sede Latacunga, en la comunidad conformada por docentes, estudiantes y personal administrativo de la Sede, realizar los procesos necesarios para obtener la certificación por parte del organismo de control para estar en capacidad de ampliar el servicio a las diferentes sedes de la Universidad.

#### <span id="page-19-2"></span>*Objetivos específicos*

- Establecer el estado del Arte
- Implantar el Servicio de firma electrónica en la Sede Latacunga de la ESPE, utilizando ITIL V4.
- Determinar los requisitos técnico-legales para la certificación del Servicio de firma digital con las características diseñadas e implantado en el ESPE-CERT para la comunidad de la ESPE sede Latacunga.
- Evaluación técnico informática de pre certificación del servicio de firma digital para la ESPE sede Latacunga.
- Mejora del Servicio y resolución de las no conformidades.

#### <span id="page-20-0"></span>**Alcance**

Realizar una instalación mejorada del servicio de firma electrónica, actualmente implantado en el ESPE CERT del Departamento de Ciencias de la Computación de la sede Sangolquí, de manera que se pueda prestar el servicio para la comunidad universitaria de esta sede, así como la sede Latacunga. Determinar los requisitos, procesos y estándares necesarios para obtener la acreditación como Entidad de Certificación por parte del organismo de control correspondiente. Realizar un análisis de certificación, que permita demostrar si la Universidad de las Fuerzas Armadas ESPE está en capacidad de obtener una acreditación como Entidad Certificadora.

En base a los objetivos específicos planteados se establecerá el estado del arte necesario para crear una base sólida de conocimiento y de esa forma, implementar y administrar un servicio de Firma Electrónica, teniendo en cuenta aspectos técnicos, legales y de infraestructura necesarios para garantizar la interoperabilidad y la uniformidad del servicio, de tal forma que se pueda estar en capacidad de extender el servicio en todas las sedes de la ESPE. Posteriormente, realizar una evaluación y mejora del servicio de Firma Electrónica en base a observaciones y recomendaciones del mismo.

Para la nueva instalación del servicio, se utilizarán los recursos de infraestructura disponibles en el laboratorio H402 del Departamento de Ciencias de la Computación. Los recursos de software requeridos para realizar la implementación del servicio, es de código abierto, por lo que no se requiere de una inversión económica por parte de la institución. Como resultado de este trabajo, se espera que la comunidad universitaria de la sede Sangolquí y Latacunga, tengan un certificado digital que les permita firmar y legalizar documentos de manera digital.

El desarrollo de la investigación tiene como guía responder a los objetivos planteados, por lo que se elabora las siguientes preguntas de investigación, que ayudarán a la recopilación de información necesaria para llevar a cabo esta investigación.

## **Tabla 1**

*Objetivos y preguntas*

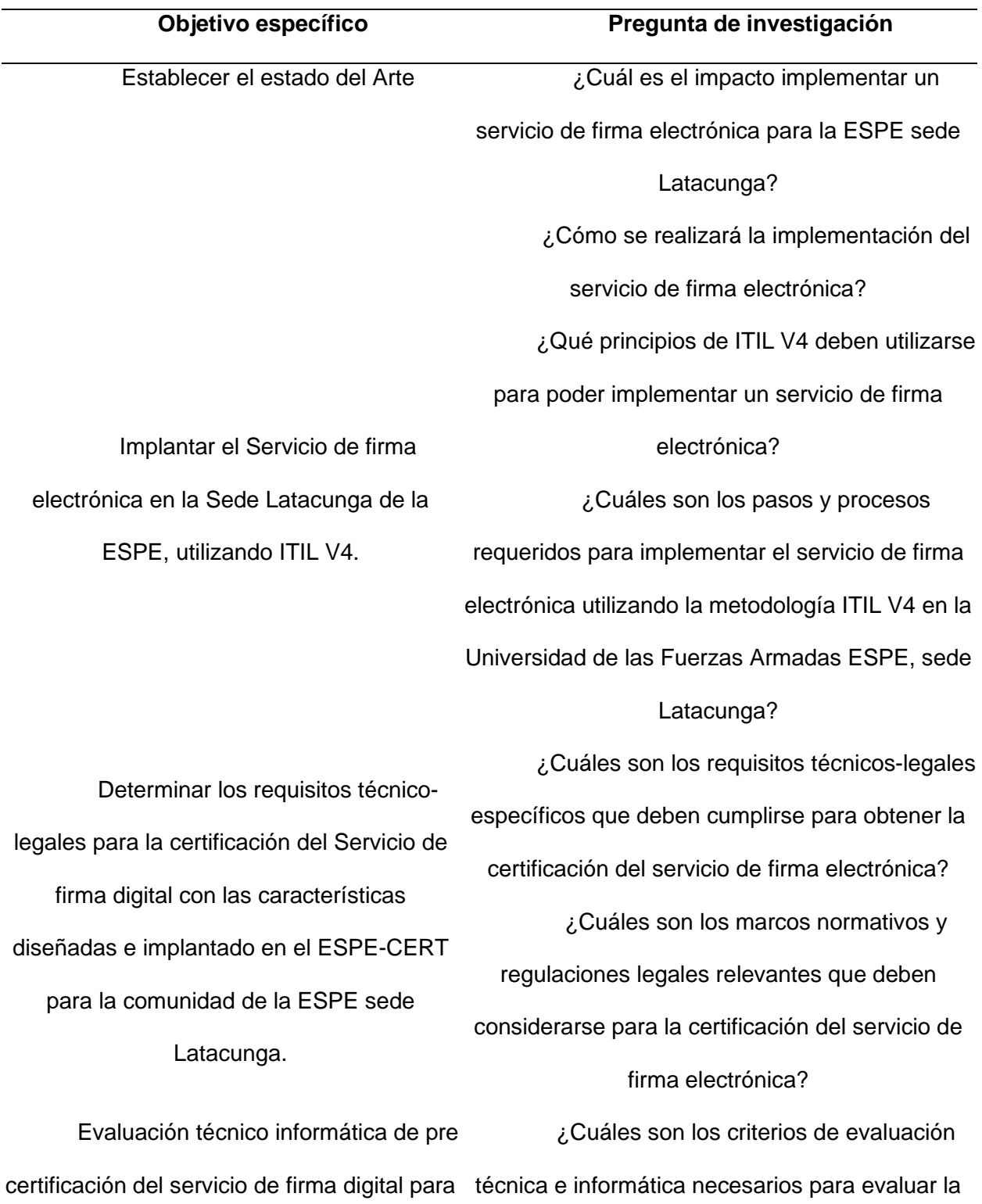

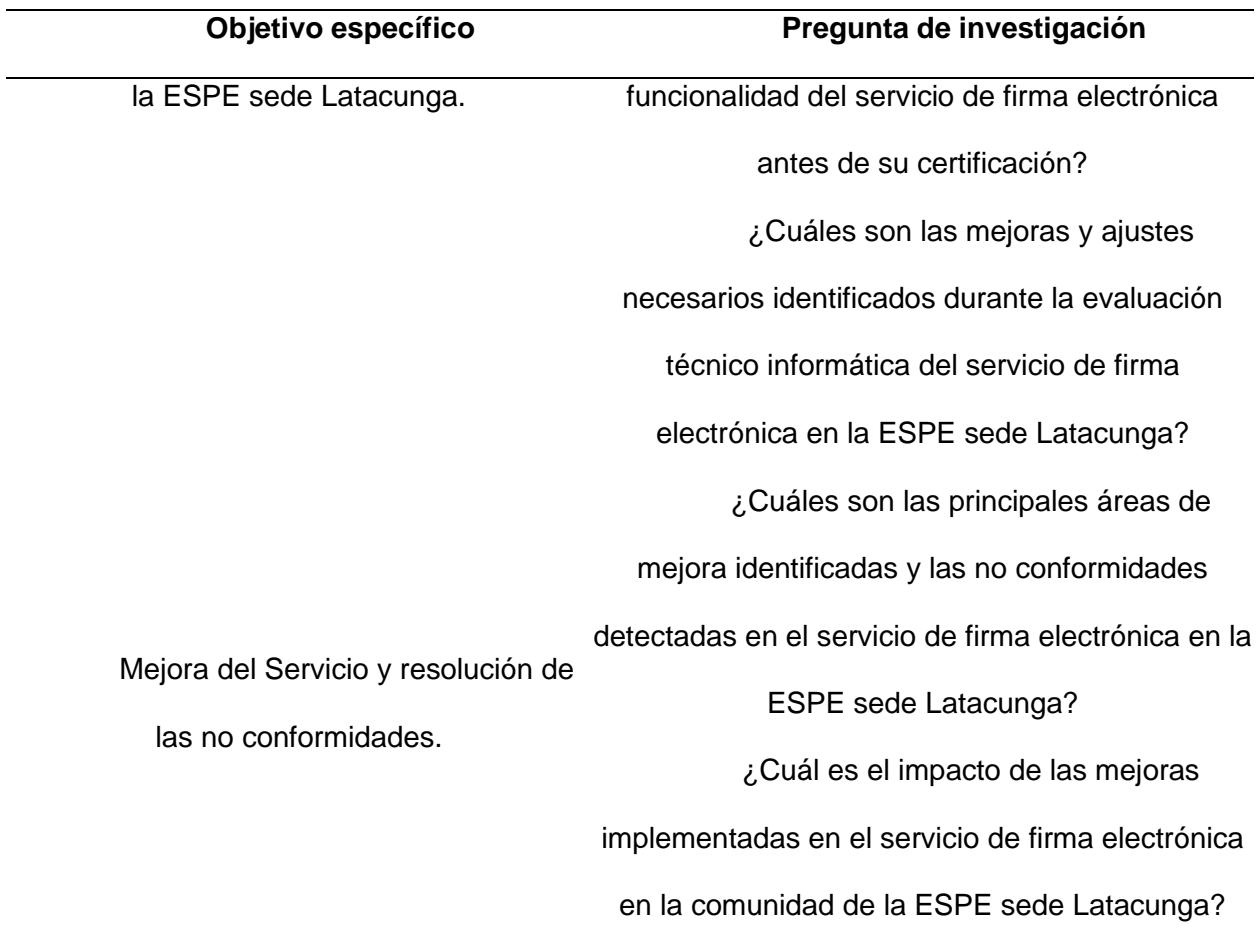

### <span id="page-22-0"></span>**Hipótesis**

La implementación del servicio de Firma Electrónica en la Universidad de las Fuerzas Armadas ESPE, sede Latacunga, y la obtención de la acreditación como Entidad de Certificación, mejorará la eficiencia, seguridad y confiabilidad de los procesos administrativos, proporcionando una solución ágil y legalmente válida para la firma y legalización de documentos digitales. Esto conducirá a una mayor adopción y aceptación del servicio por parte de la comunidad universitaria, abriendo la posibilidad de poder extender el servicio a las diferentes sedes de la institución, mejorando la experiencia de los usuarios y optimizando la gestión de documentos en la institución.

#### <span id="page-23-0"></span>**Metodología**

Design Science Research (DSR), es la metodología escogida para el desarrollo de este proyecto. Se utiliza principalmente en el ámbito de ciencias de la computación y la ingeniería de sistemas de información. Esta metodología tiene como objetivo el diseño y desarrollo de artefactos, entendiéndose por artefactos como sistemas, algoritmos, modelos, etc. (Olsina et al., 2020).

#### <span id="page-23-1"></span>*Metodología Science Research*

Esta metodología puede variar dependiendo de las necesidades, pero según (Peffers et al., s. f.) quien propone y adecúa esta metodología en el ámbito de los sistemas de información, esta metodología consta de 6 pasos:

- Identificación y justificación del problema
- Objetivos de la solución
- Diseño y desarrollo
- Demostración
- Evaluación
- **Comunicación**

En el primer y segundo paso se aborda partes esenciales correspondientes al Capítulo I de esta investigación, en las cuales se identifica un problema y se justifica la razón por cuál debe ser resuelto, para posteriormente establecer los objetivos que ayuden a resolver dicho problema. En el tercer paso se realiza un análisis sobre requerimientos técnicos y funcionales necesarios para la implementación del servicio y posteriormente la implementación del mismo.

El cuarto paso corresponde a la realización de pruebas del servicio implementado para demostrar su eficacia y funcionalidad. Con los resultados del cuarto paso, en el quinto paso se evalúa el resultado obtenido de la implementación del servicio, de tal forma que se pueda medir la eficacia y rendimiento del mismo. Para complementar esto se puede realizar encuestas a los usuarios que utilizaron el servicio para identificar áreas de mejora.

Por último, en el sexto paso se presentan los resultados de la investigación, así como la solución propuesta, dando a conocer su utilidad, rigor e impacto a las audiencias correspondientes.

#### **Capítulo II**

#### <span id="page-25-1"></span><span id="page-25-0"></span>**Fundamentación teórica**

La implementación de un servicio de firma electrónica requiere conocer conceptos relacionados a la misma, como pueden ser criptografía, firmas electrónicas, certificados digitales, infraestructura de clave pública (PKI), tecnologías afines para llevar a cabo la implementación, conocimiento acerca de lo que es ITIL. En lo que respecta la certificación del servicio, es importante conocer el marco legal que se rige a este tipo de servicios, así como también, es necesario conocer los requisitos técnicos, legales y económicos para conseguir la acreditación del servicio. Con todos estos conceptos se puede llegar a consolidar una base de conocimiento y bibliográfica para desarrollar este proyecto.

#### <span id="page-25-2"></span>*ITIL*

ITIL o por sus siglas en inglés "Information Technology Infrastructure Library", es una biblioteca de conceptos y mejores prácticas que ayudan a consolidar un servicio de TI de acuerdo a las necesidades del negocio. Con ayuda de esta biblioteca, se garantiza que una organización que depende de las Tecnologías de la Información y Comunicación, para cumplir con sus objetivos corporativos y necesidades de negocios, brinde servicios de calidad a sus clientes (Remache Típan, 2022).

#### **ITIL V4.**

Esta versión es la más actual de ITIL, lanzada en el 2019. Apareció como una necesidad de adaptarse a la transformación digital y a la aparición nuevas tecnologías, que han cambiado la manera en la que opera una organización de TI. Esta versión tiene un diseño flexible, ágil y centrado en el usuario; enfocándose en el ciclo de vida del servicio e introduciendo un nuevo concepto como la orientación del servicio hacia el valor (Remache Típan, 2022).

#### **Sistema de valor del servicio (SVS).**

El sistema de valor del servicio, es un enfoque holístico, que consiste en hacer que los miembros de una organización en conjunto con las acciones que se realizan, trabajen como una sola estructura para poder crear valor. El SVS se compone de componentes, actividades y prácticas que trabajan juntos para lograr los objetivos y resultados deseados (Montesinos Flores & Jhonatan Rober, 2022).

Los componentes claves del SVS son los siguientes:

- Gobierno: Se refiere al conjunto de políticas, roles, responsabilidades y procesos para guiar y controlar el uso efectivo de los recursos de TI y la toma de decisiones estratégicas.
- Gestión de servicios: Es el conjunto de capacidades que se enfocan en proporcionar valor a los clientes mediante el diseño, la entrega y la mejora de servicios de calidad.
- Mejora continua: Es la capacidad de evaluar y mejorar constantemente el desempeño de los servicios y los procesos, basándose en el aprendizaje y la retroalimentación obtenida a través de la experiencia y la medición de resultados.
- Prácticas de gestión de servicios: Son enfoques específicos y recomendaciones para realizar actividades y lograr resultados en la gestión de servicios de TI. ITIL v4 define una serie de prácticas, como gestión de incidentes, gestión de cambios, gestión de problemas, gestión de servicios de TI, entre otras.

#### <span id="page-26-0"></span>*Seguridad y criptografía*

La necesidad de mantener segura la información ha cambiado en las últimas décadas. Antes de la llegada de las computadoras y la era digital, la seguridad de la información era manejada a través de medios físicos como por ejemplo el uso de cajas fuertes. Con la llegada de la computadora, se introdujeron nuevos métodos para mantener segura la información de manera digital, como lo son los sistemas criptográficos.

#### **Criptografía.**

El termino criptografía proviene de un vocablo griego Kriptos, que significa ocultar y Graphos, que significa escritura. En conjunto estos términos darían el significado de ocultar la información, utilizando alguna técnica que permita que un mensaje sea ininteligible. La criptografía es una disciplina que nace de una rama de las matemáticas conocida como "Teoría de la Información", este término fue acuñado por el matemático Claude Elwood Shannon en 1948. El objetivo principal de esta disciplina es proteger la información mediante el uso de códigos y algoritmos matemáticos.

Cuando hablamos de proteger la información no solo se refiere al hecho de ocultar la información, en este sentido aparecen 3 conceptos claves que se deben tener en cuenta para mantener segura la información, estos conceptos se definen como confidencialidad, integridad y autenticidad. El concepto de confidencialidad se refiere al hecho de que un mensaje sea inteligible únicamente por las partes interesadas, para el resto de personas este mensaje debe estar oculto. Con integridad se pretende que el mensaje no se vea alterado su contenido durante el transporte del mismo y se garantice que su contenido siempre sea el mismo. La autenticidad pretende que se pueda verificar la procedencia del mensaje, que esta sea una fuente confiable. Para lograr esto se hace uso de técnicas como la firma digital, certificados digitales, entre otros.

#### **Métodos de criptografía.**

Actualmente existen dos métodos criptográficos modernos: la encriptación de llave privada o criptografía simétrica y encriptación de llave pública o criptografía asimétrica. El termino de llave es un concepto que se relaciona a la forma para restringir accesos de manera física usando una cerradura o candado, la cual puede abrirse usando una llave única. Por tanto, en términos de criptografía se entiende por llave como una herramienta digital que sirve

para para bloquear y desbloquear información, esta llave suele ser una cadena de texto con la característica de que debe ser única y confidencial.

#### *Criptografía simétrica.*

Este tipo de criptografía hace uso de una sola llave para cifrar y descifrar un mensaje, por ejemplo, si una persona a la que llamaremos Bob, desea compartir un mensaje confidencial con otra persona a la que llamaremos Alice, lo primero que debe hacer Bob es cifrar el mensaje con su llave para posteriormente enviar el mensaje a Alice, pero para que Alice pueda descifrar el mensaje, esta debe conocer la llave de Bob para hacerlo. Este método funciona bien en la mayoría de los casos, pero supone un problema porque en primer lugar Bob debe compartir su llave privada con Alice y, además, si quisiera compartir un mensaje con otras personas debería generar n llaves privadas para cada una de las personas.

#### *Criptografía asimétrica.*

Este método hace uso de dos tipos de llaves, una pública y una privada, con la llave privada se cifra el mensaje y con la llave pública se descifra el mensaje, siguiendo el ejemplo anterior, para que Bob comparta un mensaje confidencial con Alice, este debe cifrar el mensaje con su llave privada y enviar el mensaje a Alice, y para que Alice pueda descifrar el mensaje, esta debe conocer la llave pública de Bob, con esto se soluciona el problema de compartir la llave privada para descifrar el mensaje, y además ya no se necesita generar n llaves privadas, en cambio se debe generar n llaves públicas.

#### **Hashing.**

El hashing es un método criptográfico que hace uso de funciones hash o funciones de resumen para encriptar un mensaje. Estas funciones hash hacen uso de una llave o secreto para encriptar un mensaje. La particularidad de este método es que solo se realiza en un único camino, es decir, solo se puede encriptar, no se puede desencriptar; además de eso, al encriptar un mensaje, el hash o resumen resultante, siempre es el mismo, sin importar cuantas veces se aplique la función hash al mensaje original.

Este método suele ser habitualmente utilizado para guardar contraseñas en bases de datos y actualmente, ha ganado mucha popularidad dentro de la tecnología blockchain, debido a las características mencionadas.

#### <span id="page-29-0"></span>*Firma electrónica*

La firma electrónica está conformada por un conjunto de datos, tales como información personal acerca del firmante y otros aspectos técnicos definidos en su creación, los cuales sirven como un medio para identificar al firmante, otorgando el mismo valor que tiene la firma manuscrita. (ELECTRÓNICA, F. (2014). Firma electrónica.).

Para poder realizar la firma electrónica, se debe obtener un certificado digital, que no es más que un documento digital, que contiene información personal de una persona y que ayuda a identificar al mismo. Este documento es otorgado por una Autoridad Certificadora y es esta quien se encarga de validar y verificar los datos personales, y con ello certificar a esta persona, para que pueda realizar la firma electrónica.

La firma electrónica a través de un conjunto de tecnologías, se crea una herramienta tecnológica que permite garantizar la autenticidad, integridad y no repudio de mensaje de datos por medio de los canales digitales de comunicación. Cuando una persona hace uso de la firma electrónica para firmar un documento, los datos de esta persona, como su identificación, correo, etc, se incrustan en dicho documento; con esto, el firmante de cierta forma, está aprobando y reconociendo el contenido del documento. De esta forma, cualquier persona que reciba este documento, puede verificar fácilmente su procedencia y su autenticidad, confiando en la información presente de dicho documento.

#### **Funcionamiento de la firma electrónica.**

El funcionamiento de la firma electrónica se basa en el uso de técnicas criptográficas asimétricas para vincular digitalmente la identidad de una persona con el contenido de un documento.

# **Figura 1**

*Firma electrónica: proceso de firma*

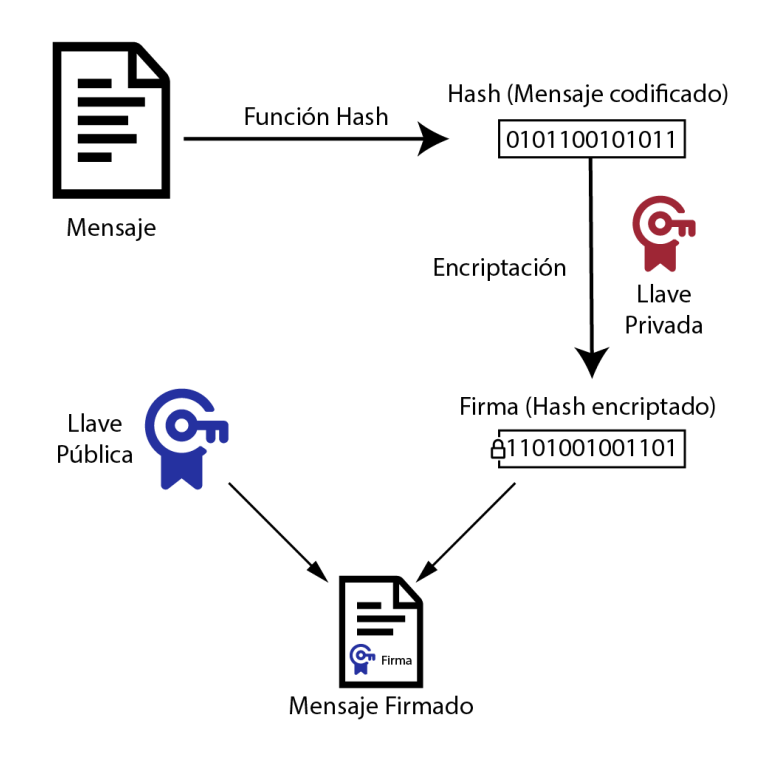

# **Figura 2**

*Firma electrónica: proceso de verificación*

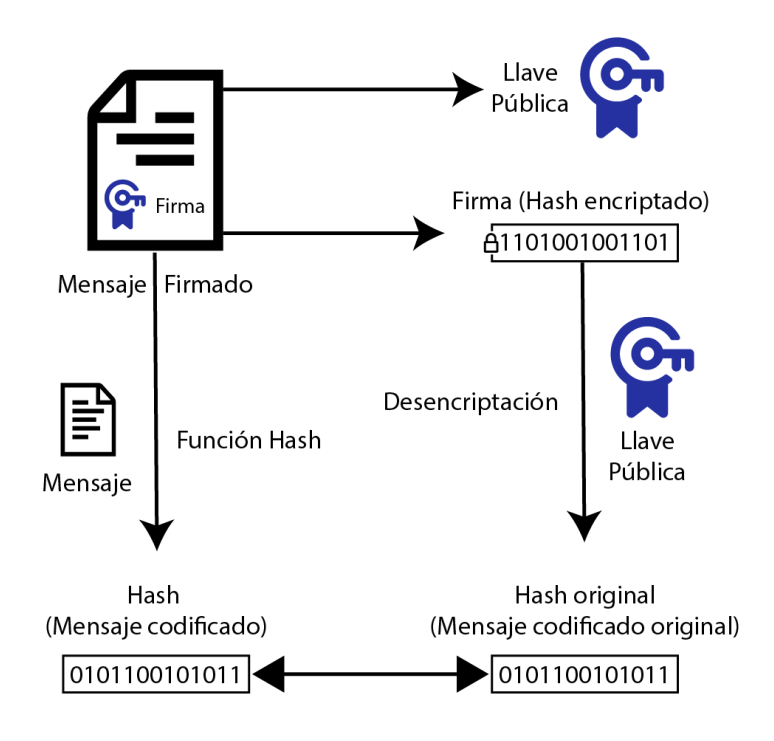

El proceso básico de funcionamiento de la firma electrónica se describe a continuación:

- Firma: En primer lugar, se crea un hash o resumen del mensaje de datos aplicando funciones de hash. De esto se obtiene un mensaje codificado, conocido como hash resultante o simplemente hash. El hash es encriptado con la llave privada del firmante, de esa manera obtenemos un hash encriptado, que se conoce como la firma. Esta firma se adjunta al mensaje de datos original, junto con la llave pública del firmante, de esta forma se ha firmado de forma electrónica un mensaje de datos.
- Verificación de la firma: La persona que recibe el mensaje de datos firmado electrónicamente, extrae de estas tres cosas: el mensaje de datos, la firma y la llave pública del firmante. Para proceder con la verificación, la persona verificadora vuelve a aplicar una función hash al mensaje de datos. Luego, de la firma extraída o el hash encriptado, se desencripta usando la llave pública del firmante, de esa manera se obtiene el hash original que realizó el firmante. Finalmente, la persona verificadora, compara el hash que acaba de crear con el hash que creo el firmante,

si ambos hashes son iguales, se dice que la firma es válida, caso contrario, se rechaza.

#### <span id="page-32-0"></span>*Certificado digital*

El certificado digital es un tipo de documento digital especial, que se otorga a las personas para que puedan realizar la firma de documentos de forma electrónica. Este documento almacena información personal sobre la persona o titular del certificado.

La firma electrónica se basa en el uso de técnicas criptográficas asimétricas, para lo cual se necesita un par de llaves criptográficas: llave privada y llave pública. Este par de llaves también están contenidas dentro del certificado digital.

#### <span id="page-32-1"></span>*Infraestructura de clave pública (PKI)*

Una Infraestructura de Clave Pública se basa en el uso de tecnologías de la información y estándares de seguridad, entre otros, para gestionar y administrar el despliegue de certificados digitales, los cuales son utilizados en diferentes ámbitos, siendo uno de ellos, la firma electrónica. La base de una infraestructura de clave pública está definida en la recomendación ITU-T X.509. X.509 es un estándar que define el formato de los certificados digitales emitidos por una PKI. Este estándar es quien define que información debe contener los certificados digitales acerca de la identidad de una persona. También se debe incluir información adicional como el periodo de validez del certificado y el nombre de la autoridad de certificación que lo emitió.

#### **Elementos de una PKI.**

Una PKI se compone de los siguientes elementos:

- Autoridad de Certificación: Es una entidad encarga de emitir los certificados digitales hacia los usuarios finales.
- Registro de Claves Públicas: Es un almacén de claves públicas en donde se guarda las claves públicas de los usuarios.
- Política de Certificación: Son un conjunto de reglas definidos por la Autoridad de Certificación que se deben cumplir para administrar los certificados digitales, como pueden ser su emisión, renovación o revocación. En otras palabras, define los requisitos para manejar el ciclo de vida de un certificado.
- Certificado Digital: Documento digital que contiene la información necesaria para identificar a una persona. Además, contiene un par de llaves criptográficas. Esta información está definida por el estándar X.509.
- Infraestructura de Validación: Es un conjunto de servicios que permiten verificar y validar la autenticidad de los certificados digitales, así como el ciclo de vida de los mismos.

#### <span id="page-33-0"></span>*Jerarquía PKI*

Una jerarquía de PKI es un sistema organizado de certificados digitales que establece relaciones de confianza entre las entidades que emiten y utilizan los certificados. Al hablar de jerarquía de PKI, se entiende por una organización de múltiples niveles representados por una autoridad de certificación en cada nivel, en otras palabras, es una jerarquía de CA's. Es recomendable usar este tipo de jerarquía para tener un mejor control en la emisión de certificados digitales.

En este contexto, se recomienda usar una jerarquía de al menos dos niveles, conformada por una Autoridad Certificadora Raíz (RootCA) y múltiples Autoridades Certificadoras Subordinadas (SubCA) según sea la necesidad. Con este tipo de jerarquía, una RootCA únicamente emite certificados a SubCA's y las SubCA's se encargarían de emitir certificados únicamente a las entidades finales o crear niveles de SubCA adicionales. Con esto se lograría que el tiempo de validez de la RootCA permanezca por un mayor tiempo o tengan una mayor longevidad, mientras que una SubCA puede tener un tiempo de vida más corta e incluso ser removida. De esta manera se evita la necesidad de actualizar y reemplazar los certificados de RootCA.

Dentro de una jerarquía de PKI aparecen otros conceptos como RA, VA, EE y Auditor, estos conceptos se explican a continuación:

- Autoridad de Registro (RA): Puede entenderse como un conjunto de servicios que se utilizar para gestionar el ciclo de vida de los certificados digitales, así como de, el registro de los usuarios, validando previamente su información. En una jerarquía de PKI pueden existir múltiples RA's según sea la necesidad.
- Autoridad de Validación (VA): Es una entidad que se encarga de verificar y validar los certificados digitales existentes en el repositorio de certificados, es decir se encarga de validar si un certificado se encuentra en vigencia o si ha sido revocado, entre otras acciones.
- Auditor: Esta entidad se encarga únicamente de revisar los logs del sistema.
- Entidad Final (EE): Esta entidad puede referirse a una persona o usuario que está solicitando un certificado digital, pero en otros escenarios puede referirse también a dispositivos como un servidor.

La Autoridad de Validación, a su vez se conforma por un par de servicios que sirven para verificar la validez de un certificado digital, los cuales se describen a continuación.

- CRL: Por sus siglas en inglés, significa Lista de Certificados Revocados. Este es un archivo que contiene los ID's de todos aquellos certificados que han sido revocados. Para obtener este archivo se configura un endpoint a través del cual descargarlo, en la Autoridad de Certificación. Este endpoint es utilizado por la Autoridad de Validación. El problema de esto, es que este archivo puede ir aumentando de tamaño considerablemente según se revoquen certificados digitales, por ello, se configura el siguiente servicio.
- OCSP: Es un Protocolo de Verificación de Certificados en línea, según sus siglas en inglés. Igualmente es un endpoint que se configura en la Autoridad de Certificación

para que pueda ser utilizado en la Autoridad de Validación. A diferencia del CRL, este endpoint sirve para consultar por un único ID de certificado a la vez, sin tener que descargar toda la lista de certificados revocados.

#### <span id="page-35-0"></span>*Arquitecturas de PKI*

Cuando hablamos de arquitecturas de infraestructura de clave pública, se refiere a como se puede implementar y diseñar una jerarquía de PKI.

- Arquitectura Simple: Se refiere a una PKI implementada en un mismo servidor. Este tipo de arquitectura es de las más sencillas de implementar, donde toda la jerarquía de PKI se encuentra alojada en un simple servidor. Sin embargo, en términos de eficiencia no suele ser lo mejor puesto que puede sobrecargar el servidor.
- Arquitectura Distribuida: Este tipo de arquitectura se refiere a la implementación de una jerarquía de PKI en múltiples servidores, por ejemplo, el RootCA y una SubCA en un mismo servidor y diferentes RA's y VA's en múltiples servidores.
- Arquitectura Hibrida: Los dos tipos de arquitecturas anteriores se conocen como un tipo de arquitectura privada, ya que todo se encuentra implementado dentro de la organización. Una arquitectura hibrida se refiere a implementar una PKI tanto local o dentro de la organización y en la nube. Por ejemplo, se puede tener a las CA's más sensibles como RootCA en las instalaciones de la organización y las RA's en la nube.

#### <span id="page-35-1"></span>*Funcionamiento de una PKI*

#### **Figura 3**

*Funcionamiento de una PKI*
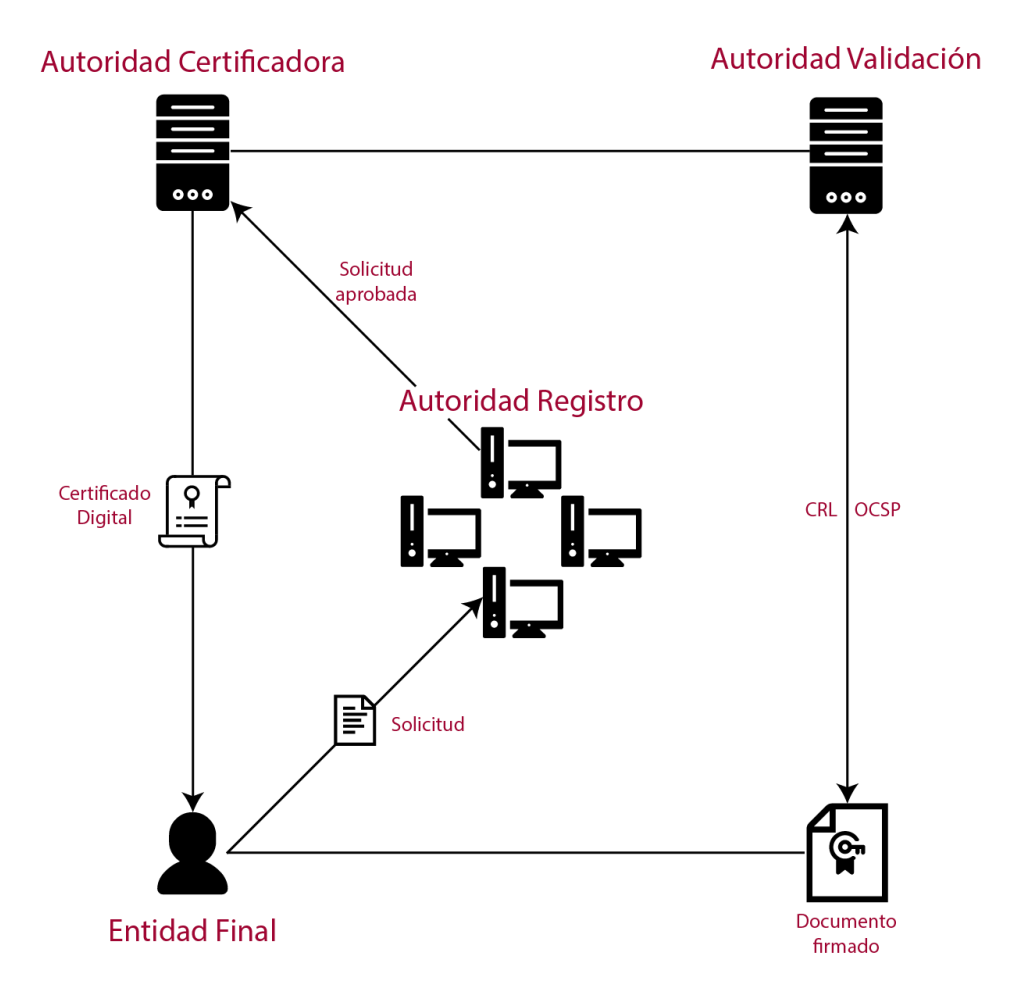

El funcionamiento de una PKI involucra la interacción de todas las componentes mencionadas anteriormente. En primer lugar, una entidad final realiza una solicitud para obtener su certificado digital a la autoridad de registro, para lo cual proporciona información personal como sus nombres completos, email, teléfono, entre otros. La autoridad de registro revisa la solicitud y valida los datos proporcionados por la entidad final. Si la solicitud es correcta, se notifica a la autoridad certificadora que emita un nuevo certificado digital hacia la entidad final.

Luego, cuando la entidad final hace uso del certificado digital para firmar un documento, la persona que reciba este documento firmado y abra este documento a través de un software especial, como Adobe Reader, al abrir el documento este se emite una solicitud hacia la autoridad de validación para verificar si el certificado digital con el que se ha firmado sigue

siendo válido o no ha sido revocado. Esta verificación se realiza a través de los servicios CRL y OCSP.

#### *Tecnologías para la implementación de una PKI*

Cuando hablamos de tecnologías para implementar una PKI, nos referimos al uso de herramientas de software que nos permitan cumplir con el objetivo. Implementar este tipo de servicios no requiere de una excesiva recopilación de software, existen proyectos o frameworks ya desarrollados que nos permiten implementar este tipo servicio, como pueden ser PGP, OPENCA, EJBCA, XCA.

Cada una de estas herramientas tiene sus ventajas y desventajas, pero según (Carrera López & Celi Jiménez, 2022) quienes realizaron un análisis sobre las funcionalidades y características de las herramientas mencionadas, destacan principalmente OPENCA y EJBCA como principales alternativas para la implementación de este tipo de servicio, siendo EJBCA la favorita por tener una versión de código abierto y tener más características a las que da soporte.

Si bien esta herramienta nos ofrece todo lo necesario para implementar una PKI, existen otras herramientas que nos pueden ayudar en el proceso, como pueden ser un motor base de datos para lograr la persistencia de la información generada en tiempo de ejecución y tecnologías de virtualización que nos permitan tener un mejor control sobre el ambiente de ejecución. En este ámbito se puede mencionar a MariaDB como motor de base de datos, y Docker, como tecnología de virtualización.

#### **EJBCA.**

Enterprise Java Bean Certificate Authority, es una de las plataformas de infraestructura de clave pública (PKI) más populares en el mundo. Incluye todos los componentes necesarios de una PKI, como la Autoridad de certificación (CA), la Autoridad de registro (RA) y la Autoridad de validación (RA) (*About EJBCA®*, s. f.).

EJBCA es un proyecto de código abierto patrocinado por Keyfactor y está disponible bajo la licencia LGPL v2.1. Esto significa que está disponible para su descarga y uso sin costo alguno (*About EJBCA®*, s. f.).

EJBCA es independiente de la plataforma y proporciona flexibilidad y escalabilidad para admitir casi cualquier caso de uso de PKI, incluidos DevOps, Internet of Things (IoT), Industrial IoT, Enterprise PKI y más. Además de integraciones sin interrupciones en sistemas de terceros para la automatización completa y la facilidad de operación. Soporta múltiples usuarios y puede alojar múltiples CA y PKI en una sola instalación del servidor (*About EJBCA®*, s. f.).

#### **Docker.**

Docker es una tecnología de virtualización a nivel de sistema operativo, es decir es un hipervisor tipo 2, gracias a esto nos permite crear aplicaciones muy ligeras y portátiles. Esto se debe a que comparte los recursos del anfitrión, a diferencia de los hipervisores tipo 1, que segmentan los recursos del anfitrión, de esta forma, al virtualizar una aplicación se aprovecha de una manera más eficiente los recursos proporcionados para esa aplicación.

Docker se basa en el concepto de "contenedores" para crear aplicaciones. Un contenedor es un conjunto de elementos de software necesarios para crear un ambiente ejecución completo, para correr una aplicación, independientemente del sistema operativo anfitrión.

#### **MariaDB.**

MariaDB, una base de datos desarrollada por la comunidad de MySQL, con la diferencia de que es de código abierto, con una licencia GPL v2. Se dice que es una versión mejorada de MySQL, otorgando mayores funcionalidades que mejoran la escabilidad y rendimiento de las bases de datos al realizar consultas SQL.

#### *Marco legal*

Acerca de las normas y políticas que se rigen al comercio electrónico, las firmas digitales y los certificados digitales, es importante estar familiarizado y cumplir con un marco legal y regulador. En la legislación ecuatoriana existen varios proyectos que resaltan la importancia de las políticas y procedimientos en las transacciones a nivel electrónico.

#### **Ley de comercio electrónico, Firmas y Mensajes de datos.**

La Ley de Comercio Electrónico, Firmas y Mensajes de Datos del Ecuador, también conocida como la Ley de Comercio Electrónico (LEC), es una legislación que regula las transacciones comerciales realizadas a través de medios electrónicos en el país. Fue aprobada el 10 de abril de 2002 y ha sido actualizada desde entonces para adaptarse al desarrollo tecnológico.

El objetivo principal de esta ley es establecer un marco legal que promueva y regule el uso del comercio electrónico, las firmas digitales y los mensajes de datos, con el fin de facilitar las transacciones electrónicas y brindar seguridad y confianza a los participantes en dichas transacciones.

#### *Capítulo I: De las firmas electrónicas.*

Este capítulo provee de conceptos y normas relacionadas a la firma electrónica tales como su significado, importancia, requisitos para su obtención y obligaciones respecto a su uso. A continuación, se resume los artículos relacionados presentes en este capítulo.

El artículo 13 define el concepto sobre lo que es la firma electrónica y cuál es su propósito, el cual tiene por objeto, identificar al firmante y aprobar el contenido de un documento. El artículo 14 establece que la firma electrónica tiene la misma validez jurídica que la firma manuscrita. El artículo 15 detalla los requisitos legales que debe presentar una persona para poder obtener la firma electrónica, como, por ejemplo, documentos que respalden su identificación y que permitan confiar en quien el sujeto dice ser. El artículo 16 establece que la firma debe adherirse al documento, como signo de que el firmante valida la información de dicho documento. El artículo 17 enumera las obligaciones que tiene el titular de la firma electrónica para garantizar su seguridad y control. El artículo 18 establece que las firmas electrónicas tienen duración indefinida y pueden revocarse según las regulaciones. Por último,

40

el artículo 19 enumera las razones válidas para extinguir una firma electrónica, incluyendo la voluntad del titular y eventos como fallecimiento o disolución de la entidad titular.

#### *Capítulo II: De los certificados de firma electrónica.*

Este capítulo provee de conceptos y normas relacionadas a los certificados electrónicos tales como su significado, importancia, requisitos para su obtención y obligaciones respecto a su uso. A continuación, se resume los artículos relacionados presentes en este capítulo.

El artículo 20 define el concepto sobre lo que es un certificado electrónico, el cual menciona que es un documento digital que contiene información sobre una persona o titular. El artículo 21 especifica que el certificado se utiliza para certificar la identidad del titular de una firma electrónica y otros fines según la ley y sus regulaciones. El artículo 22 detalla los requisitos para que un certificado sea válido, incluyendo la identificación de la entidad emisora, datos del titular, método de verificación, fechas de emisión y expiración, entre otros. El artículo 23 establece que la duración del certificado se determina según los reglamentos internos de la entidad emisora. El artículo 24 enumera las razones para extinguir un certificado, como la solicitud del titular o la expiración. También considera casos fortuitos como fallecimiento o desaparición del titular. El artículo 25 menciona los casos en los que un certificado puede ser suspendido temporalmente, como por falsedad en los datos del titular o incumplimiento contractual. Finalmente, el artículo 26 enumera las razones para revocar un certificado, como el cese de actividades de la entidad emisora o su quiebra técnica.

#### *Capítulo III: De las entidades de certificación de información.*

Este capítulo contiene conceptos y normas relacionados con los temas de certificación de información, su significado, requisitos para su obtención y responsabilidades relacionadas con sus funciones. A continuación, se presenta un resumen de los artículos relevantes de este capítulo.

El artículo 29 establece que las agencias de certificación se refieren a instituciones autorizadas por el Consejo Nacional de Telecomunicaciones para emitir certificados de firma electrónica y prestar servicios relacionados. El artículo 30 establece los requisitos que deben cumplir estas entidades, entre ellos registro legal, acreditación de solvencia técnica y financiera, garantizar la confidencialidad y seguridad en la prestación del servicio, mantener copias de seguridad de la información, suspensión o revocación de certificados por orden de la Autoridad Reguladora de Telecomunicaciones, publicación del estado de los certificados emitidos, proporcionando formas de informar riesgos de abuso y proporcionando garantías de responsabilidad. El artículo 31 define la responsabilidad de los organismos de certificación por los daños causados por el incumplimiento de la ley o el uso inadecuado de los certificados, incluida la responsabilidad de los organismos de certificación si la garantía no cubre completamente el daño. El artículo 32 enfatiza la obligación de proteger los datos personales obtenidos durante las actividades de certificación. El artículo 33 permite a terceros gestionar total o parcialmente los servicios de certificación, siempre que tengan relación con el organismo de certificación. El artículo 34 prevé la rescisión del contrato entre el organismo de certificación y sus suscriptores de conformidad con la ley sobre organización de la protección de los derechos del consumidor. Finalmente, el artículo 35 impone la obligación de notificar al organismo de control con al menos 90 días de antelación si el organismo certificado deja de funcionar.

#### **Estado del Arte**

En esta sección se examinará estudios previos, investigaciones y teorías relevantes relacionados con el tema en cuestión, para establecer un marco de referencia necesario para el desarrollo de la investigación propuesta. Se realizará una búsqueda respecto a la firma electrónica y su implementación en organizaciones educativas, enfocándose en los procedimientos legales de certificación o acreditación, para que una institución pueda ser reconocida como entidad certificadora de información. Para esto se tomará en cuenta las fases

de descripción de las preguntas de investigación, inspección de los objetivos, manejo de la búsqueda, exposición de la información y clasificación de los trabajos más importantes.

#### *Planteamiento de la revisión de literatura preliminar*

La finalidad que tiene realizar la revisión de la literatura, es establecer las variables adecuadas para realizar el estado del arte, para este proceso se establecen las siguientes etapas: formular la pregunta de investigación, definir la estrategia de búsqueda y finalmente la selección de los trabajos relacionados.

#### **Preguntas de investigación.**

Teniendo en cuenta que el objetivo de esta investigación es la implementación de un servicio de firma electrónica y la acreditación por parte del organismo de control correspondiente para que la institución sea reconocida como una entidad certificadora, se plantea la siguiente pregunta de investigación: ¿Cuál es el impacto de implantar un servicio de firma electrónica, legalmente constituido y acreditado, para la gestión documental en instituciones educativas de nivel universitario, en términos de agilidad y seguridad para la firma de documentos digitales?

#### **Estrategia de búsqueda.**

Para la búsqueda de trabajos relacionados se utilizó el repositorio digital de Google, llamado Google Scholar. Para filtrar los estudios se utilizó el siguiente parámetro de búsqueda: (firma electrónica OR firma digital) AND (infraestructura de clave pública) AND (acreditación OR certificación) AND (entidad de certificación OR entidad certificadora) AND (implementación OR despliegue).

#### **Tabla 2**

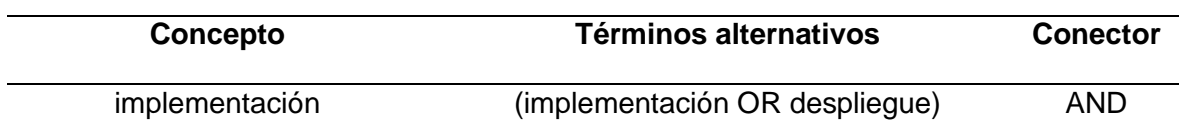

#### *Palabras clave de búsqueda de literatura*

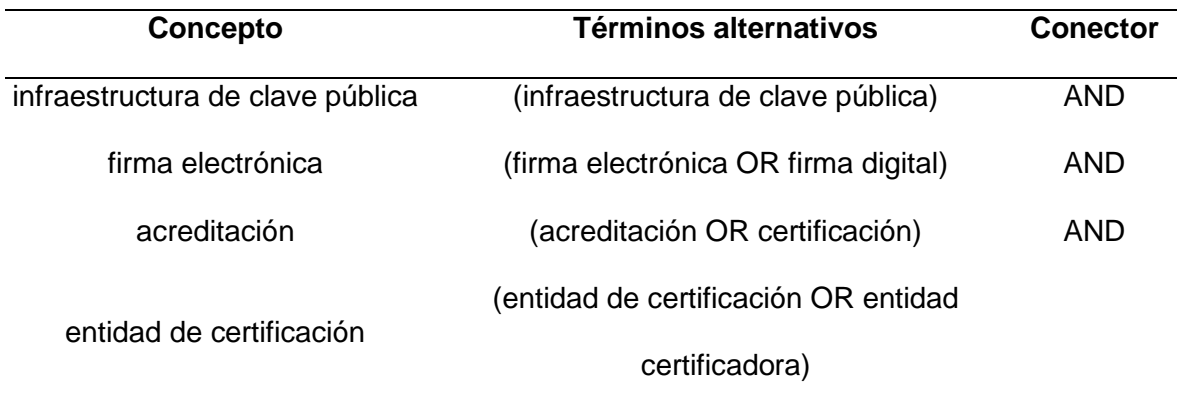

#### **Selección de trabajos relacionados.**

De la búsqueda realizada en el repositorio de Google Scholar, se obtuvo un total de 16900 resultados. Para evaluar y filtrar de mejor manera estos resultados como válidos, se tomó en cuenta el título del trabajo y el resumen del mismo. Además, se aplicaron los siguientes criterios de inclusión:

- Incluye una metodología de implementación de un servicio de firma electrónica.
- Incluye una metodología de acreditación de la institución como entidad certificadora.
- Incluye resultados del proceso de acreditación para entidad de certificación.
- Incluye o presenta la elaboración de la documentación de los requisitos necesarios para la acreditación.
- Incluye resultados del uso del servicio de firma electrónica.
- El artículo está publicado entre 2018-2023.
- Artículos en idioma español e inglés.

#### **Evaluación de la calidad.**

Para evaluar la calidad de los trabajos seleccionados, se aplicó el siguiente cuestionario de cuatro preguntas de carácter cerrado (preguntas de si o no):

- El trabajo muestra la implementación de un servicio de firma electrónica.
- El trabajo muestra el proceso de acreditación para entidad de certificación.
- El trabajo muestra la elaboración de la documentación de los requisitos para la acreditación.
- El trabajo realiza la implementación del servicio de firma electrónica con software libre.
- El trabajo realiza la implementación en una institución educativa.
- El trabajo realiza el proceso de acreditación en una institución educativa.

Para poder considerar un trabajo relacionado, este debe responder de manera

afirmativa con tres de las seis preguntas planteadas.

#### **Estrategia de extracción de datos.**

De acuerdo a la pregunta de investigación planteada, se pretende encontrar posibles respuestas a la misma, tratando de conseguir un criterio en común de todos los trabajos seleccionados.

Pregunta de investigación: ¿Cuál es el impacto de implantar un servicio de firma electrónica, legalmente constituido y acreditado, para la gestión documental en instituciones educativas de nivel universitario, en términos de agilidad y seguridad para la firma de documentos digitales?

#### **Tabla 3**

# **Opción Descripción Positiva** La implementación de un servicio de firma electrónica legalmente constituido y acreditado, muestra un impacto positivo en la gestión documental de instituciones educativas de nivel universitario en términos de agilidad y seguridad para firma de documentos digitales. Incierta No se muestran resultados de la implementación de un

#### *Clasificación de los trabajos relacionados*

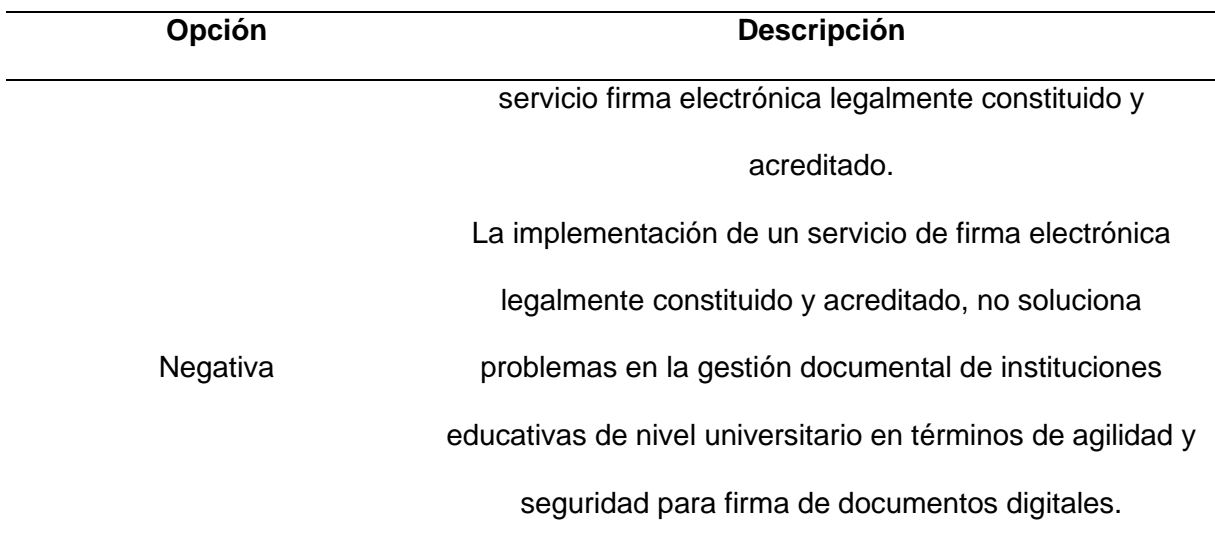

#### **Métodos de síntesis.**

Para establecer la calidad de los resultados obtenidos se implementa datos cuantitativos para la cantidad de trabajos relacionados y datos cualitativos para su contenido.

#### **Etapa de conducción.**

Después de aplicar la estrategia de búsqueda, se pudo encontrar 20 trabajos relacionados de gran aporte, de los cuales, después de una revisión, se seleccionó 5 de ellos.

#### **Resumen de los trabajos relacionados.**

*Implementación de la plataforma de firma digital para el proceso de emisión de documentos académicos en la Universidad Nacional de Barranca (Ampuero Herrera, 2021).* 

Este trabajo realiza la implementación de una plataforma de firma digital en la Universidad Nacional de Barranca, para optimizar el proceso de emisión de documentos académicos. Primero realiza una investigación sobre cuál es el proceso actual para emitir un documento académico como un record académico, para lo cual describe un proceso manual y presencial, que involucra más de una parte para legalizar este documento, donde se requiere la firma manuscrita de cada una de ellas. Luego de realizar la implementación de la firma digital y realizar encuestas acerca del mismo, establece que la firma digital tiene un impacto positivo en

el proceso de emisión de documentos académicos, mejorando significativamente la optimización de estos procesos.

*Desarrollo e implementación de una aplicación web con firma electrónica y certificado digital, para mejorar la gestión de notas de los estudiantes del SENATI ZONAL LORETO 2019 (Vela Gonzales & Macedo Rojas, 2020).* 

En esta investigación se implementa un servicio de firma electrónica con el propósito de validar y asegurar el registro de notas en un sistema ERP. Este trabajo le da un principal enfoque a la seguridad que ofrece la firma electrónica para garantizar la seguridad de un documento a través de los medios digitales. Como resultado, demuestra a través de encuestas realizadas, que implementar la firma digital para el registro de notas en el ERP de la institución proporciona un alto nivel de seguridad a este proceso realizado por docentes.

# *Implementación de una PKI no acreditada utilizando estándares internacionales para garantizar la integridad de los documentos firmados digitalmente (Carrera López & Celi Jiménez, 2022).*

Este trabajo realiza una investigación acerca de las tecnologías disponibles para implementar una PKI; tras una comparación de las mismas, se selecciona la que se considera más completa para implementar una PKI y realiza una implementación de la misma, usando la herramienta seleccionada.

# *Desarrollo e implementación del Sistema de Firmas Electrónicas y Certificados Digitales del Estado e implantación de la autoridad administrativa competente (Vermejo Ruiz, 2020).*

Este estudio muestra el diseño de una PKI robusta, utilizando una arquitectura de implementación profesional, segmentando las diferentes componentes y funciones de una PKI en múltiples servidores, lo que proporciona un servicio de alta escabilidad. Además, muestra a detalle el nivel de seguridad a considerar en cada una de las capas de esta arquitectura, utilizando controles de acceso físico, firewalls, zonas desmilitarizadas, etc.

# *Transición, operación y mejora del servicio de firma electrónica del ESPE-CERT en el Departamento de Ciencias de la Computación utilizando ITIL V4 (Arcos Poma & Espín Flores, 2022).*

En este trabajo se realiza una mejora de una PKI implementada en la ESPE y una nueva implementación de la misma, así como una evaluación de usabilidad y funcionalidad del servicio. Con los resultados de esta evaluación presenta un plan de mejora del servicio de firma electrónica y de la PKI.

#### **Resumen general y conclusión del estado del arte.**

#### *Resumen General.*

Luego de realizar la búsqueda de trabajos relacionados sobre la implementación de la firma digital en instituciones educativas y el proceso de acreditación para establecer una institución como entidad certificadora, se aplicó un análisis de los trabajos seleccionados considerando las preguntas de investigación planteadas, para poder obtener y establecer un estado del arte que sirva de guía para el propósito de esta investigación.

Durante este proceso se encontró trabajos relacionados con planteamientos prometedores, sin embargo, la conducción y resultados de algunos de ellos, perdían el hilo del objetivo principal de investigación, de esta manera se pudo descartar trabajos irrelevantes o con información que no conducían a ningún lado.

Por último, se presenta aquellos trabajos que aportan un gran valor al desarrollo de esta investigación.

#### *Conclusión del estado del arte.*

Como resultado de la revisión de trabajos relacionados, se puede concluir que la implementación de un servicio de firma electrónica, genera un impacto positivo en la gestión de procesos administrativos en instituciones educativas, mejorando los mismos en términos de eficacia y agilidad. Por otra parte, se concluye, que este tipo de servicios mejora

considerablemente la seguridad en la transacción los tramites a través de los medios digitales, generando mayor confianza entre las partes involucradas.

Sin embargo, si bien se pudo encontrar información acerca de la implementación de la firma digital y sus beneficios en instituciones educativas, no se logró encontrar trabajos relacionados que incluyeran información acerca del proceso para acreditar a la institución como entidad certificadora, siendo este aspecto, aún inédito en este tipo de instituciones.

#### **Capítulo III**

#### **Implantación del servicio de firma electrónica**

#### *Objetivos*

• Implantar el Servicio de firma electrónica en la Sede Latacunga de la ESPE, utilizando ITIL V4.

#### *Alcance*

Realizar una implantación mejorada del servicio de Firma Electrónica en el ESPE CERT del DCCO, en un plazo de 1 mes desde el inicio de la implantación, de manera que se pueda estar en capacidad de dar servicio a los estudiantes del DCCO y poder extender el servicio hacia la ESPE Sede Latacunga, para que pueda ser utilizada por toda la comunidad universitaria estudiantil de esta Sede. La implantación se tomará como realizada cuando el DCCO y la ESPE Sede Latacunga tengan el servicio a su disposición.

#### *Indicadores de cumplimiento*

- Disponibilidad del servicio.
- Tiempo de entrega
- Cumplimiento de términos y condiciones de acuerdo a trabajos anteriores.
- Errores y fallos.

#### *Recursos*

- Humanos: Se dispone de un estudiante a cargo del proyecto de titulación y del docente tutor del mismo.
- Financieros: Para esta fase de implantación no se requiere de recursos financieros.
- Hardware: Dos servidores disponibles en el laboratorio H401, computadora personal.
- Software: EJBCA, MariaDB, Docker.
- Conocimientos: Investigación previa.

#### *Actividades a realizar*

El siguiente cronograma indica todas las actividades a realizar, necesarias para realizar la implantación del servicio.

#### **Tabla 4**

*Actividades para la implantación del servicio de firma electrónica*

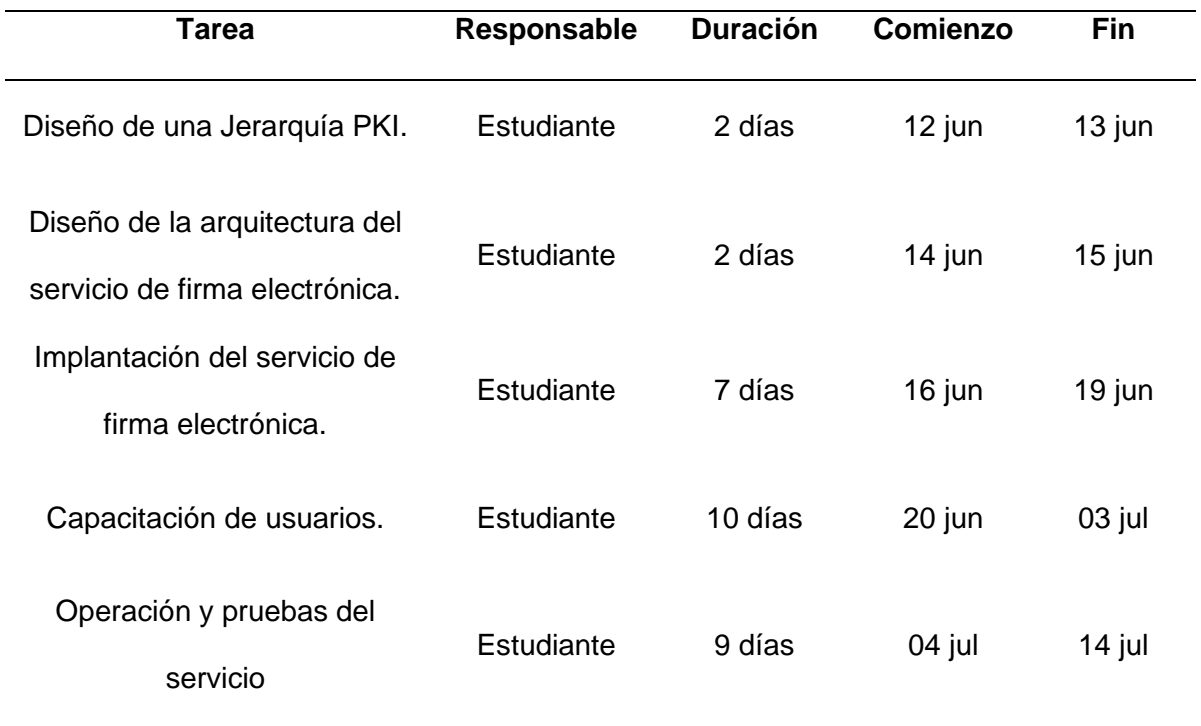

#### *Ejecución de actividades*

#### **Diseño de una Jerarquía PKI.**

Durante la fase de investigación acerca de la firma electrónica, se logró determinar que, para poder utilizarla, es necesario el uso o la creación de certificados digitales, los cuales son emitidos a través de una PKI. Por lo cual, para poder crear un servicio de firma electrónica es necesario en primer lugar, crear una PKI con todas las componentes y estándares necesarios.

Una Jerarquía PKI se refiere a una estructura jerárquica que permite mejorar la confianza y organización en la forma en como una PKI emite sus certificados digitales. Dentro de una Jerarquía PKI se pueden encontrar varios niveles jerárquicos de certificación, donde los

niveles superiores, autorizan o certifican a los niveles inferiores, respectivamente. En base a esto, se ha diseñado la siguiente Jerarquía PKI.

#### *Jerarquía PKI.*

En primer lugar, se han definido los siguientes componentes de PKI:

- RootCA: Este componente es una Autoridad Certificadora, pero se le agrega el nombre o nivel jerárquico "Root" o Raíz. Como su nombre lo indica, este RootCA es el nodo principal de toda la jerarquía PKI. Su propósito es firmar o autorizar Autoridades Certificadoras Subdelegadas o de niveles inferiores, es decir, emite certificados digitales a autoridades de niveles inferiores, y, además, al ser el primer nodo de toda la Jerarquía PKI, este tiene la característica de firmarse a sí misma, puesto que no existen nodos superiores a esta. Para identificar a esta Autoridad Certificadora Raíz, se le ha otorgado del nombre de la organización a la cuál va a pertenecer este servicio, que es Universidad de las Fuerzas Armadas ESPE.
- SubCA: Igualmente, este componente es una Autoridad Certificadora con el nombre jerárquico "Subordinate" o Subdelegada. Este nodo se encuentra el siguiente nivel inferior al nodo raíz o en niveles muchos bajos. Este nodo es firmado por la Autoridad Certificadora Raíz y tiene el propósito de emitir certificados digitales a Entidades Finales y no está autorizada para firmar otras Autoridades Certificadoras. Para estas Autoridades Certificadoras Subdelegadas se ha considerado las distintas Sedes de la ESPE, pero en primera instancia únicamente se ha considerado la Sede Sangolquí.
- EE: Por último, se tiene las Entidades Finales, que serán los distintos usuarios de la comunidad universitaria a los cuales se les otorgará los certificados digitales, de los cuales se ha considerado en primer lugar a los estudiantes. Además, se ha considerado usuarios para administrar la PKI como Autoridades

de Registro, que serán los encargados de administrar el ciclo de vida de los certificados digitales de los estudiantes, y el Superadministrador, que será el encargado de administrar la PKI en general.

Una vez definido todos los componentes de la PKI, se ha realizado el siguiente diseño de la Jerarquía PKI a implementar:

#### **Figura 4**

*Diseño Jerarquía PKI*

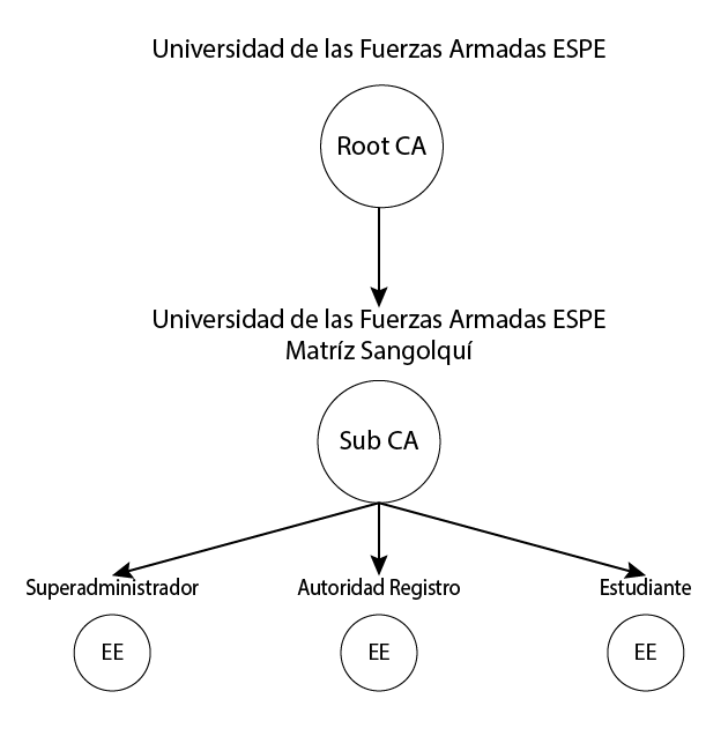

Como se puede observar en el diagrama, se encuentran especificados todos los componentes mencionados anteriormente. Como nodo principal de la Jerarquía PKI se toma el contexto global de la organización, que es Universidad de las Fuerzas Armadas ESPE, este nodo certificará a las distintas sedes de la ESPE, cada una de las sedes podría funcionar como una Autoridad Certificadora Subdelegada; para este proyecto se ha autorizado únicamente a la Universidad de las Fuerzas Armadas ESPE Sede Sangolquí como Autoridad Certificadora

Subdelegada, que será la encargada de emitir los certificados digitales tanto a estudiante de la misma Sede como estudiantes de la Sede Latacunga.

#### **Diseño de la arquitectura del servicio de firma electrónica.**

A continuación, se detalla la arquitectura de cómo se implantó el servicio de firma electrónica.

#### **Figura 5**

*Arquitectura del servicio de firma electrónica*

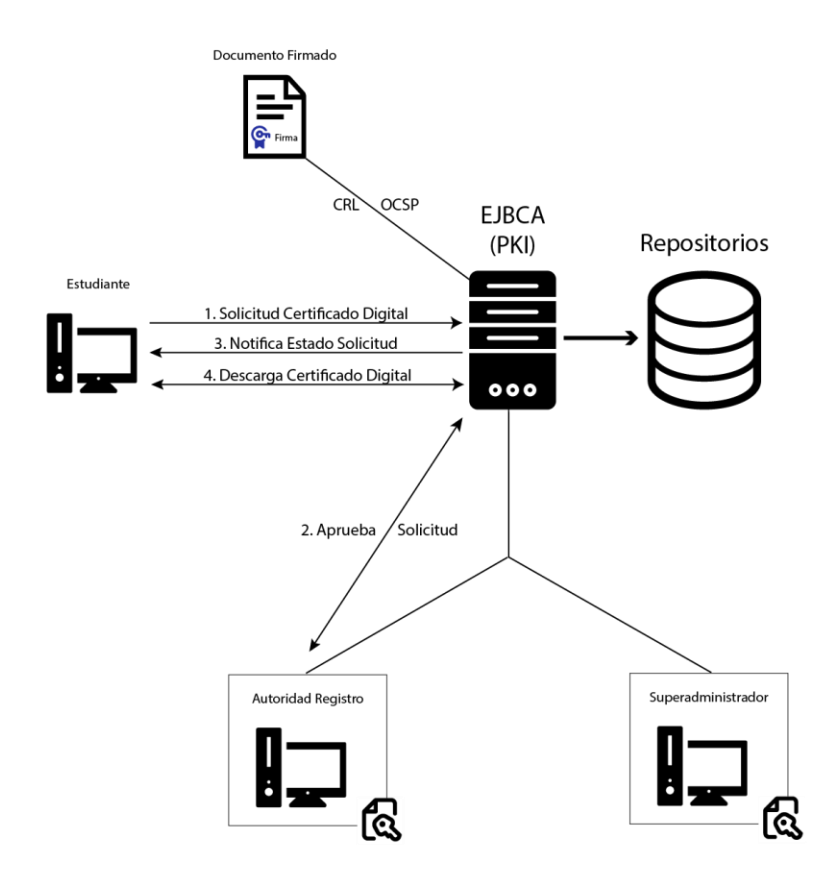

Para la implantación del servicio de firma electrónica se utilizó dos servidores, en los que se instaló el software para la creación de la PKI y el motor de base de datos MariaDB para almacenar los certificados digitales, llaves criptográficas, entre otros.

Una vez instalado el servicio de base de datos y el servicio de la PKI, se procede a configurar el sistema para la emisión de los certificados digitales, roles y reglas de acceso para la administración y uso del sistema, teniendo en cuenta la Jerarquía PKI diseñada anteriormente.

Para la administración del sistema se ha creado dos roles o perfiles de usuarios, un perfil de Superadministrador, que tiene acceso a todas las funciones del sistema, y un perfil de Autoridad de Registro, que tiene acceso únicamente a las funciones para manejar el ciclo de vida de los certificados digitales. Estos dos usuarios se autentican con el servicio haciendo uso de certificados digitales.

Para la emisión de nuevos certificados digitales para estudiantes, se ha configurado un rol o perfil de usuario de Estudiante, el cual es un perfil de acceso público, es decir, no necesita de certificados digitales para autenticarse con el servidor. Este perfil tiene acceso únicamente a las funciones para llenar el formulario de solicitud de un certificado digital, ver el estado del proceso y descargar el certificado digital.

Por último, se configura los servicios CRL y OCSP para la Autoridad de Validación, los cuales no necesitan autenticación, es decir, son servicios públicos sin restricción.

#### *Funcionamiento del servicio de firma electrónica.*

El proceso para la emisión de los certificados digitales se describe a continuación.

- 1. El estudiante accede al sistema, proporciona sus datos personales y realiza una nueva solicitud para la emisión de un certificado digital.
- 2. El sistema notifica al estudiante que se ha registrado su solicitud.
- 3. La Autoridad de Registro revisa la solicitud, valida la información proporcionada por el estudiante y procede a aprobar su solicitud si esta es válida, caso contrario, rechaza la solicitud.
- 4. El sistema notifica al estudiante que su solicitud ha sido aprobada y que puede proceder a descargar su certificado digital.
- 5. El estudiante accede al sistema y descarga su certificado digital.

55

#### **Implantación del servicio de firma electrónica.**

A continuación de describe el proceso de instalación y configuración del servicio, teniendo presente la Jerarquía PKI y la arquitectura del servicio descritas anteriormente.

#### *Instalación y configuración de la base de datos.*

Para almacenar y persistir la información de los certificados digitales emitidos y configuraciones del servicio de firma electrónica, es necesario el uso de un motor de bases de datos para guardar dicha información. Para ello se ha elegido el motor de base de datos MariaDB, recomendado por el mismo software que se usará para implementar la PKI y con ello el servicio de firma electrónica. La instalación de MariaDB se detalla a continuación.

- 1. Se realiza una actualización del sistema mediante el comando: sudo apt update
- 2. Se instala el paquete de MariaDB: sudo apt install mariadb-server
- 3. Iniciamos el servicio de MariaDB: sudo systemctl start mariadb.service

#### **Figura 6**

*Instalación MariaDB*

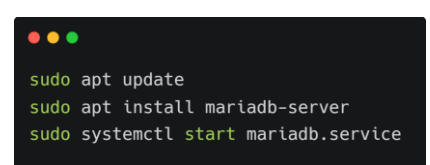

4. Ejecutamos un script para configurar MariaDB de manera segura: sudo

mysql\_secure\_installation

#### **Figura 7**

*Configuración segura de MariaDB*

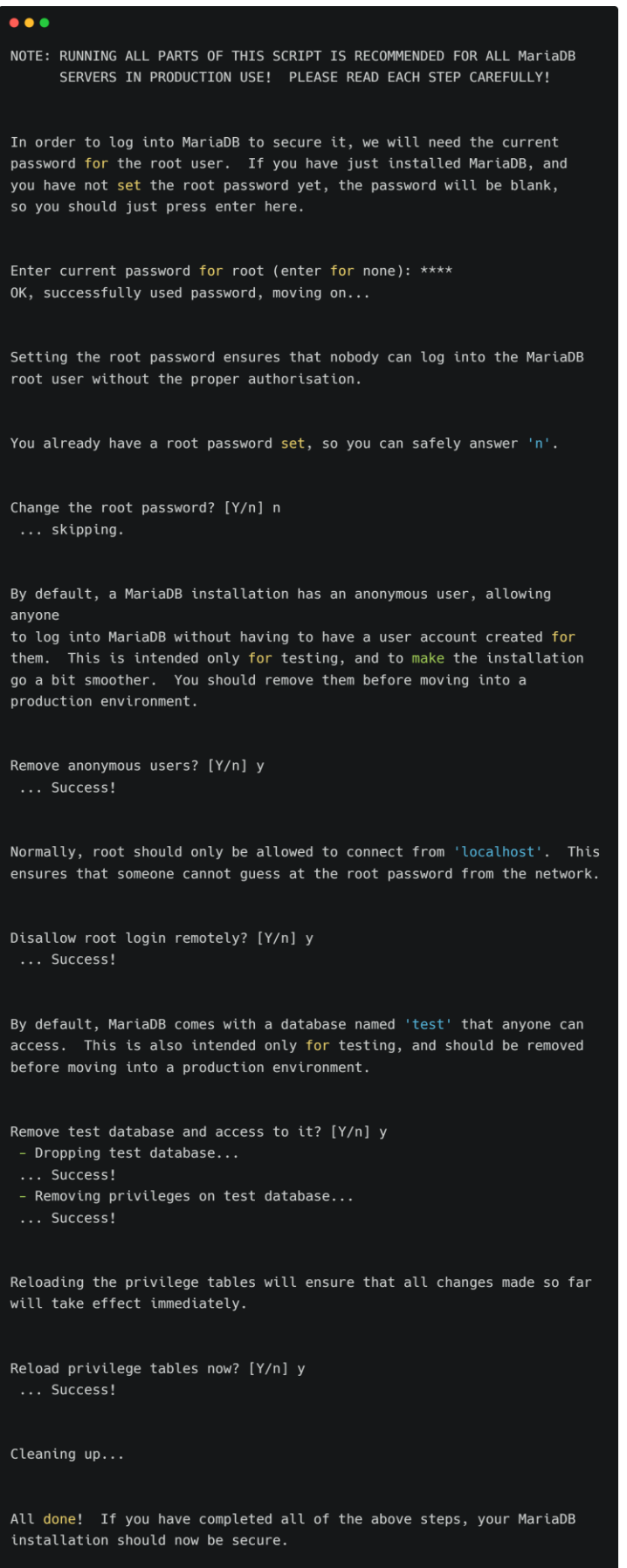

- 5. El software de la PKI requiere inicializar una base de datos y un usuario para conectarse a la misma.
	- 5.1. Nos conectamos a la base de datos a través del usuario root: sudo mariadb –u root –p
	- 5.2. Creamos un nuevo usuario y contraseña: CREATE USER ejbca IDENTIFIED BY "\*\*\*\*\*\*\*\*\*\*\*";
	- 5.3. Creamos la base de datos: CREATE DATABASE ejbca CHARACTER SET utf8mb4 COLLATE utf8mb4 unicode ci;
	- 5.4. Otorgamos al usuario creado todos los privilegios para usar la base de datos creada en el paso anterior: GRANT ALL PRIVILEGES ON ejbca.\* TO ejbca;
	- 5.5. Restablecemos privilegios: FLUSH PRIVILEGES;
	- 5.6. Seleccionamos la base de datos creada: USE ejbca;

#### **Figura 8**

*Creación de una base de datos para EJBCA*

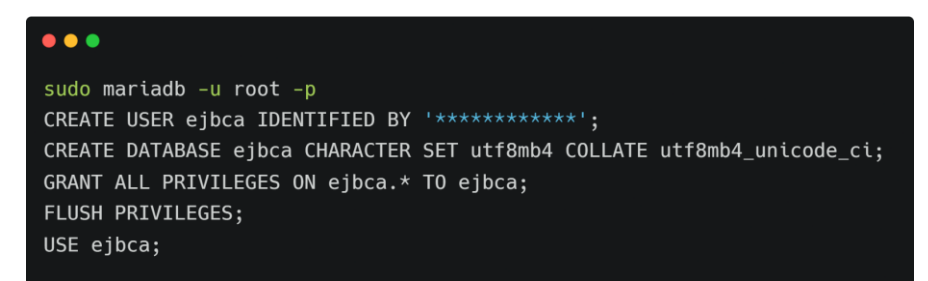

#### *Instalación de EJBCA.*

Este software tiene una plantilla o imagen de Docker lista para poder implementar una

PKI. Por lo que en primer lugar se realiza la instalación de Docker.

1. Se remueve cualquier instalación previa de docker: sudo yum remove docker

docker-client docker-client-latest docker-client-latest docker-common docker-latest

docker-latest-logrotate docker-logrotate docker-engine

- 2. Instalamos una herramienta necesaria para administrar librerías del sistema operativo CentOS: sudo yum install -y yum-utils
- 3. Agregamos el repositorio de Docker a las librerías del sistema: sudo yum-configmanager --add-repo<https://download.docker.com/linux/centos/docker-ce.repo>
- 4. Se instala Docker: sudo yum install docker-ce docker-ce-cli containerd.io dockerbuildx-plugin docker-compose-plugin
- 5. Iniciamos el servicio de Docker: sudo systemctl start docker
- 6. Verificamos que Docker se ha instalado correctamente: sudo docker run hello-world

#### **Figura 9**

#### *Instalación Docker en CentOS*

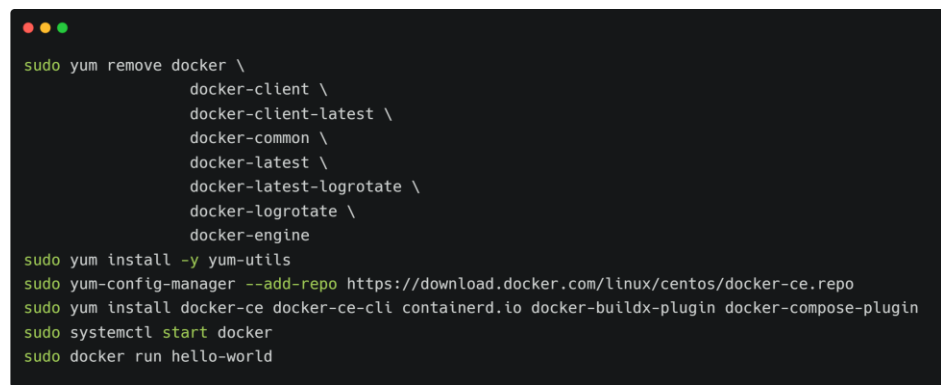

7. Una vez instalado Docker, procedemos a instalar EJBCA:

sudo docker run -it -d --name espepki -p 80:8080 -p 444:8443 -h 10.9.9.242

- -e "DATABASE\_JDBC\_URL=jdbc:mariadb://10.9.9.243:3306/ejbca"
- -e "DATABASE\_USER=ejbca"
- -e "DATABASE\_PASSWORD=\*\*\*\*\*\*\*\*\*\*\*\*\*\*\*\*"
- -e "SMTP\_DESTINATION=smtp.gmail.com"
- -e "SMTP\_DESTINATION\_PORT=587"
- -e "SMTP\_FROM=firmadigital@espe.edu.ec"
- -e "SMTP\_USERNAME=firmadigital@espe.edu.ec"
- -e "SMTP\_PASSWORD=\*\*\*\*\*\*\*\*\*\*\*\*\*"

-e "SMTP\_TLS\_ENABLED=true"

-e "SMTP\_SSL\_ENABLED=false"

keyfactor/ejbca-ce

#### **Figura 10**

*Instalación EJBCA*

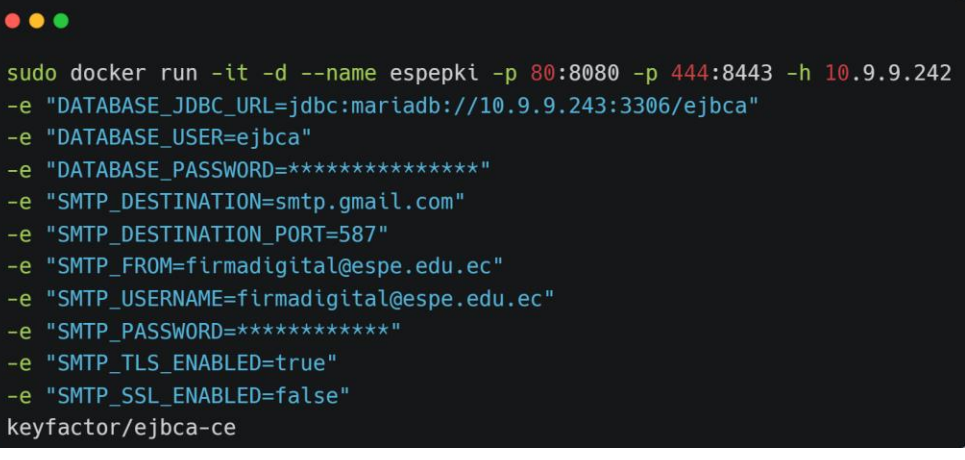

#### **Figura 11**

*Servicio EJBCA ejecutándose*

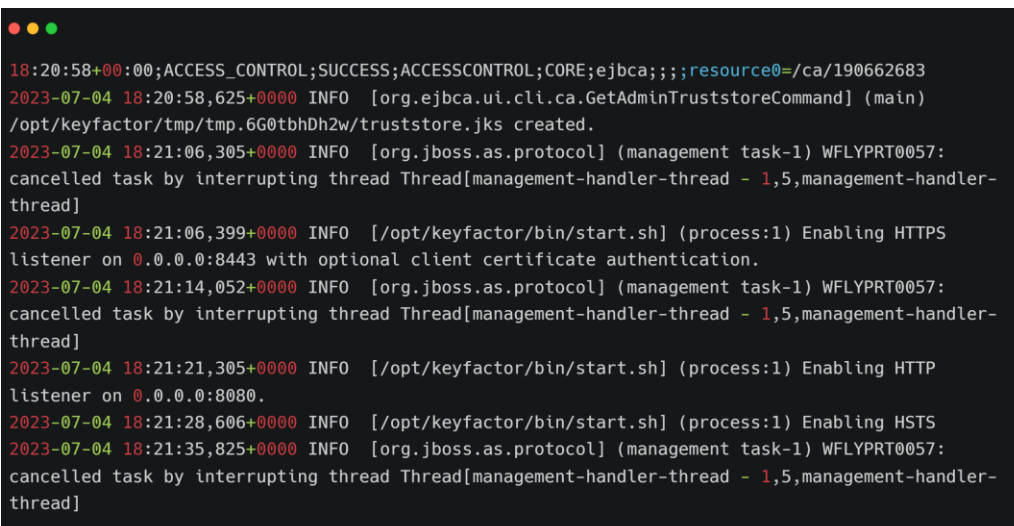

#### **Figura 12**

*Página de bienvenida EJBCA*

# **SUBCA** Enterprise

Enroll

Create Certificate from CSR Create Keystore Create CV certificate

Register Request Registration

#### **Retrieve**

**Fetch CA Certificates** Fetch CA CRLs List User's Certificates Fetch User's Latest Certificate

**Inspect** 

Inspect certificate/CSR

**Check Certificate Status** 

**Miscellaneous** Administration

The EJBCA Public Web has been deprecated and will be removed in an upcoming version of EJBCA. Please move your workflows to the EJBCA RA UI

#### Welcome to the public EJBCA pages

#### **Enroll**

- Create Certificate from CSR Send a PKCS#10 certificate request generated by your server, and receive a<br>certificate that can be installed on the server. Consult your server documentation.
- Create Keystore Create a server generated keystore in PEM, PKCS#12 or JKS format and save to your<br>disc. This keystore can be installed in a server, browser or in other applications.
- Create CV Certificate Used for EU EAC ePassport PKI. Send a CVC certificate request generated by an Inspection System, and receive a CV certificate. Note: this can not be used for regular certificates, CV certificates are completely different.

#### Retrieve

- . Fetch CA Certificates Browse and download CA certificates.
- Eetch CA CRLs Download Certificate Revocation Lists
- Fetch User's Latest Certificate Networkships.<br>Fetch User's Latest Certificate Download the last issued certificate for a user for whom you know the<br>certificate Distinguished Name.

#### **Inspect**

. Inspect certificate/CSR - Inspect a dump of a CSR or a certificate. This gives an output of a CVC or ASN.1 dump, suitable for technical inspection and debugging.

#### **Miscellaneous**

- List User's Certificates List certificates for a user for whom you know the certificate Distinguished Name.
- . Check Certificate Status Check revocation status for a certificate where you know the Issuer
- Distinguished Name and the serial number.
- Administration Go to the EJBCA Admin-GUI. Requires client certificate authentication.

#### *Configuración de la Jerarquía PKI.*

Una vez instalado todo el software necesario para el servicio de firma electrónica, se

procede a configurar la Jerarquía PKI propuesta. Para esto, en la consola de administración de

EJBCA se deben crear perfiles de certificados, autoridades de certificación, tokens

criptográficos y perfiles de entidades finales para cumplir con dicha Jerarquía.

1. Creación de la Autoridad Certificadora Raíz (RootCA)

1.1. Crear perfil de certificado

En primer lugar, se debe crear un perfil de certificado, esto es una plantilla donde se

define las características que van a tener los certificados finales emitidos por esta Autoridad

Certificadora. Entre las características más relevantes se destaca el algoritmo de encriptación a

usar, el tiempo de validez de este certificado.

1.1.1. Desde las funciones de CA en la consola de administración, nos

dirigimos a Perfiles de Certificados y clonamos el perfil existente ROOTCA, le asignamos el nombre UFA\_ESPE\_ACR\_PERFIL.

#### **Figura 13**

*Creando perfil de certificado para Autoridad Certificadora Raíz*

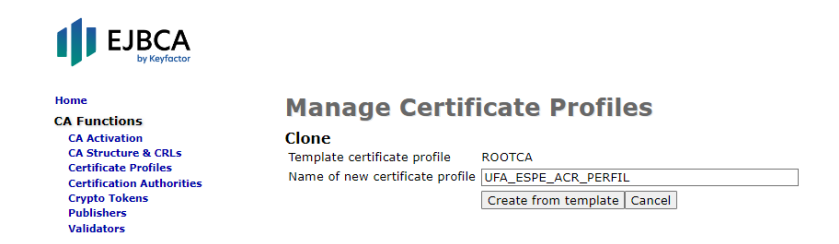

- 1.1.2. Una vez creado el perfil de certificado, procedemos a editarlo de la siguiente manera. Elegimos el algoritmo ECDSA para la creación de las llaves criptográficas.
- 1.1.3. Determinamos el tiempo de validez que tendrá este certificado, en este caso 30 años y proporcionamos una descripción a dicho perfil de certificado.
- 1.1.4. El resto de parámetros configuramos como se muestra en la siguiente figura.

#### **Figura 14**

*Configurando perfil de certificado para Autoridad Certificadora Raíz*

## $\blacksquare$  EJBCA

#### Home

Home<br>CA Functions<br>CA Activation<br>CA Structure & CRLs<br>Certificate Profiles<br>Certification Authorities<br>Cypto Tokens<br>Validators<br>Validators<br>A Functions **RA Functions** A Punctions<br>Add End Entity<br>End Entity Profiles<br>Search End Entities<br>User Data Sources **VA Functions OCSP Responders Supervision Functions Approval Profiles<br>Approve Actions Expressed Functions**<br>
Roles and Access Rules<br>
Remote Authentication<br>
Services **System Configuration** 

### **CMP Configuration**<br>CMP Configuration<br>System Configuration My Preferences<br>RA Web<br>Public Web

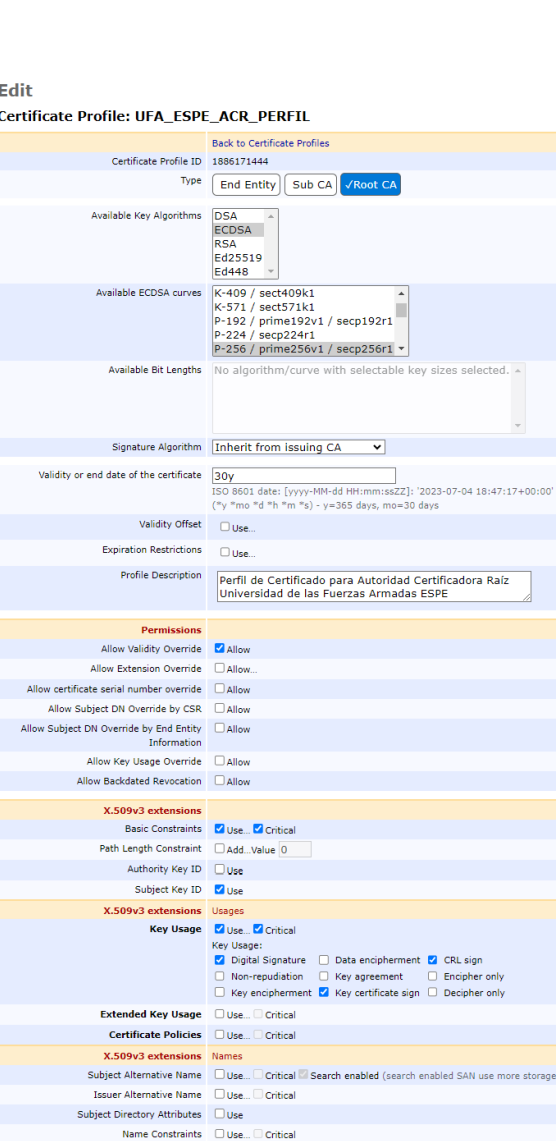

X.509v3 extensions Validation data **CRL Distribution Points**  $\Box$  Use...  $\Box$  Critical Freshest CRL (a.k.a. Delta CRL DP)  $\Box$  Use...<br>Authority Information Access  $\Box$  Use... Private Key Usage Period Start offset...

QC Statements extension

 $\Box$  Period length...  $\Box$ 

# (\*y \*mo \*d \*h \*m \*s)<br>(\*y \*mo \*d \*h \*m \*s)

Qualified Certificates Statements  $\Box$  Use...  $\Box$  Critical  $\begin{minipage}{0.9\linewidth} \centering \begin{tabular}{|c|c|c|c|} \hline \multicolumn{3}{|c|}{\textbf{Other Extensions}}\\ \hline \multicolumn{3}{|c|}{\textbf{Other Extensions}}\\ \hline \multicolumn{3}{|c|}{\textbf{Other Extensions}}\\ \hline \multicolumn{3}{|c|}{\textbf{Other Extensions}}\\ \hline \multicolumn{3}{|c|}{\textbf{Other Extensions}}\\ \hline \multicolumn{3}{|c|}{\textbf{Other Extensions}}\\ \hline \multicolumn{3}{|c|}{\textbf{Other Extensions}}\\ \hline \multicolumn{3}{|c|}{\textbf{Other Extensions}}\\ \hline \multicolumn{3}{|c$ OCSP No Check  $\Box$  Use Microsoft Certificate Template Name  $\Box$  Add...Value  $\Box$  DomainController  $\lor$  (only the na Use Microsoft ObjectSid Security Extension 2 Use ePassport ICAO Document Type List □ Use... □ Critical **Approval Settings** Add/Edit End Entity <u>None</u><br>Key Recovery <u>None</u><br>Revocation None

#### Other Data **LDAP DN** order  $\Box$  Use Custom Subject DN Order - Cluse - ClApply LDAP DN order settingValue<br>
Custom Subject DN Order - Cluse - ClApply LDAP DN order settingValue<br>
CN prostfix - ClAdd - Value | (text appended after first CN field)<br>
0. Subset of Subject DN  $\Box$  Restrict...

Subset of Subject Alt. Name □ Restrict... Production CASE<br>Available CAse And CASE<br>ManagementCA<br>ManagementCA<br>UFA\_ESPE\_SANGOLQUI\_ACS **Contract Contract A**  $\overline{\phantom{a}}$ **Execution Account Binding Namespace** Save | Cancel

© 2002-2022. EJBCA® is a registered trademark.

1.2. Crear token criptográfico

Lo siguiente es crear un token criptográfico con el que la Autoridad Certificadora Raíz firmará los certificados finales. Es recomendable crear un token criptográfico para cada Autoridad Certificadora.

> 1.2.1. Desde las funciones de CA, nos dirigimos a la opción de tokens criptográficos y creamos uno nuevo con el nombre UFA\_ESPE\_CRYPTO\_TOKEN. Además, marcamos la opción de auto activación del token, esto quiere decir, que, si el servicio se reinicia, este token volverá a activarse de manera automática, y por último establecemos una contraseña para este token.

#### **Figura 15**

*Creando token criptográfico para Autoridad Certificadora Raíz*

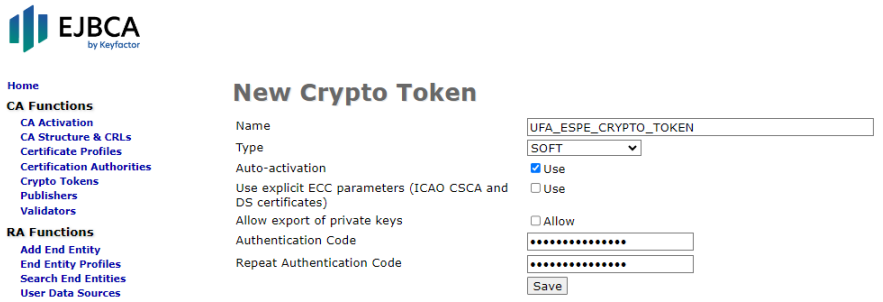

1.2.2. Una vez creado el token criptográfico para la Autoridad Certificadora

Raíz, procedemos a crear tres de llaves criptográficas.

1.2.2.1. Creamos una llave de firma con el algoritmo ECDSA con el

nombre UFA\_ESPE\_SIGN\_KEY

1.2.2.2. Creamos una llave de encriptación con el algoritmo RSA con el

nombre UFA\_ESPE\_ENCRYPT\_KEY

1.2.2.3. Creamos una llave de prueba con el algoritmo ECDSA con el

nombre UFA\_ESPE\_TEST\_KEY

#### **Figura 16**

*Configuración del token criptográfico para la Autoridad Certificadora Raíz*

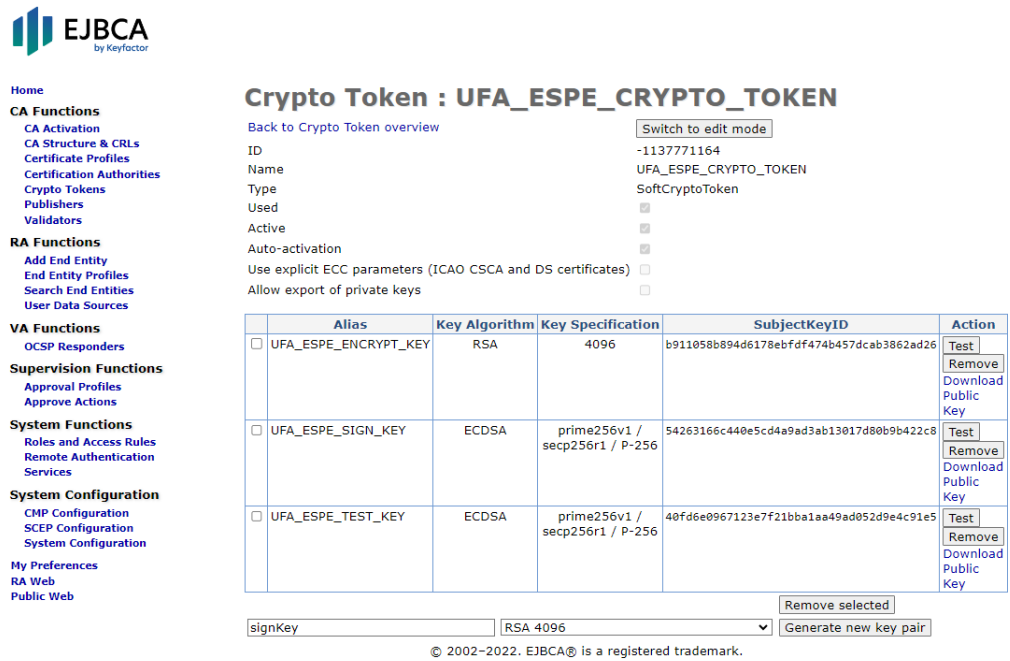

- 1.3. Crear Autoridad Certificadora Raíz
	- 1.3.1. Desde las funciones de CA, nos dirigimos a la opción de autoridades

certificadoras y creamos una nueva con el nombre UFA\_ESPE\_ACR

#### **Figura 17**

*Creación de la Autoridad Certificadora Raíz*

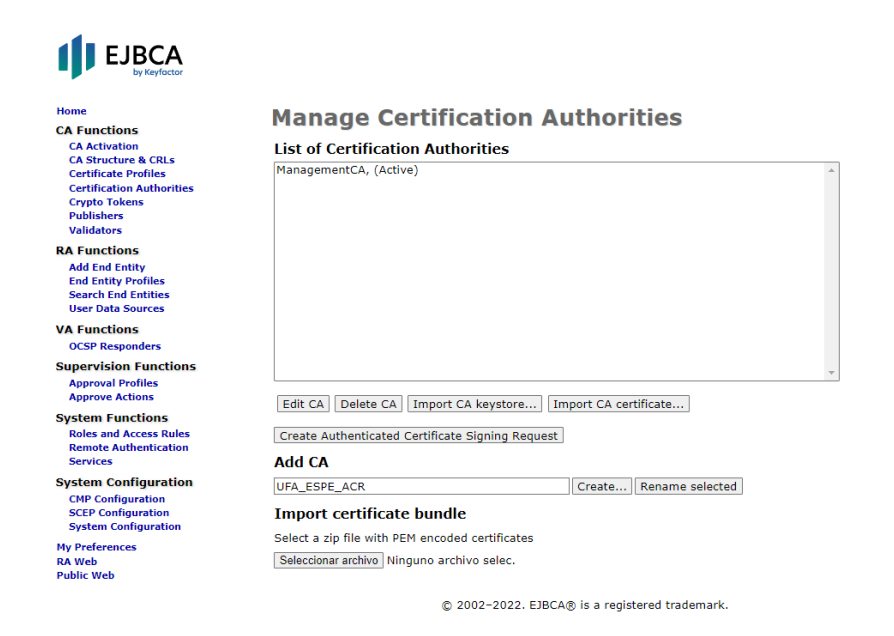

#### 1.3.2. Configuramos la Autoridad Certificadora Raíz como se muestra en la

siguiente figura

#### **Figura 18**

*Configuración de la Autoridad Certificadora Raíz*

# $\blacksquare$  EJBCA

Validators<br>
RA Functions<br>
RA Functions<br>
End Entity Profiles<br>
Search End Entity<br>
User Data Sources<br>
VA Functions<br>
OSC Responders<br>
OSC Responders<br>
Approve Actions<br>
Approve Actions<br>
Approve Actions<br>
Approve Actions<br>
Approve A

System Functions<br>
Roles and Access Rules<br>
Remote Authentication<br>
Services

Services<br>
System Configuration<br>
CMP Configuration<br>
System Configuration<br>
My Preferences<br>
NA Web<br>
Public Web<br>
Public Web

# Home<br>CA Functions<br>CA Activation<br>CA Structure & CRLs<br>Certificate Profiles<br>Certification Authorities<br>Vulidators<br>Vulidators<br>Vulidators

Edit CA **HEA ESDE ACD CA N** 

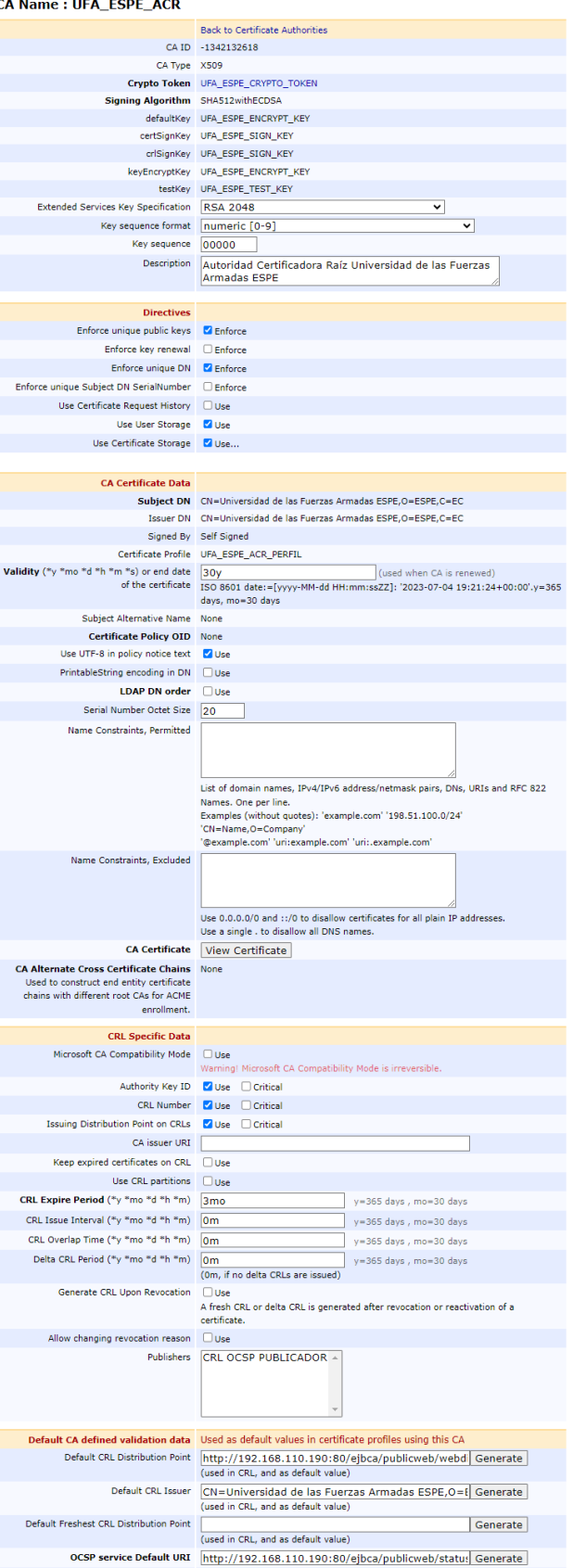

- 2. Creación de la Autoridad Certificadora Subdelegada (SubCA)
	- 2.1. Crear perfil de certificado
		- 2.1.1. Desde las funciones de CA en la consola de administración, nos

dirigimos a Perfiles de Certificados y clonamos el perfil existente SUBCA, le asignamos el nombre UFA\_ESPE\_ACS\_PERFIL.

#### **Figura 19**

*Creando perfil de certificado para Autoridad Certificadora Subdelegada*

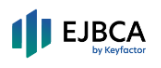

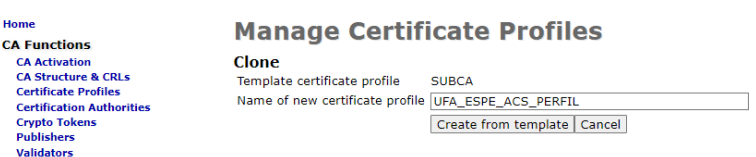

- 2.1.2. Una vez creado el perfil de certificado, procedemos a editarlo de la siguiente manera. Elegimos el algoritmo ECDSA para la creación de las llaves criptográficas.
- 2.1.3. Determinamos el tiempo de validez que tendrá este certificado, en este caso 30 años y proporcionamos una descripción a dicho perfil de certificado.
- 2.1.4. El resto de parámetros configuramos como se muestra en la siguiente figura.

#### **Figura 20**

*Configurando perfil de certificado para Autoridad Certificadora Subdelegada*

User Data Sources<br>
OS CSP Responders<br>
VA Functions<br>
Supervison functions<br>
Supervison functions<br>
Approve Actions<br>
Respondent<br>
Respondent Constant Profiles<br>
Respondent Constant Constant<br>
Step Configuration<br>
Step Configurati

# Fione<br>CA Functions<br>CA Activation<br>CA Structure & CRLs<br>Certification Authorities<br>Certification Authorities<br>Validators<br>Validators<br>Add End Entity<br>Starch India<br>Starch India<br>Starch India<br>Starch India<br>Starch India<br>Va Functions<br>Va

#### $\operatorname{\sf Edit}$ Certificate Profile: UFA\_ESPE\_ACS\_PERFIL

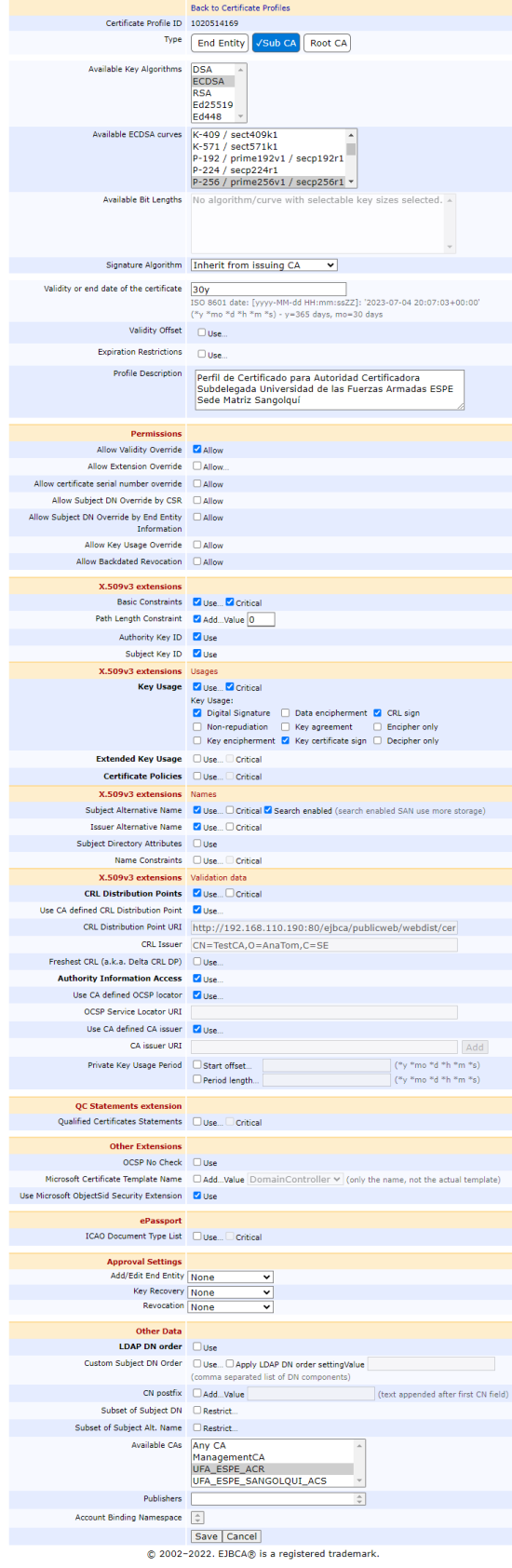

- 2.2. Crear token criptográfico
	- 2.2.1. Desde las funciones de CA, nos dirigimos a la opción de tokens

criptográficos y creamos uno nuevo con el nombre

UFA\_ESPE\_ACS\_CRYPTO\_TOKEN. Además, marcamos la opción de auto activación del token, esto quiere decir, que, si el servicio se reinicia, este token volverá a activarse de manera automática, y por último establecemos una contraseña para este token.

#### **Figura 21**

*Creando token criptográfico para Autoridad Certificadora Subdelegada*

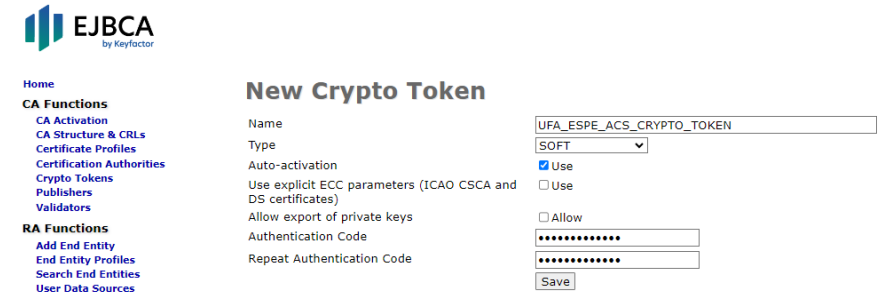

2.2.2. Una vez creado el token criptográfico para la Autoridad Certificadora Subdelegada, procedemos a crear tres de llaves criptográficas.

2.2.2.1. Creamos una llave de firma con el algoritmo ECDSA con el

nombre UFA\_ESPE\_ACS\_SIGN\_KEY

- 2.2.2.2. Creamos una llave de encriptación con el algoritmo RSA con el nombre UFA\_ESPE\_ACS \_ENCRYPT\_KEY
- 2.2.2.3. Creamos una llave de prueba con el algoritmo ECDSA con el

nombre UFA\_ESPE\_ACS \_TEST\_KEY

#### **Figura 22**

*Configuración del token criptográfico para la Autoridad Certificadora Subdelegada*

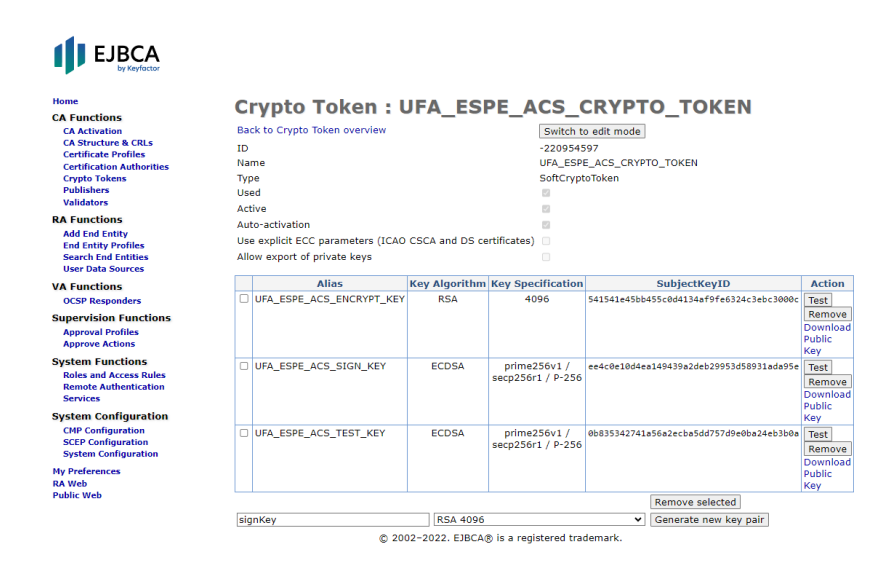

#### 2.3. Crear Autoridad Certificadora Subdelegada

2.3.1. Desde las funciones de CA, nos dirigimos a la opción de autoridades

certificadoras y creamos una nueva con el nombre

UFA\_ESPE\_SANGOLQUI\_ACS

#### **Figura 23**

*Creación de la Autoridad Certificadora Subdelegada*

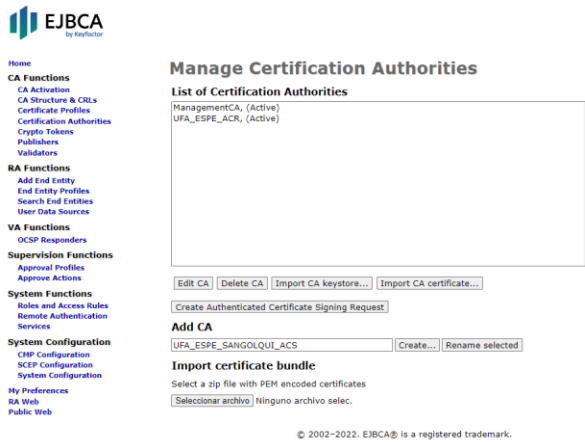

2.3.2. Configuramos la Autoridad Certificadora Subdelegada como se muestra

en la siguiente figura

#### **Figura 24**

*Configuración de la Autoridad Certificadora Subdelegada*

## $\blacksquare$  EJBCA

Home<br>CA Functions<br>CA Activation<br>CA Structure & CRLs<br>Certificate Profiles<br>Certification Authorities<br>Validators<br>Validators<br>Validators<br>Validators Validators<br>
Add Enditions<br>
Add Entity<br>
End Entity Profiles<br>
Search End Entities<br>
User Data Sources<br>
VA Functions<br>
OCSP Responders<br>
Concurred Integration OCSP Responders<br>
Supervision Functions<br>
Approval Profiles<br>
Approve Actions<br>
System Functions<br>
Roles and Access Rue<br>
Remote Authentication<br>
Services<br>
Access Rue Services<br>
System Configuration<br>
CMP Configuration<br>
System Configuration<br>
My Preferences<br>
NA Web<br>
Public Web<br>
Public Web

#### **Edit CA** CA Name: UFA\_ESPE\_SANGOLQUI\_ACS

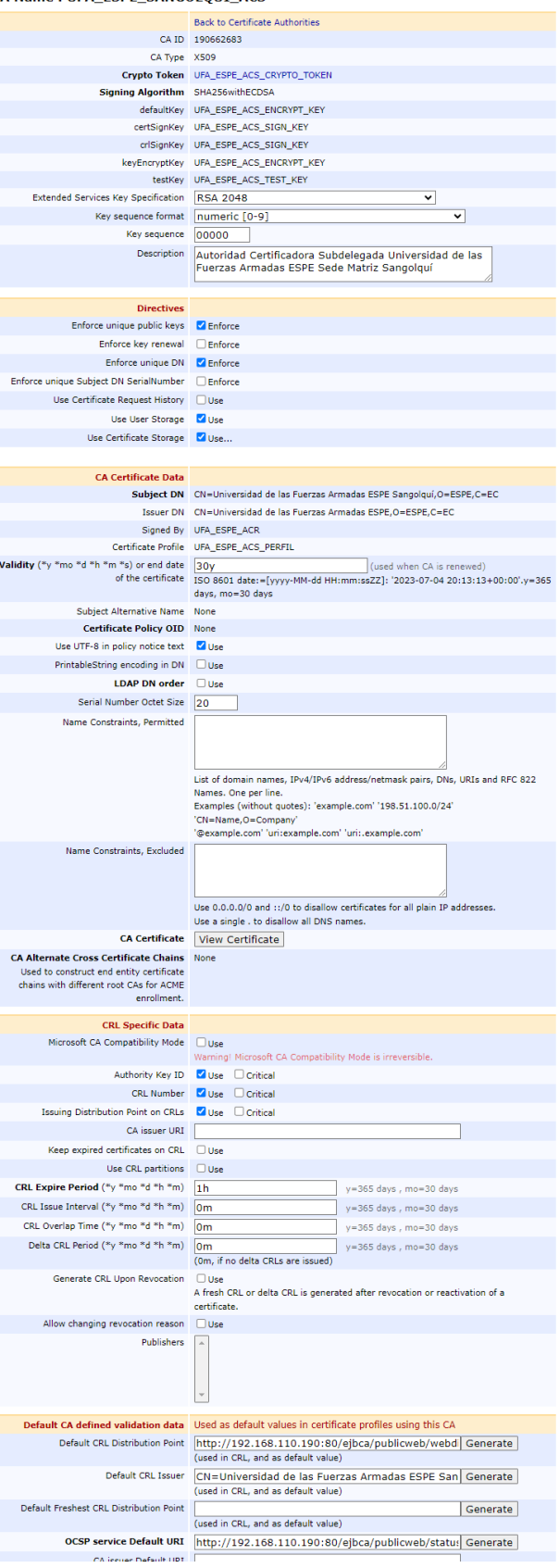
- 3. Crear Entidad Final Superadministrador.
	- 3.1. Crear perfil de certificado
		- 3.1.1. Desde las funciones de CA en la consola de administración, nos

dirigimos a Perfiles de Certificados y clonamos el perfil existente ENDUSER, le asignamos el nombre UFA\_ESPE\_EFS\_PERFIL.

### **Figura 25**

*Creación de perfil de certificado para Entidad Final Superadministrador*

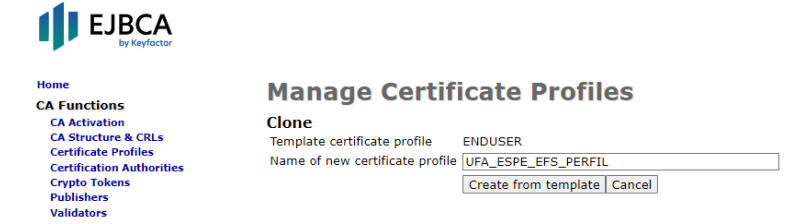

3.1.2. Configuramos el perfil de certificado como se muestra en la siguiente

figura

### **Figura 26**

*Configuración de perfil de certificado para Entidad Final Superadministrador*

# From Control<br>
CA Activation<br>
CA Activation<br>
CA Activation<br>
CA Activation<br>
CA Activation<br>
CA Activation<br>
Corpublishes<br>
Volidators<br>
Volidators<br>
Na E and Entity Profiles<br>
Search End Entities<br>
Search End Entity<br>
CSP Responder

# Edit Certificate Profile: UFA\_ESPE\_EFS\_PERFIL **Lertificate Profile:** UFA\_ESPE\_FETS\_PERTEL<br> **East to Certificate Profiles**<br>
Certificate Profiles<br>
Type<br>  $\frac{V \text{End Eritty}}{\sqrt{1 \text{ end Eritty}}}$ <br>
ESA<br>
Available Rey Algorithms<br>
ESSA<br>
Revised Branch<br>
Revised Branch<br>
Revised Branch<br>
Rev

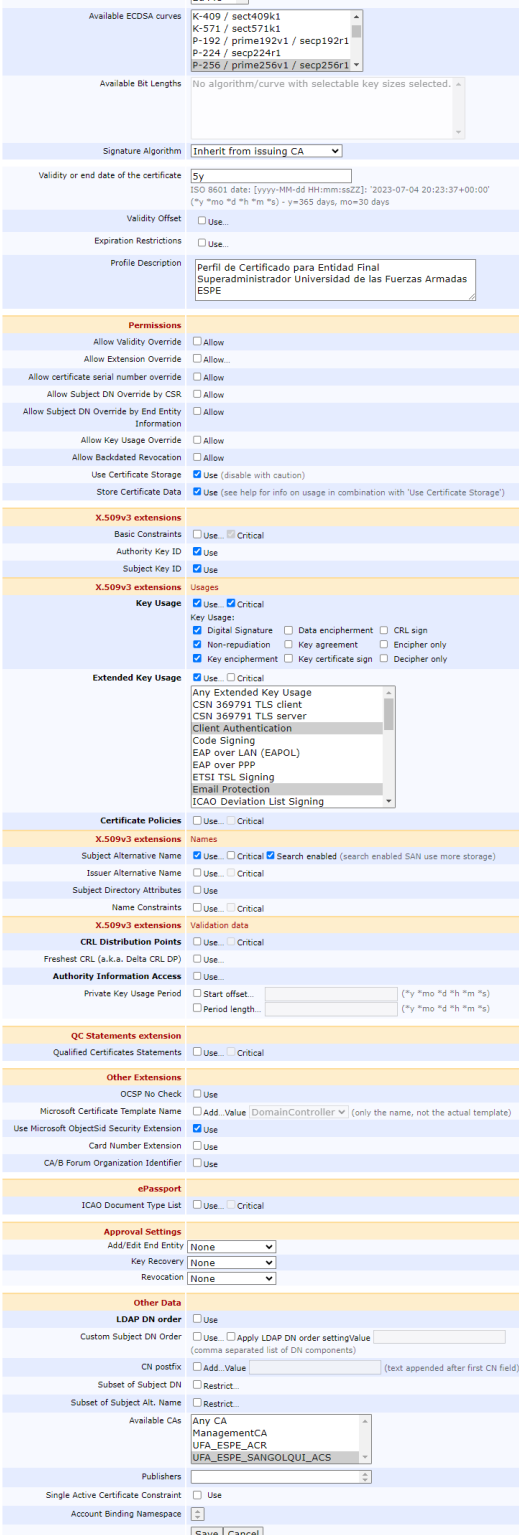

Save | Cancel |<br>© 2002-2022. EJBCA® is a registered trademark.

- 3.2. Crear perfil de entidad final
	- 3.2.1. Desde las funciones de RA, nos dirigimos a la opción de Perfiles de

Entidad Final y agregamos el perfil de Entidad Final Superadministrador con el

nombre UFA\_ESPE\_EFS

### **Figura 27**

*Creación Entidad Final Superadministrador*

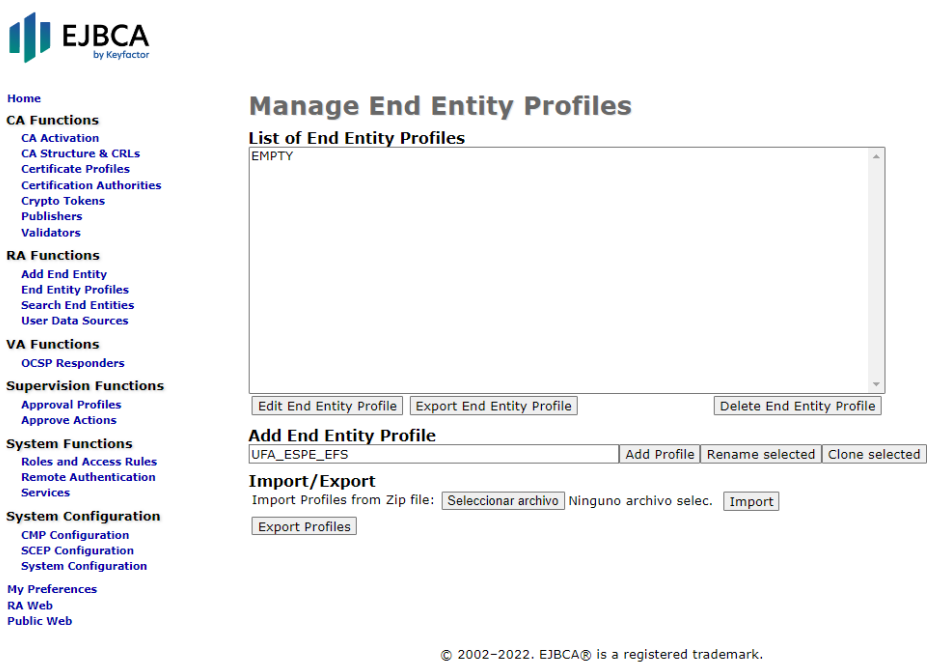

3.2.2. Configuramos el perfil de entidad final como se muestra en la siguiente

figura

### **Figura 28**

*Configuración de Entidad Final Superadministrador*

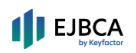

Approve Actions<br>
System Functions<br>
Roles and Access Rules<br>
Remete Authentication<br>
Services<br>
System Configuration<br>
CMP Configuration<br>
System Configuration<br>
Ny Preferences<br>
Na Web<br>
Public Web<br>
Public Web

# Final<br>
Home<br>
CA Functions<br>
CA Structure & CRLs<br>
CA Structure & CRLs<br>
Certification Authorities<br>
Certification Authorities<br>
Validators<br>
Validators<br>
Publishers<br>
Manchines<br>
Start End Emittes<br>
Vac Tota Sources<br>
COSP Responders

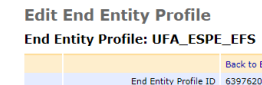

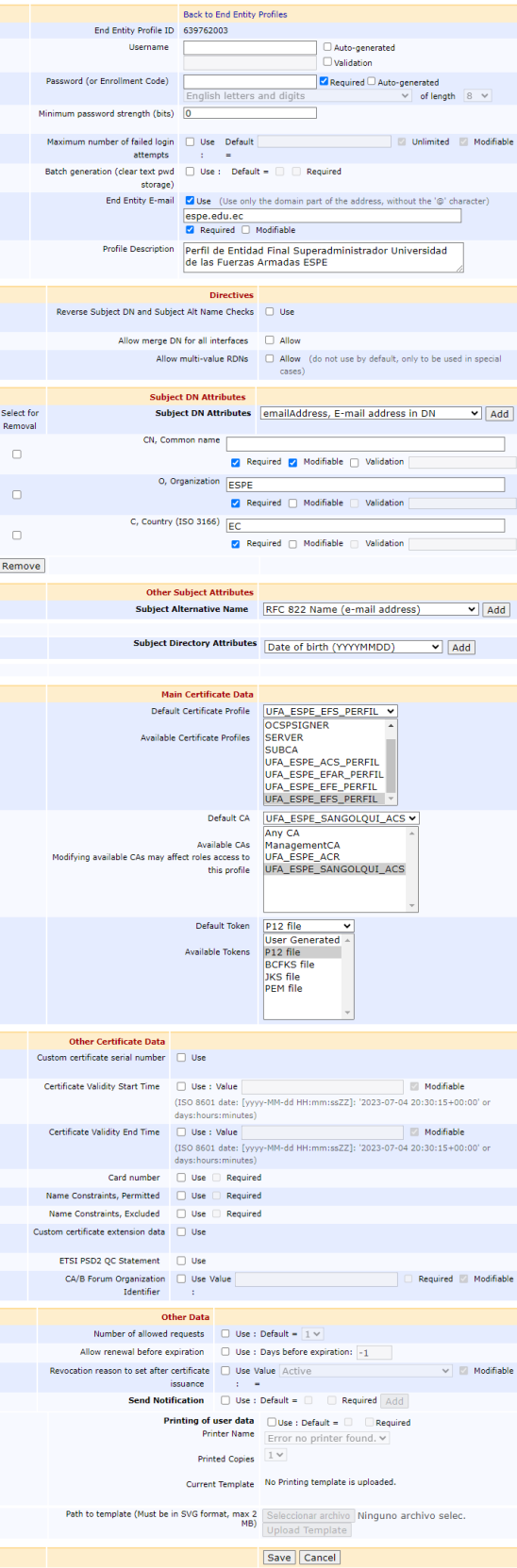

 $@$  2002-2022. EJBCA $@$  is a registered trademark.

- 4. Crear Entidad Final Autoridad Registro.
	- 4.1. Crear perfil de certificado
		- 4.1.1. Desde las funciones de CA en la consola de administración, nos

dirigimos a Perfiles de Certificados y clonamos el perfil existente ENDUSER, le asignamos el nombre UFA\_ESPE\_EFAR\_PERFIL.

### **Figura 29**

*Creación de perfil de certificado para Entidad Final Autoridad Registro*

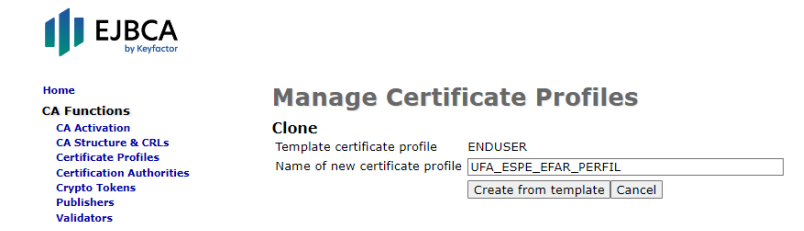

4.1.2. Configuramos el perfil de certificado como se muestra en la siguiente

figura

### **Figura 30**

*Configuración de perfil de certificado para Entidad Final Autoridad Registro*

# Home<br>
CA Functions<br>
CA Activation<br>
CA Activation<br>
CA Activation<br>
CA Activation<br>
CA Activation<br>
Cortificate Profiles<br>
Cortificate Profiles<br>
Corpito Tokens<br>
Vaple Orbits<br>
Vaple Start Hotel<br>
Search Indian Starts<br>
VA Function

### Edit Certificate Profile: UFA\_ESPE\_EFAR\_PERFIL Back to Certificate Profiles<br>Certificate Profile ID 401095163<br>Type *(Find Entity* Sub CA) Root CA

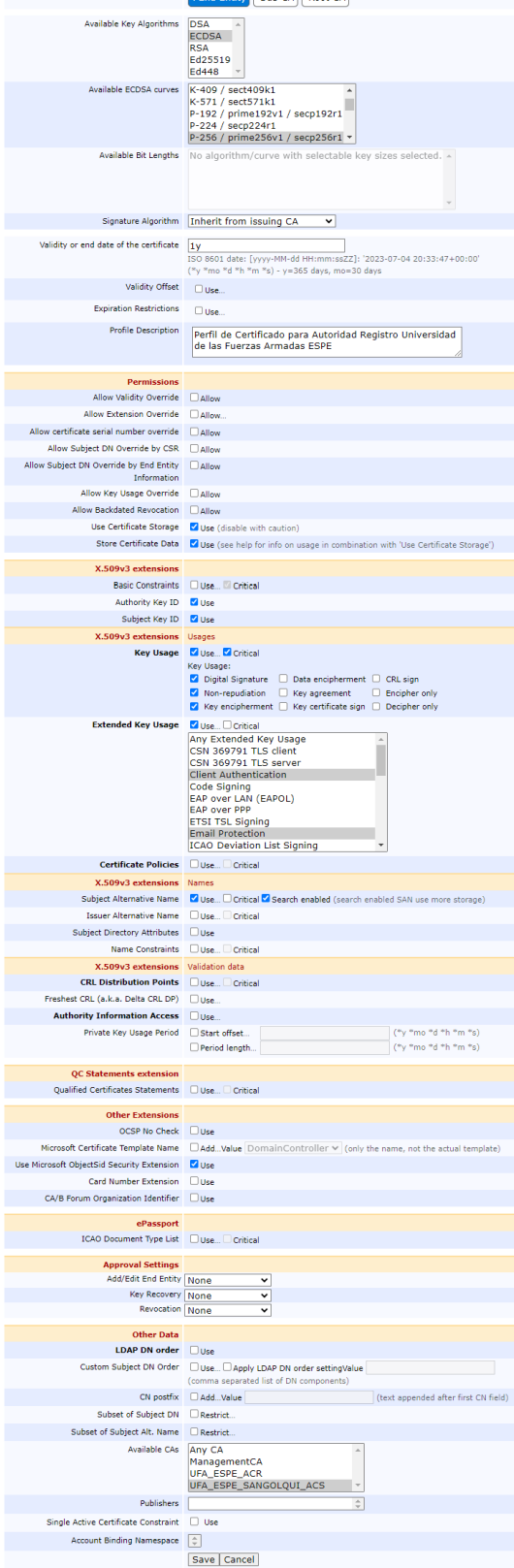

@ 2002-2022. EJBCA@ is a registered trademark.

- 4.2. Crear perfil de entidad final
	- 4.2.1. Desde las funciones de RA, nos dirigimos a la opción de Perfiles de

Entidad Final y agregamos el perfil de Entidad Final Autoridad Registro con el

nombre UFA\_ESPE\_EFAR

### **Figura 31**

*Creación Entidad Final Autoridad Registro*

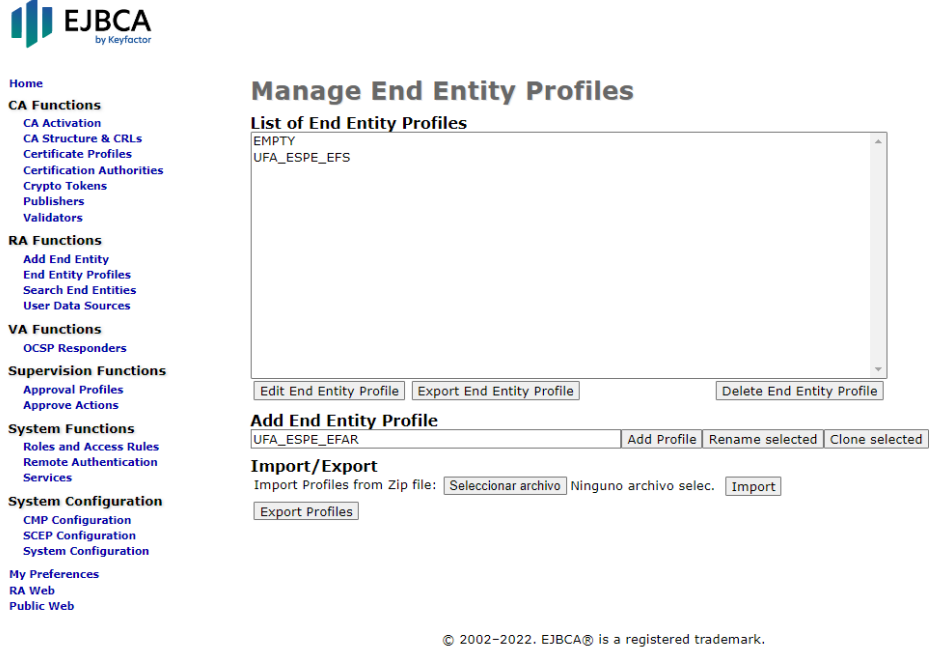

4.2.2. Configuramos el perfil de entidad final como se muestra en la siguiente

figura

### **Figura 32**

*Configuración de Entidad Final Autoridad Registro*

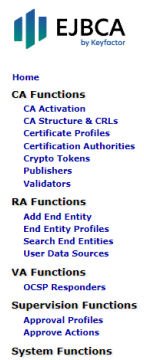

System Functions<br>Roles and Access Rules<br>Remote Authentication<br>Services

Services<br>
System Configuration<br>
CMP Configuration<br>
System Configuration<br>
System Configuration<br>
Ny Preferences<br>
RA Web<br>
Public Web

### **Edit End Entity Profile**  $\epsilon$

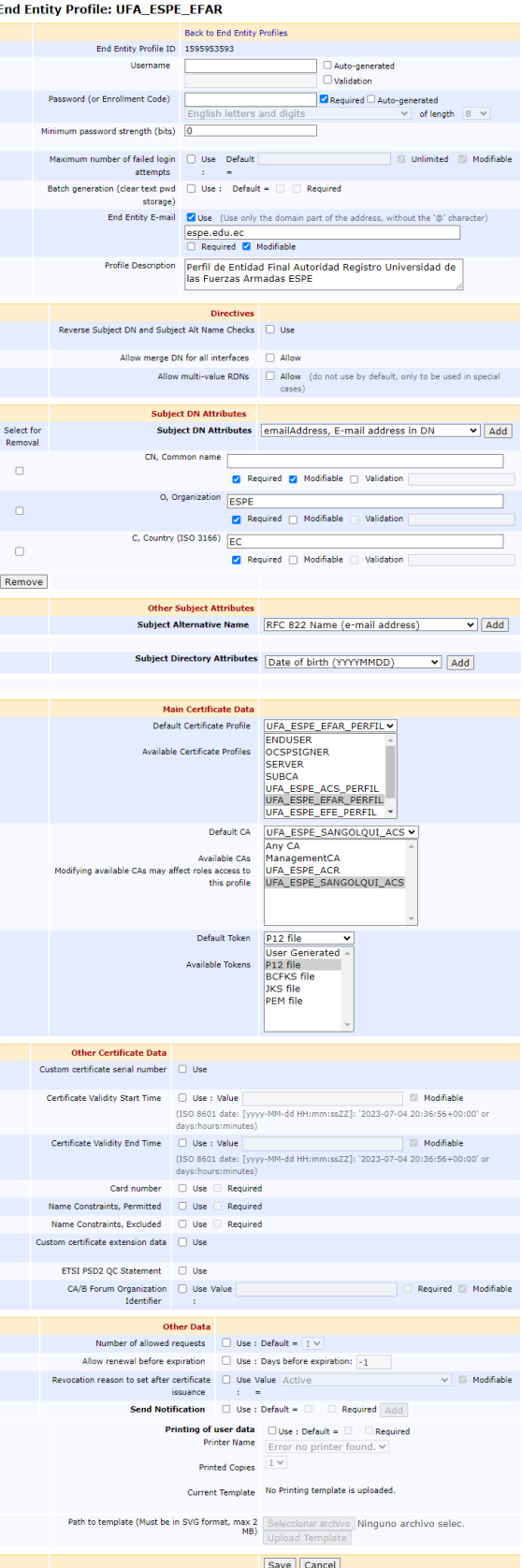

Save | Cancel |<br>© 2002-2022. EJBCA® is a registered trademark.

- 5. Crear Entidad Final Estudiante.
	- 5.1. Crear perfil de certificado
		- 5.1.1. Desde las funciones de CA en la consola de administración, nos

dirigimos a Perfiles de Certificados y clonamos el perfil existente ENDUSER, le asignamos el nombre UFA\_ESPE\_EFE\_PERFIL.

### **Figura 33**

*Creación de perfil de certificado para Entidad Final Estudiante*

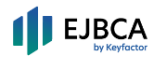

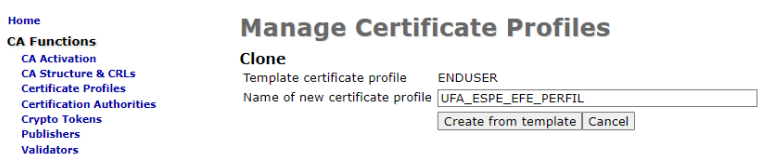

5.1.2. Configuramos el perfil de certificado como se muestra en la siguiente

figura

### **Figura 34**

*Configuración de perfil de certificado para Entidad Final Estudiante*

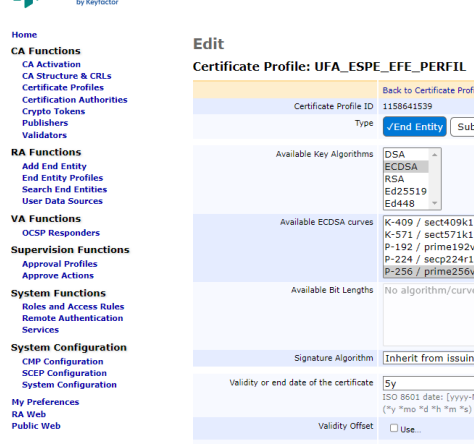

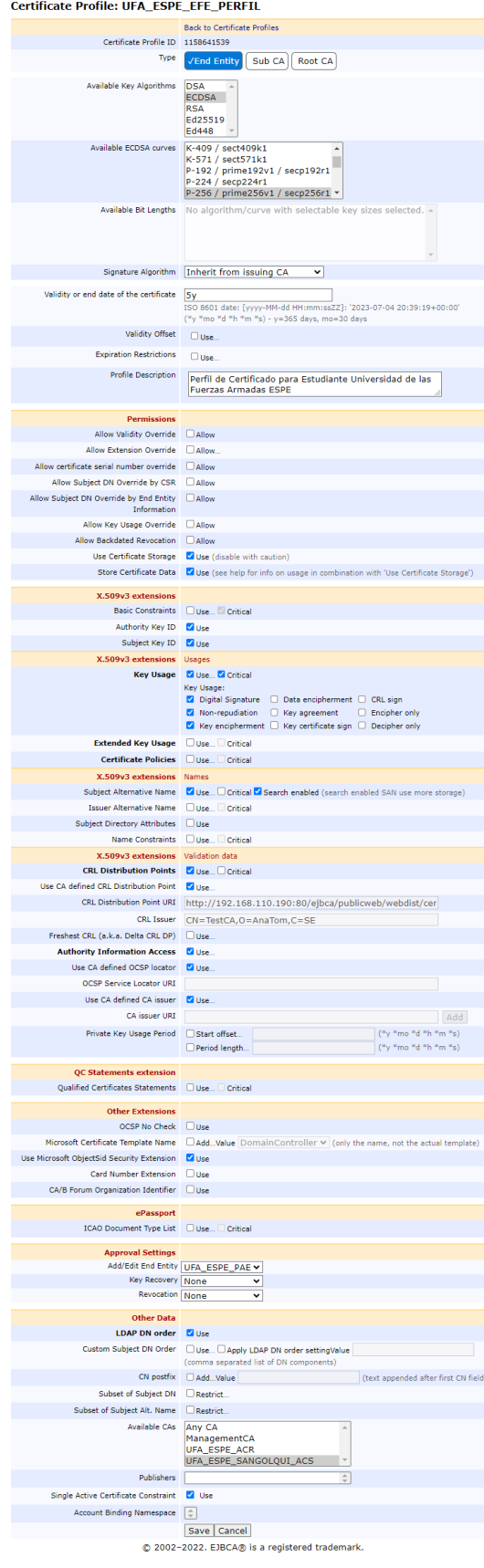

- 5.2. Crear perfil de entidad final
	- 5.2.1. Desde las funciones de RA, nos dirigimos a la opción de Perfiles de

Entidad Final y agregamos el perfil de Entidad Final Estudiante con el nombre

UFA\_ESPE\_EFE

### **Figura 35**

### *Creación Entidad Final Estudiante*

![](_page_82_Picture_71.jpeg)

5.2.2. Este perfil se configura diferente a los otros perfiles, puesto que este se usará para emitir los certificados digitales a los estudiantes, aquí se definen que información debe proporcionar el estudiante para realizar su solicitud como el nombre de usuario, email institucional, ID institucional, nombres completos. Además, se configura los eventos para notificar al estudiante a través del email cuando su certificado ha sido creado o revocado. Configuramos el perfil de entidad final como se muestra en la siguiente figura

© 2002-2022. EJBCA® is a registered trademark.

### **Figura 36**

*Configuración de Entidad Final Estudiante*

### **Edit End Entity Profile**

![](_page_83_Picture_10.jpeg)

### *Configuración de la arquitectura del servicio de firma electrónica.*

Después de haber realizado la configuración de la Jerarquía PKI, se procede a configurar el sistema para que funcione de acuerdo a la arquitectura establecida. Para esto se deben configurar roles, reglas de acceso, perfiles de aprobación y emitir los certificados de administración del sistema para Autoridades de Registro y Superadministradores.

- 1. Configuración Rol Superadministrador
	- 1.1. Emitir certificado digital de superadministrador

Este certificado servirá como medio de autenticación para poder acceder a todas las funciones del sistema.

> 1.1.1. Desde la consola de administración del RA, nos dirigimos a la opción de realizar una nueva solicitud.

### **Figura 37**

*Creación de Certificado Digital Superadministrador*

![](_page_84_Picture_8.jpeg)

- 1.1.2. Elegimos el perfil de certificado de superadministrador UFA\_ESPE\_EFS
- 1.1.3. Elegimos crear el par de claves criptográficas por la CA
- 1.1.4. Llenamos el formulario de la solicitud con los datos solicitados,

proporcionar un usuario y contraseña.

1.1.5. Descargamos el certificado digital

### **Figura 38**

*Solicitud Certificado Digital Superadministrador*

![](_page_85_Picture_14.jpeg)

### **Figura 39**

*Descarga Certificado Digital Superadministrador*

![](_page_85_Picture_3.jpeg)

- 1.2. Configuración del rol superadministrador
	- 1.2.1. Instalamos el Certificado Digital Superadministrador descargado

anteriormente, haciendo doble clic sobre el mismo.

1.2.2. Se abre el asistente de Windows para importar certificados, elegimos el

almacén donde se instalará el certificado.

### **Figura 40**

*Selección de ubicación del almacen a instalar el certificado*

![](_page_86_Picture_56.jpeg)

1.2.3. Se selecciona el certificado digital a importar.

### **Figura 41**

*Selección del certificado a instalar*

![](_page_87_Picture_44.jpeg)

Siguiente Cancelar

1.2.4. Ingresamos la contraseña del certificado.

### **Figura 42**

![](_page_87_Picture_45.jpeg)

![](_page_87_Picture_46.jpeg)

1.2.5. Dejamos marcada la opción para que se instale el certificado en el

almacén según el tipo de certificado.

### **Figura 43**

*Selección automática del almacén donde se instalará el certificado*

![](_page_88_Picture_51.jpeg)

Siguiente Cancelar

1.2.6. Finalizamos la importación.

### **Figura 44**

![](_page_88_Picture_52.jpeg)

![](_page_88_Picture_53.jpeg)

1.2.7. Luego de haber instalado el certificado digital de superadministrador,

cerramos y volvemos a acceder a la consola de administración, cuando el navegador nos pregunte que certificado usar, seleccionamos el recién instalado

Finalizar Cancelar

### **Figura 45**

*Autenticación Superadministrador*

![](_page_89_Picture_76.jpeg)

### **Figura 46**

*Verificando autenticación*

![](_page_89_Picture_77.jpeg)

### 1.2.8. Una vez autenticados, en la sección de Funciones del Sistema, nos

dirigimos a la opción de Roles y Reglas de Acceso

![](_page_89_Picture_78.jpeg)

### Home

**CA Functions CA Activation CA Structure & CRLs Certificate Profiles Certification Authorities Crypto Tokens Publishers Validators** 

## **Roles Management**

![](_page_89_Picture_79.jpeg)

1.2.9. Hacemos clic en la opción de miembros del Rol Superadministrador y

agregamos el usuario que creamos recientemente. Establecemos que el rol use los nombres completos para autenticar el usuario, es decir, que realice una comparación del nombre proporcionado en el certificado con el nombre que queremos que se valide.

### **Figura 47**

*Agregando el usuario al grupo de miembros de usuarios Superadministradores*

![](_page_90_Picture_0.jpeg)

Ho

![](_page_90_Picture_82.jpeg)

### 1.2.10. Eliminamos el miembro de acceso público de este grupo

### **Figura 48**

*Eliminando el miembro de acceso público del grupo de Superadministradores*

![](_page_90_Picture_83.jpeg)

1.2.11. Reiniciamos el servidor EJBCA para aplicar los cambios: sudo docker

restart espepki

1.2.12. Volvemos a ingresar a la consola de administración, autenticándonos con

el certificado digital de Superadministrador.

1.2.13. Nos dirigimos a la opción de Roles y Reglas de Acceso, y eliminamos el

rol de acceso público.

### **Figura 49**

*Eliminando rol de acceso público*

![](_page_90_Picture_14.jpeg)

![](_page_90_Picture_15.jpeg)

**Roles Management** Role name **RA Styles** Super Administrator Role Members Access Rules espe v Rename Delete Add

- 2. Configuración Rol Autoridad Registro
	- 2.1. Emitir certificado digital de autoridad de registro
		- 2.1.1. Desde la consola de administración del RA, nos dirigimos a la opción de realizar una nueva solicitud.
		- 2.1.2. Elegimos el perfil de certificado de autoridad de registro

UFA\_ESPE\_EFAR

- 2.1.3. Elegimos crear el par de claves criptográficas por la CA
- 2.1.4. Llenamos el formulario de la solicitud con los datos solicitados,

proporcionar un usuario y contraseña.

2.1.5. Descargamos el certificado digital

### **Figura 50**

*Descarga Certificado Digital Autoridad Registro*

![](_page_91_Picture_11.jpeg)

- 2.2. Configuración Rol Autoridad Registro y reglas de acceso
	- 2.2.1. Se procede a instalar el certificado de la misma forma que se instaló el certificado digital de superadministrador.
	- 2.2.2. En la sección de Funciones del Sistema, nos dirigimos a la opción de Roles y Reglas de Acceso y creamos un nuevo rol con el nombre Autoridad Registro Rol

### **Figura 51**

*Creación Autoridad Registro Rol*

![](_page_92_Picture_0.jpeg)

Certification<br>Al Crypto Tokens<br>Publishers<br>Validators

### **Roles Management RA Styles** Autoridad Registro Role Members Access Rules espe v Rename Delete Super Administrator Role Members Access Rules espe v Rename Delete Add

2.2.3. Nos dirigimos a la opción de miembros del rol creado y agregamos el

usuario creado anteriormente a este grupo de miembros

### **Figura 52**

*Agregando usuario al grupo de miembro del Rol Autoridad Registro*

![](_page_92_Picture_71.jpeg)

2.2.4. Volvemos a la administración de roles, nos dirigimos a la opción de reglas de acceso del Rol Autoridad Registro y elegimos la plantilla de Administradores RA para aplicar estas reglas de acceso a este Rol Autoridad Registro. Además, seleccionamos que perfiles de entidades finales puede administrar este rol.

### **Figura 53**

*Configuración de reglas de acceso para el Rol Autoridad Registro*

![](_page_93_Picture_49.jpeg)

© 2002-2022. EJBCA® is a registered trademark.

- 3. Configuración Rol Estudiante
	- 3.1. Creación Rol y reglas de acceso
		- 3.1.1. Desde las Funciones del Sistema, nos dirigimos a la opción de roles y

reglas de acceso, creamos un nuevo rol llamado Estudiante Rol.

### **Figura 54**

*Creación Estudiante Rol*

## I EJBCA

![](_page_93_Picture_50.jpeg)

3.1.2. Configuramos los miembros de este rol de manera que pueda ser

accedido por cualquier persona a través del protocolo HTTPS.

### **Figura 55**

*Configuración de miembros para el Rol Estudiante*

![](_page_94_Picture_47.jpeg)

3.1.3. Editamos las reglas de acceso de este rol, para que únicamente tenga acceso a las funciones para solicitar un nuevo certificado y descargarlo, para ello tenemos que acceder al modo avanzado de edición de reglas de acceso

### **Figura 56**

*Configuración reglas de acceso del Rol Estudiante*

### **II** EJBCA

**Edit Access Rules** 

### Home<br>CA Functions

![](_page_95_Picture_745.jpeg)

My Prefere<br>RA Web<br>Public Web

members<br>Basic Mode **Role: Estudiante Rol** Summary **Role Based Access Rules**  $\bigcirc$  Allow  $\bigcirc$  Deny  $\bigcirc$  Inherit (Deny) /administrator/  $\bigcirc$  Allow  $\bigcirc$  Deny  $\circledast$  Inherit **Regular Access Rules** /ca\_functionality/  $\bigcirc$  Allow  $\bigcirc$  Deny  $\bigcirc$  Inherit /ca\_functionality/activate\_ca/  $\bigcirc$  Allow  $\bigcirc$  Deny  $\circledast$  Inherit /ca functionality/approve caaction.  $\bigcirc$  Allow  $\bigcirc$  Deny  $\bullet$  Inherit /ca\_functionality/create\_certificate/  $\bullet$  Allow  $\circlearrowright$  Deny  $\circlearrowright$  Inherit /ca\_functionality/create\_crl/  $\bigcirc$  Allow  $\bigcirc$  Deny  $\bigcirc$  Inherit /ca functionality/edit approval profiles/  $\bigcirc$  Allow  $\bigcirc$  Deny  $\bigcirc$  Inherit /ca\_functionality/edit\_blacklist/  $\bigcirc$  Allow  $\bigcirc$  Deny  $\bullet$  Inherit /ca\_functionality/edit\_ca/  $\bigcirc$  Allow  $\bigcirc$  Deny  $\circledast$  Inherit /ca\_functionality/edit\_certificate\_profiles/  $\bigcirc$  Allow  $\bigcirc$  Deny  $\circledast$  Inherit  $\mathsf{(\mathsf{ca}\_\mathsf{functionality}/edit\_public})$  $\bigcirc$  Allow  $\bigcirc$  Deny  $\circledast$  Inherit /ca\_functionality/edit\_validator/  $\bigcirc$  Allow  $\bigcirc$  Deny  $\circledast$  Inherit  $\bigcirc$  Allow  $\bigcirc$  Deny  $\bigcirc$  Inherit /ca\_functionality/renew\_ca/ /ca\_functionality/use\_approval\_request\_id/  $\bullet$  Allow  $\circlearrowright$  Deny  $\circlearrowright$  Inherit /ca\_functionality/use\_username/  $\bullet$  Allow  $\circlearrowright$  Deny  $\circlearrowright$  Inherit /ca\_functionality/view\_approval\_profiles/ ○ Allow ○ Deny ● Inherit  $/c\texttt{a\_functionality}/view\_ca/$  $\bigcirc$  Allow  $\bigcirc$  Deny  $\bigcirc$  Inherit /ca functionality/view certificate/  $\bigcirc$  Allow  $\bigcirc$  Deny  $\bigcirc$  Inherit /ca\_functionality/view\_certificate\_profiles/  $\bigcirc$  Allow  $\bigcirc$  Deny  $\circledast$  Inherit /ca\_functionality/view\_publisher/  $\bigcirc$  Allow  $\bigcirc$  Deny  $\bigcirc$  Inherit /ca\_functionality/view\_validator/ Allow O Deny @ Inherit  $/ra\_functionality/$ ○ Allow ○ Deny ● Inherit  $\label{eq:opt1} \verb|/ra_functionality/spprove\_end\_entity/$  $\bigcirc$  Allow  $\bigcirc$  Deny  $\bigcirc$  Inherit /ra\_functionality/create\_end\_entity/  $\bullet$  Allow  $\circlearrowright$  Deny  $\circlearrowright$  Inherit /ra\_functionality/delete\_end\_entity/  $\bigcirc$  Allow  $\bigcirc$  Deny  $\circledast$  Inherit /ra\_functionality/edit\_end\_entity/  $\bigcirc$  Allow  $\bigcirc$  Deny  $\bigcirc$  Inherit /ra\_functionality/edit\_end\_entity\_profiles/  $\bigcirc$  Allow  $\bigcirc$  Deny  $\bigcirc$  Inherit  $\bigcirc$  Allow  $\bigcirc$  Deny  $\bigcirc$  Inherit /ra\_functionality/edit\_user\_data\_sources/ /ra functionality/keyrecovery/  $\overline{\bigcirc}$  Allow  $\overline{\bigcirc}$  Deny  $\overline{\bigcirc}$  Inherit /ra\_functionality/revoke\_end\_entity/  $\bigcirc$  Allow  $\bigcirc$  Deny  $\circledast$  Inherit  $\mathsf{\textcolor{blue}{\textbf{``a\_functionality/view\_approx1s/}}}$  $\bigcirc$  Allow  $\bigcirc$  Deny  $\bullet$  Inherit /ra\_functionality/view\_end\_entity/  $\bigcirc$  Allow  $\bigcirc$  Deny  $\bigcirc$  Inherit /ra\_functionality/view\_end\_entity\_history/  $\bigcirc$  Allow  $\bigcirc$  Deny  $\circledast$  Inherit  $\bigcirc$  Allow  $\bigcirc$  Deny  $\bigcirc$  Inherit /ra\_functionality/view\_end\_entity\_profiles/ /services/edit/  $\bigcirc$  Allow  $\bigcirc$  Deny  $\circledast$  Inherit /services/view  $\bigcirc$  Allow  $\bigcirc$  Deny  $\bigcirc$  Inherit /system\_functionality/  $\bigcirc$  Allow  $\bigcirc$  Deny  $\circledast$  Inherit /system functionality/edit administrator privileges/  $\bigcirc$  Allow  $\bigcirc$  Deny  $\bigcirc$  Inherit /system\_functionality/edit\_available\_extended\_key\_usages/  $\bigcirc$  Allow  $\bigcirc$  Deny  $\bigcirc$  Inherit /system\_functionality/edit\_systemconfiguration/  $\bigcirc$  Allow  $\bigcirc$  Deny  $\circledast$  Inherit /system\_functionality/view\_administrator\_privileges/  $\bigcirc$  Allow  $\bigcirc$  Deny  $\bullet$  Inherit  $\verb|system_functionality| \verb|view_available_custon_certificate_extensions| \quad \textcircled{} \text{ Allow } \textcircled{} \text{ Deny } \textcircled{} \text{ Inhent}$  $\begin{array}{c}\n\bullet \\
\bullet \\
\bullet \\
\bullet\n\end{array}$ /system functionality/view available extended key usages/ /system\_functionality/view\_systemconfiguration/  $\bigcirc$  Allow  $\bigcirc$  Deny  $\circledcirc$  Inherit **CA Access Rules**  $\bigcirc$  Allow  $\bigcirc$  Deny  $\circledast$  Inherit /ca/ManagementCA/  $\bigcirc$  Allow  $\bigcirc$  Deny  $\bigcirc$  Inherit /ca/UFA\_ESPE\_ACR/  $\bigcirc$  Allow  $\bigcirc$  Deny  $\bigcirc$  Inherit /ca/UFA\_ESPE\_SANGOLQUI\_ACS/  $\bullet$  Allow  $\circlearrowright$  Deny  $\circlearrowright$  Inherit **Validator Access Rules** /validator/  $\bigcirc$  Allow  $\bigcirc$  Deny  $\circledast$  Inherit **End Entity Profile Access Rules** /endentityprofilesrules  $\bigcirc$  Allow  $\bigcirc$  Deny  $\bullet$  Inherit /endentityprofilesrules/EMPTY/  $\bigcirc$  Allow  $\bigcirc$  Deny  $\bigcirc$  Inherit /endentityprofilesrules/EMPTY/approve\_end\_entity/  $\bigcirc$  Allow  $\bigcirc$  Deny  $\bigcirc$  Inherit /endentityprofilesrules/EMPTY/create\_end\_entity/  $\bigcirc$  Allow  $\bigcirc$  Deny  $\bigcirc$  Inherit /endentityprofilesrules/EMPTY/delete\_end\_entity/  $\bigcirc$  Allow  $\bigcirc$  Deny  $\bigcirc$  Inherit /endentityprofilesrules/ENPTY/edit\_end\_entity/  $\bigcirc$  Allow  $\bigcirc$  Deny  $\bullet$  Inherit /endentityprofilesrules/EMPTY/revoke\_end\_entity/  $\bigcirc$  Allow  $\bigcirc$  Deny  $\bigcirc$  Inherit /endentityprofilesrules/EMPTY/view\_end\_entity/  $\bigcirc$  Allow  $\bigcirc$  Deny  $\circledast$  Inherit /endentityprofilesrules/EMPTY/view\_end\_entity\_history/  $\bigcirc$  Allow  $\bigcirc$  Deny  $\circledcirc$  Inherit /endentityprofilesrules/UFA\_ESPE\_EFAR/  $\bigcirc$  Allow  $\bigcirc$  Deny  $\circledast$  Inherit /endentityprofilesrules/UFA\_ESPE\_EFAR/approve\_end\_entity/  $\bigcirc$  Allow  $\bigcirc$  Deny  $\circledast$  Inherit /endentityprofilesrules/UFA\_ESPE\_EFAR/create\_end\_entity/  $\bigcirc$  Allow  $\bigcirc$  Deny  $\bigcirc$  Inherit /endentityprofilesrules/UFA\_ESPE\_EFAR/delete\_end\_entity/  $\bigcirc$  Allow  $\bigcirc$  Deny  $\circledast$  Inherit /endentityprofilesrules/UFA\_ESPE\_EFAR/edit\_end\_entity/  $\overline{\bigcirc}$  Allow  $\overline{\bigcirc}$  Deny  $\overline{\bigcirc}$  Inherit /endentityprofilesrules/UFA\_ESPE\_EFAR/revoke\_end\_entity/  $\bigcirc$  Allow  $\bigcirc$  Deny  $\bigcirc$  Inherit /endentityprofilesrules/UFA\_ESPE\_EFAR/view\_end\_entity/  $\bigcirc$  Allow  $\bigcirc$  Deny  $\bigcirc$  Inherit /endentityprofilesrules/UFA\_ESPE\_EFAR/view\_end\_entity\_history/  $\bigcirc$  Allow  $\bigcirc$  Deny  $\bullet$  Inherit /endentityprofilesrules/UFA\_ESPE\_EFE/ Allow O Deny O Inherit /endentityprofilesrules/UFA\_ESPE\_EFE/approve\_end\_entity/  $\bigcirc$  Allow  $\bigcirc$  Deny  $\bigcirc$  Inherit /endentityprofilesrules/UFA\_ESPE\_EFE/create\_end\_entity/  $\bullet$  Allow  $\circlearrowright$  Deny  $\circlearrowright$  Inherit /endentityprofilesrules/UFA\_ESPE\_EFE/delete\_end\_entity/  $\bigcirc$  Allow  $\bigcirc$  Deny  $\bigcirc$  Inherit /endentityprofilesrules/UFA\_ESPE\_EFE/edit\_end\_entity/  $\bigcirc$  Allow  $\bigcirc$  Deny  $\bigcirc$  Inherit /endentityprofilesrules/UFA\_ESPE\_EFE/revoke\_end\_entity/  $\bigcirc$  Allow  $\bigcirc$  Deny  $\bigcirc$  Inherit /endentityprofilesrules/UFA\_ESPE\_EFE/view\_end\_entity/  $\bigcirc$  Allow  $\bigcirc$  Deny  $\circledast$  Inherit ndentityprofilesrules/UFA\_ESPE\_EFE/view\_end\_entity\_history/  $\bigcirc$  Allow  $\bigcirc$  Deny  $\circledast$  Inherit /endentityprofilesrules/UFA\_ESPE\_EFS/  $\bigcirc$  Allow  $\bigcirc$  Deny  $\circledast$  Inherit /endentityprofilesrules/UFA\_ESPE\_EFS/approve\_end\_entity/  $\bigcirc$  Allow  $\bigcirc$  Deny  $\bigcirc$  Inherit /endentityprofilesrules/UFA\_ESPE\_EFS/create\_end\_entity/  $\bigcirc$  Allow  $\bigcirc$  Deny  $\bigcirc$  Inherit /endentityprofilesrules/UFA\_ESPE\_EFS/delete\_end\_entity/  $\bigcirc$  Allow  $\bigcirc$  Deny  $\bigcirc$  Inherit  $\verb|/endentity profiles rules/\verb|UFA_6ESPE_EFS/edit\_end\_entity/$  $\bigcirc$  Allow  $\bigcirc$  Deny  $\bigcirc$  Inherit /endentityprofilesrules/uFA\_ESPE\_EFS/revoke\_end\_entity/  $\bigcirc$  Allow  $\bigcirc$  Deny  $\bullet$  Inherit /endentityprofilesrules/UFA\_ESPE\_EFS/view\_end\_entity/  $\bigcirc$  Allow  $\bigcirc$  Deny  $\circledast$  Inherit

**Back to Roles Management** 

Members

4. Creación Perfil Aprobación Estudiante para la emisión de certificados digitales de estudiantes

Este perfil de aprobación sirve para tener un mejor control en la emisión de estos certificados, de manera que, cuando un estudiante realice una nueva solicitud para emitir su certificado digital, esta solicitud esté a la espera de que una autoridad de registro valide los datos proporcionados por el estudiante y apruebe esta solicitud solo en el caso de ser válido.

4.1. Desde las Funciones de Supervisión, nos dirigimos a la opción de perfiles de

aprobación y creamos un nuevo perfil con el nombre UFA\_ESPE\_APE

### **Figura 57**

![](_page_96_Figure_5.jpeg)

CA

![](_page_96_Picture_106.jpeg)

- 4.2. Editamos este perfil de aprobación, en el tipo de perfil establecemos aprobación particionada.
- 4.3. La establecemos la expiración de la solicitud en siete días.
- 4.4. En los pasos de aprobación, llenamos los campos necesarios y establecemos los roles a los cuales se les asignará dicha solicitud para su revisión y aprobación, en este caso, el Rol Autoridad Registro
- 4.5. Agregamos una notificación de usuario, para notificar el estado de la solicitud cada vez que esta cambie.

### **Figura 58**

*Configuración Perfil Aprobación Estudiante*

# 1 EJBCA

 $He$ 

**Edit CA Functions CA Activation Approval Profile: UFA\_ESPE\_PAE CA Structure & CRLs**<br>Certificate Profiles Back to Approval Profiles **Certification Authorities** Approval Profile ID 2104446703 **Crypto Tokens** Approval Profile Type Partitioned Approval v Publishers Validators Request Expiration Period 7d  $(*y *mo *d *h *m)$ **RA Functions** y=365 days, mo=30 days **Add End Entity** Approval Expiration<br>Period (\*y \*mo \*d \*h  $7d$ **End Entity Profiles**  $y=365$  days, mo=30 days **Search End Entities**  $\ast_{m}$ User Data Sources Max Extension Time  $(*y \overline{\smash)0d}$ **VA Functions**  $\ast$ mo  $\ast$ d $\ast$ h $\ast$ m) y = 365 days, mo=30 days. The maximum time an expired request may be extended for. Set to 0d to<br>y=365 days, mo=30 days. The maximum time an expired request may be extended for. Set to 0d to **OCSP Responders Supervision Functions** Allow Self Approved  $\Box$ **Approval Profiles<br>Approve Actions** Request Editing Administrator will be able to edit requests without approval from an additional administrator. **Approval Steps: System Functions Roles and Access Rules** Step: 1 **Remote Authentication Dartition** Services **System Configuration CMP Configuration** Name: Solicitud Certificado Digital **SCEP Configuration System Configuratio** Roles which may approve this<br>: partition **My Preferences** RA Web<br>Public Web Roles which may view this<br>: partition Datos Validos: Observación: User notification message email soporte\_pki@outlook.com sender User notification message subject: Estado Solicitud Certificado Digital User notification message body: Estimado(a) Usuario(a) Se notifica el estado de su solicitud: Je nounce er estato de su sonctuar.<br>Tipo solicitud: New Digital Certificate<br>Estado solicitud: \${approvalRequest.WORKFLOWSTATE} |<br>|Puede verificar el estado de su solicitud visitando el siguiente<br>|enlance: https://192.168.110.190/ejbca/ra/enrollwithrequestid.xhtml?<br>requestId=\${approvalRequest.ID} **Check Box**  $\overline{\phantom{0}}$ Label: Add Field App

![](_page_97_Picture_206.jpeg)

Anybody

Anybody

Super Administrator Role

Autoridad Registro Role

Super Administrator Role Autoridad Registro Role

 $\Box$ 

4.6. Asignamos este perfil de aprobación, al perfil de certificado de estudiante

UFA\_ESPE\_EFE\_PERFIL

4.6.1. Desde las funciones de CA, nos dirigimos a la opción de perfiles de

certificados y editamos el perfil UFA\_ESPE\_EFE\_PERFIL

Add notification

Remove Field

Remove Field

Remove user notification

4.6.2. En la sección de Configuración de Aprobación, en el campo Agregar/Editar Entidad Final, seleccionamos el perfil de aprobación UFA\_ESPE\_PAE

### **Figura 59**

*Asignación del Perfil Aprobación Estudiante al Perfil de Certificado Estudiante*

![](_page_98_Picture_86.jpeg)

### **Capacitación de usuarios.**

Para capacitar a los estudiantes, de manera que puedan obtener un certificado digital sin antes haber utilizado la plataforma, se ha puesto a disposición un video tutorial y documento PDF como manual del usuario final. Para esto, se ha actualizado el manual de usuario propuesto por el proyecto "Transición, operación y mejora del servicio de firma electrónica del ESPE-CERT en el Departamento de Ciencias de la Computación utilizando ITIL V4". Este manual se ha actualizado de acuerdo a los nuevos procedimientos establecidos en este proyecto. Este manual de usuario, contiene los pasos que se debe seguir para solicitar y obtener un nuevo certificado digital (ver anexo 1). Además, se muestra el proceso que se debe seguir para firmar electrónicamente un documento, utilizando el certificado digital. El video del manual de usuario se encuentra disponible en el siguiente enlace:

https://youtu.be/r\_KgaXaGbvM.

### **Operación y pruebas del servicio.**

El servicio se encuentra operando en el laboratorio H402 del ESPE CERT en Sangolquí, con la disponibilidad para ser usado por la comunidad universitaria de la misma sede y la sede Latacunga, a través de la intranet de la ESPE.

En una primera fase de pruebas, realizado con tres cursos de estudiantes pertenecientes al DCCO de la Sede Sangolquí, siendo un total de 40 estudiantes, se logró emitir certificados digitales para esta pequeña muestra sin problemas de saturación del servicio o relacionados. Sin embargo, se tuvo problemas para enviar notificaciones del proceso de emisión del certificado digital, a través del correo electrónico, puesto que se está usando el servicio de correo electrónico Outlook. Al enlazar este servicio, con el sistema de la firma electrónica, se obtuvo bloqueos de la cuenta de email, provocando que las notificaciones no se entregasen a los estudiantes. Por ello, para continuar con la fase de pruebas, se solicitó un correo electrónico institucional a la Unidad de Tecnologías, que permita el envío de correos masivos sin limitaciones o bloqueos.

### <span id="page-99-0"></span>**Análisis de certificación**

### *Objetivos*

• Determinar los requisitos técnico-legales para la certificación del Servicio de firma digital con las características diseñadas e implantado en el ESPE-CERT para la comunidad de la ESPE sede Latacunga.

### *Alcance*

Realizar un análisis de certificación del servicio de firma electrónica, implantado en el ESPE CERT, en un plazo de 7 días desde el inicio del análisis, de manera que se pueda determinar los requisitos técnicos y legales en concordancia con lo establecido por los organismos de control gubernamental, para obtener la certificación.

### *Indicadores de cumplimiento*

- Determinación de los requisitos legales
- Determinación de los requisitos técnicos
- Tiempo de entrega

### *Recursos*

• Humanos: Se dispone de un estudiante a cargo del proyecto de titulación y del docente tutor del mismo.

- Financieros: No se requiere de recursos financieros.
- Hardware: Computadora personal.
- Software: Zoom
- Conocimientos: Investigación de campo.

### *Actividades a realizar*

El siguiente cronograma indica todas las actividades a realizar, necesarias para realizar el análisis de certificación.

### **Tabla 5**

*Actividades para el análisis de certificación del servicio de firma electrónica*

![](_page_100_Picture_129.jpeg)

### *Ejecución de actividades*

### **Visita al organismo de control gubernamental de certificación (ARCOTEL).**

Como primer paso para realizar el análisis de la certificación, se realizó una visita a las oficinas de ARCOTEL, que es el organismo de control gubernamental, que se encarga de otorgar la acreditación a entidades de certificación de la información, por lo que se acudió a ella, para obtener información acerca del proceso y los requisitos de certificación.

Dentro de las oficinas de la ARCOTEL, se acudió al centro de atención al cliente, donde una persona encargada, atendió a la solicitud de información requerida. Durante esta charla se dio a conocer, que los requisitos técnicos y legales se encuentran disponibles en el portal web de la ARCOTEL. Además, se puso a disposición otros medios para obtener más información al respecto, tales como, una solicitud de información al Director Ejecutivo de la ARCOTEL y reuniones a través de Zoom con personal administrativo de la institución.

### **Investigar los requisitos técnicos y legales de certificación.**

Luego de la visita a las oficinas de la ARCOTEL, se procedió a investigar los requisitos técnicos y legales dentro del portal web de la ARCOTEL, el mismo que se encuentra en el siguiente enlace: [https://www.arcotel.gob.ec/.](https://www.arcotel.gob.ec/) Dentro de este portal, se encontró la sección "Requisitos: ENTIDADES DE CERTIFICACIÓN". Esta sección describe los requisitos necesarios que se debe presentar para obtener la certificación, siendo un total de 12 literales, entre requisitos técnicos y legales (ver anexo 2).

Luego de realizar una revisión preliminar de los requisitos técnicos y legales, se logró tener una visión general acerca del proceso de certificación, sin embargo, los requisitos técnicos no son lo suficientemente claros o abarca muchas cosas y no hay mayor especificación disponible, por lo que se determinó que es necesario mayor información acerca de los mismos. Para ello, se solicitó una reunión por medio de Zoom, con personal administrativo de la ARCOTEL, para obtener mayor información acerca de los requisitos técnicos. Como resultado de esta reunión, se pudo obtener una mejor explicación cada uno de los requisitos técnicos presentados.

### *Especificación requisitos técnicos.*

Se pudo obtener un mejor detalle acerca de la documentación técnica necesaria para la certificación. La información que se presentará a continuación, es la documentación mínima que la institución debe presentar para poder obtener la certificación, según se esclareció en la reunión mencionada (ver anexo 2).

### **Análisis de certificación.**

Después de realizar la investigación acerca de los requisitos de certificación, se presenta el siguiente análisis, en el que se presenta un resumen general y conclusiones acerca de los mismos.

### *Análisis requisitos legales.*

En cuanto a la documentación legal que se debe presentar, no existe mayor complejidad para generarla, sin embargo, en ciertos requisitos se especifica que no se deben presentar en el caso de instituciones públicas, como lo es esta institución; esto también se explicó en la reunión que se realizó por medio de Zoom, estos requisitos son:

- Copia certificada e inscrita en el Registro Mercantil (excepto las instituciones públicas) del nombramiento del representante legal: No aplica para la ESPE.
- Copia certificada debidamente registrada en el Registro Mercantil, de la escritura de constitución de la empresa unipersonal o compañía y reformas en caso de haberlas (excepto las instituciones públicas): No aplica para la ESPE, pero se debe presentar un decreto oficial de creación o algún documento emitido por el estado, donde se constituya a la ESPE como Universidad.
- Original del certificado de cumplimiento de obligaciones emitido por la Superintendencia de Compañías o Bancos y Seguros según corresponda, a excepción de las instituciones del Estado: No aplica para la ESPE.
- Información que demuestre la capacidad económica y financiera para la prestación de servicios de certificación de información y servicios relacionados: En el caso de este requisito, la ESPE, al ser una institución pública que depende de los fondos del estado, para demostrar la solvencia económica, debe presentar certificados emitidos por el Ministerio de Finanzas, en el que se demuestre que se cuenta con los recursos asignados o presupuestados para la institución, para cubrir todos los

gastos necesarios que pueda incurrir el proyecto de acreditación, como pueden ser, el costo de la acreditación, la garantía de acreditación, recursos humanos y la adquisición de la infraestructura de TI para la implementación del servicio de firma electrónica.

### *Análisis requisitos técnicos.*

Como bien se menciona en la presentación de los requisitos técnicos, esta documentación es lo mínimo que se debería presentar para el proceso de acreditación. Por lo que se intuye, que el servicio de firma electrónica actualmente implantado, como se muestra en **[Figura 5](#page-53-0)**, requiere de una arquitectura del servicio más robusta, con procedimientos de seguridad más rigurosos y una alta disponibilidad del servicio.

Para garantizar una alta disponibilidad del servicio, se requiere que algunos de los servicios internos de la PKI, como el RA y VA, se encuentren distribuidos en múltiples servidores. Este tipo de arquitectura con estas características, se encuentran disponibles en la versión empresarial del software EJBCA. El servicio implantado actualmente, como se ve en la **[Figura 5](#page-53-0)**, permite implementar estos servicios en un único servidor, lo que podría ocasionar problemas en el servicio cuando se disponga el mismo para toda la comunidad universitaria. Por lo cual se plantea la posibilidad de adquirir la versión empresarial del software usado para el servicio de firma electrónica.

### *Análisis de presupuesto para la certificación.*

Luego de realizar una investigación de los requisitos y del proceso de certificación, se realiza este análisis de presupuesto, en el que se determina un costo total estimado de inversión, que se necesita para que este servicio se encuentre legalmente constituido y acreditado.

En primer lugar, se tiene el costo de la acreditación, es decir el valor que se tiene que pagar para obtener el título de Entidad de Certificación de la Información, este valor es de \$ 22,000. Luego se tiene que disponer de un valor de garantía, que, como su nombre lo indica, sirve como garantía para cubrir daños o perjuicios que se pudiesen presentar a los clientes del servicio de firma electrónica, este valor es de \$ 400,000.

En vista de que se plantea la posibilidad de adquirir la versión empresarial del software para la PKI, se realizó una reunión una persona que trabaja en la empresa que desarrolla este software, para obtener un costo estimado del software EJBCA empresarial. En esta reunión se determinó dos valores correspondientes al paquete completo del software EJBCA, y la licencia o soporte empresarial. El paquete completo del software EJBCA, tiene un valor de \$ 20,000, esto incluye, además, un HSM. La licencia o soporte empresarial, tiene un valor de \$ 24,000, esta licencia tiene un tiempo de validez de un año, lo que significa que se debe renovar anualmente y el costo de la renovación equivale al costo de adquisición, es decir, \$ 24,000.

### <span id="page-104-0"></span>**Tabla 6**

![](_page_104_Picture_100.jpeg)

*Resumen de presupuesto de certificación*

El costo total de inversión, en el primer año de operación del servicio, tiene un estimado de \$466,000, como se resume en la **[Tabla 6](#page-104-0)**. Este costo es estimado, puesto que no se considera la adquisición adicional de infraestructura de TI ni recursos humanos.

### **Capítulo IV**

### **Análisis técnico de pre certificación**

### *Objetivos*

• Evaluación técnico informática de pre certificación del servicio de firma digital para la ESPE sede Latacunga.

### *Alcance*

Realizar una evaluación técnico informática del servicio de firma electrónica, implantado y operando en el ESPE CERT, acorde a los requisitos técnicos de certificación, de manera que se pueda determinar si el servicio cumple con el nivel técnico requerido. La evaluación se considerará terminada cuando se presenten los resultados de la evaluación y se presente un informe con las no conformidades y recomendaciones de mejora.

### *Indicadores de cumplimiento*

- Resultados de la evaluación
- Informe de no conformidades
- Recomendaciones de mejora
- Tiempo de entrega

### *Recursos*

- Humanos: Se dispone de un estudiante a cargo del proyecto de titulación y del docente tutor del mismo.
- Hardware: Computadora personal.

### *Actividades a realizar*

El siguiente cronograma indica las actividades a realizar, necesarias para realizar la evaluación técnico informático del servicio.

### **Tabla 7**

*Actividades para la evaluación técnico informático del servicio de firma electrónica*

![](_page_106_Picture_129.jpeg)

### *Ejecución de actividades*

### **Elaboración del plan de investigación de campo.**

### *Objetivo.*

Evaluar técnica e informáticamente el servicio de firma electrónica implementado en el ESPE CERT, con el fin de determinar si cumple con los requisitos técnicos de certificación establecidos y garantizar su nivel de cumplimiento.

### *Marco teórico.*

El proceso de implementación del servicio de firma electrónica, presentado en [Implantación del servicio de firma electrónica,](#page-49-0) será parte fundamental de la literatura de esta investigación, así como los requisitos técnicos de certificación que se determinaron en [Análisis](#page-99-0)  [de certificación.](#page-99-0) Revisar la literatura de estos dos aspectos en conjunto, proporcionarán el conocimiento necesario para llevar a cabo esta investigación.

### *Diseño de la investigación.*

El diseño de esta investigación se compone de la siguiente manera:

- Enfoque metodológico: Estudio de evaluación técnico informática.
- Tipo de estudio: Descriptivo y comparativo.

• Muestra: Esta investigación no tiene por objeto realizar un estudio social, por lo que no se define una muestra de usuarios.

### *Procedimiento de recolección de datos.*

La metodología para recolectar datos en esta investigación, se realizará a través:

• Observación directa: Un método que consiste en realizar observaciones directas de la implantación del servicio, así como su funcionamiento, analizando su rendimiento, funcionalidades, arquitectura, entre otros.

### *Análisis de datos.*

Una vez recolectados los datos, el análisis de los mismos se realizará a través de una comparación entre, las observaciones realizadas, y, los requisitos técnicos de certificación definidos. Para ello se realizará una matriz de evaluación, donde se estime el nivel de cumplimiento de cada uno de los requisitos técnicos.

### *Consideraciones éticas.*

• Garantizar la confidencialidad y privacidad de información sensible, que se pueda recopilar durante la investigación.

### *Limitaciones y delimitaciones.*

- Realizar la investigación dentro del plazo establecido.
- Realizar la evaluación técnico informática del servicio.
- No abordar aspectos administrativos o financieros.

### *Presupuesto.*

No se requiere de recursos económicos para realizar esta investigación.

### **Ejecución del plan de investigación de campo.**

### *Definición de variables de evaluación.*

En primer lugar, se realizó una revisión de la literatura planteada, haciendo más énfasis en los requisitos técnicos de certificación, con el objetivo de determinar variables o aspectos
técnicos que se puedan evaluar de manera técnica e informática, y posteriormente, realizar la investigación de campo.

# **Tabla 8**

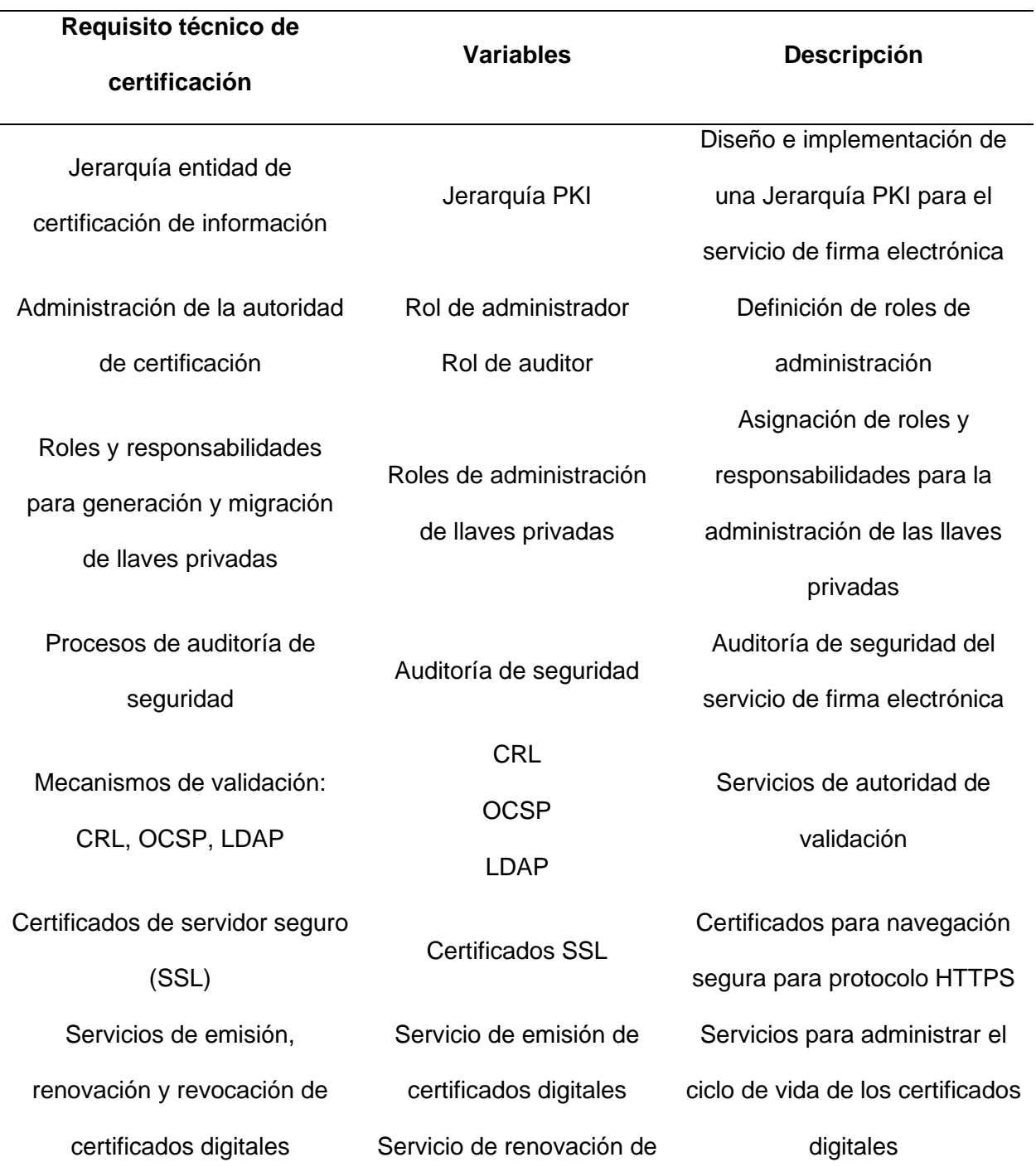

*Variables de evaluación del servicio de firma electrónica*

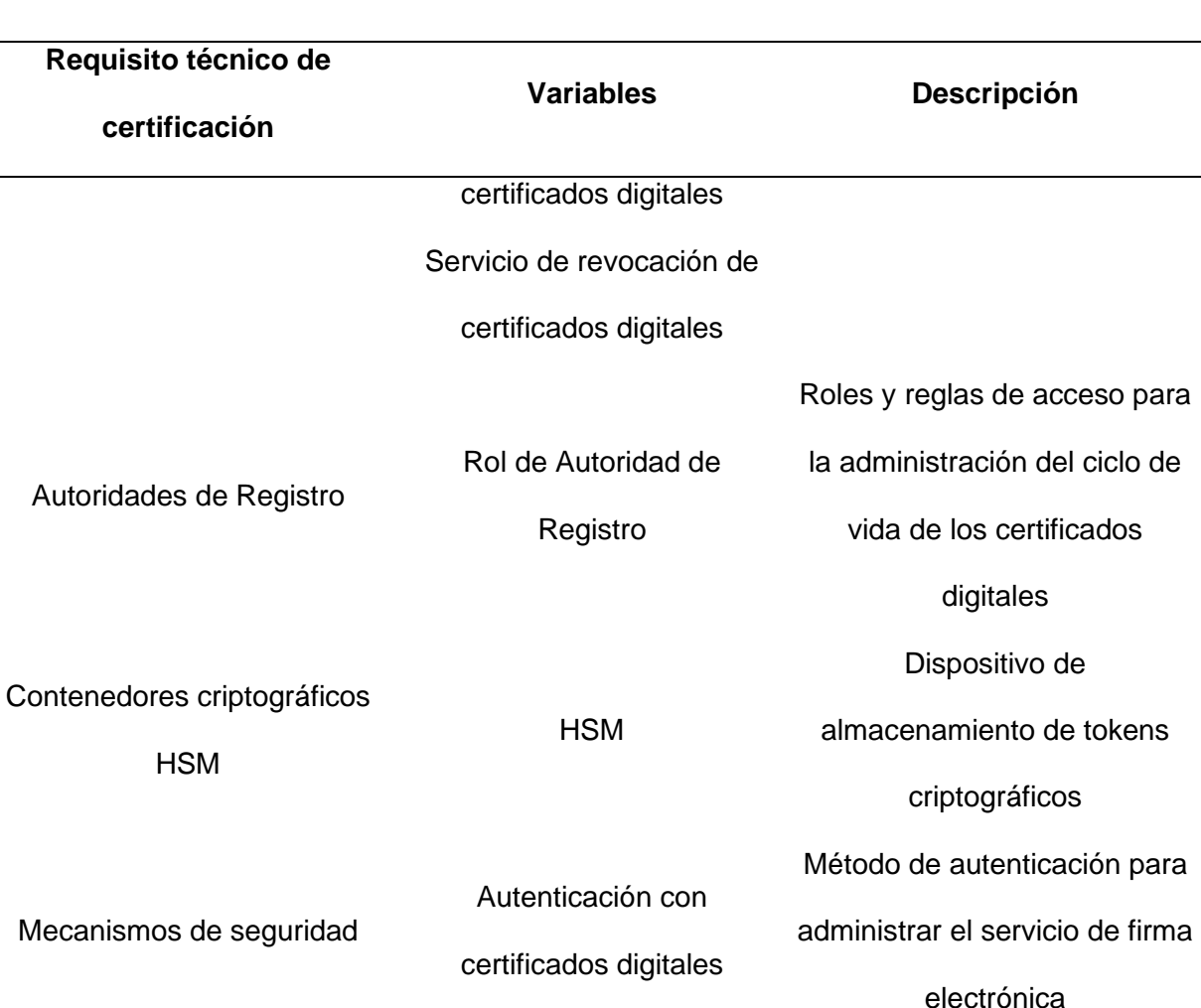

**HSM** 

Autoridades de Registro

**Requisito técnico de** 

**certificación**

Mecanismos de seguridad

Componentes de seguridad

perimetral

**Balanceadores** 

Sistema de prevención de

intrusos

Firewall

Plan de contingencia Plan de contingencia

al centro de cómputo

Sistema de control de acceso Control de acceso al centro de cómputo

Controles de seguridad y protección del servicio de firma electrónica

Estrategias y medidas para garantizar la continuidad del

servicio en caso de un siniestro

Controles de seguridad de

ingreso de usuarios al centro

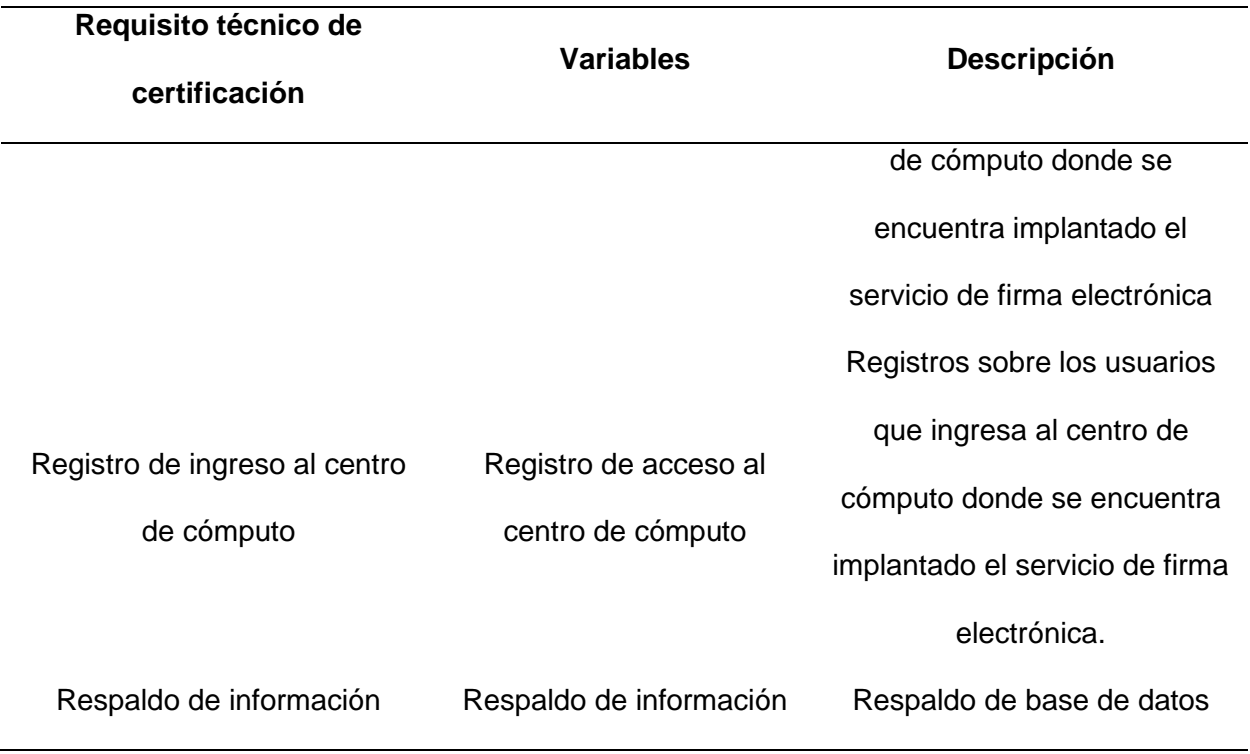

# *Evaluación del servicio de firma electrónica.*

Luego de realizar el análisis técnico informático y realizar las observaciones necesarias del servicio de firma electrónica, implantado en el ESPE CERT, se presenta la siguiente matriz de evaluación del servicio.

# **Tabla 9**

*Matriz de evaluación del servicio de firma electrónica*

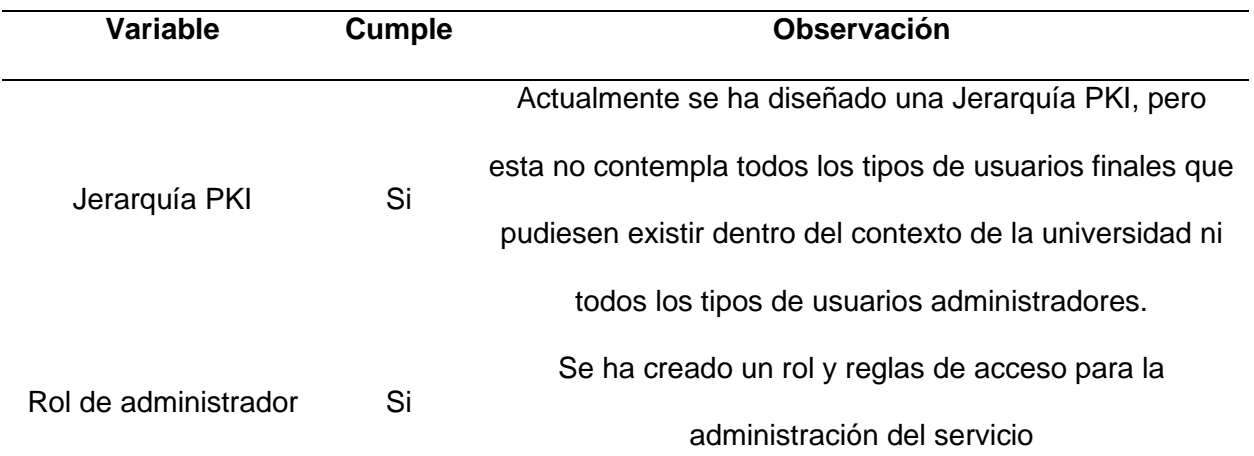

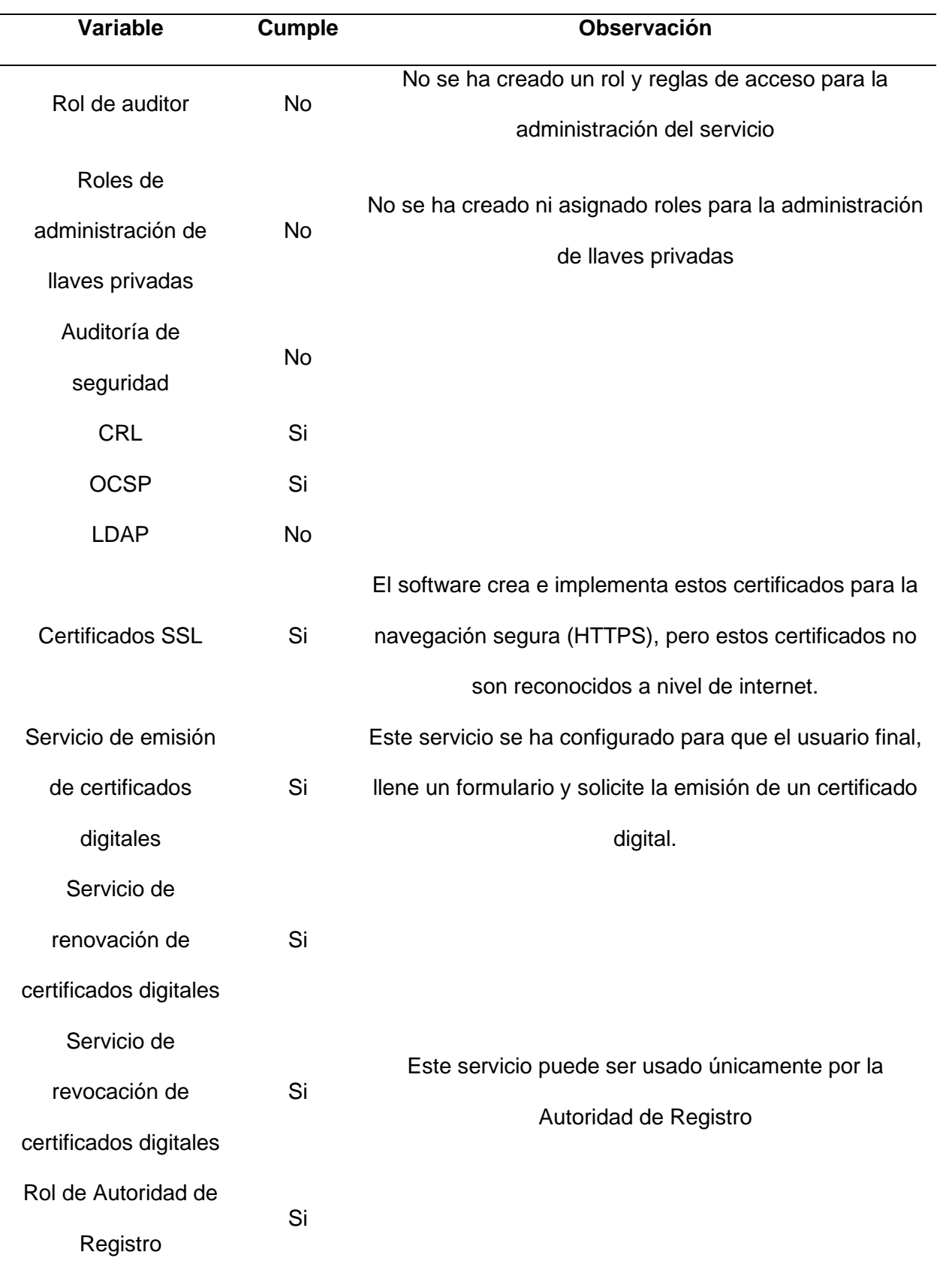

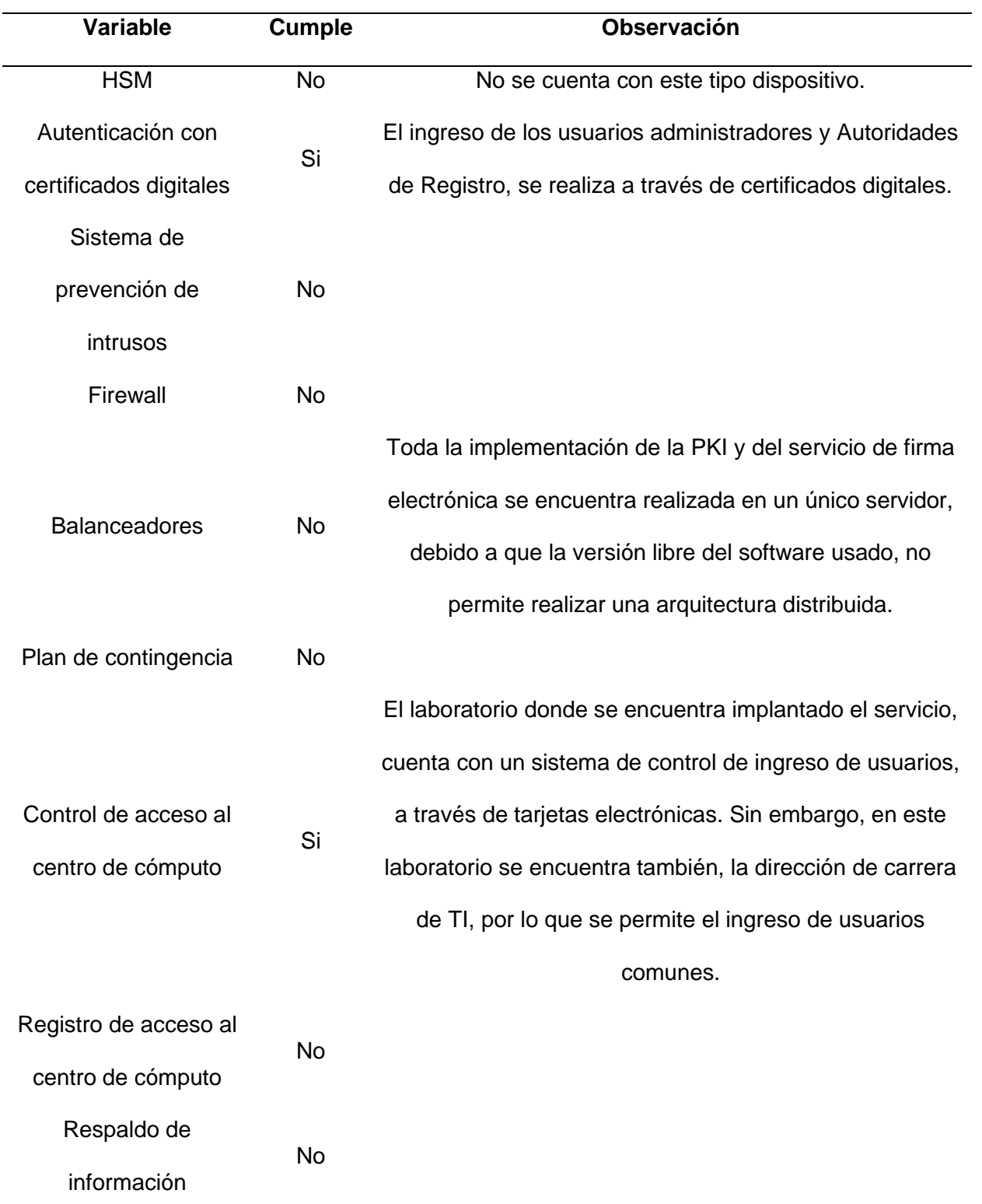

### *Conclusión de evaluación del servicio de firma electrónica.*

De acuerdo a los requisitos técnicos de certificación, se establecieron un total de 22 variables para la evaluación del servicio, de los cuales el 50 %, se cumple a cabalidad con algunas observaciones; mientras que el otro 50 % aún no se ha implementado. De esto se puede concluir que el servicio aún no se encuentra listo para ser certificado.

### **Informe de las no conformidades y las recomendaciones de mejora.**

### *Presentación de no conformidades.*

Con la evaluación técnico informático del servicio de firma electrónica, se encontraron algunas no conformidades relacionadas a las limitaciones que presenta el uso de la versión libre del software en cuestión. Principalmente, se tiene la limitación de la distribución de los servicios para garantizar una alta disponibilidad del servicio de firma electrónica, como por ejemplo la distribución de los servicios exclusivos de VA o RA. Con la versión libre no se puede realizar una instalación exclusiva de estos, pero si permite realizar varias instalaciones completas de toda la arquitectura de PKI, lo que sería suficiente para cumplir con este aspecto.

Algunos de los aspectos evaluados, se cumplen de manera parcial en relación con el requisito técnico, como es el caso de la Jerarquía PKI, donde no se ha definido por completo todas las entidades finales que se requieren. De igual forma sucede con los servicios de la Autoridad de Validación, donde no se ha configurado el servicio de validación LDAP. Por otro lado, de los servicios para manejar el ciclo de vida de los certificados digitales, solo se ha puesto a disposición el servicio para solicitar nuevos certificados por parte de los estudiantes, los otros servicios para la renovación y revocación, únicamente son manejados por las Autoridades de Registro.

En cuanto a la seguridad del centro de cómputo o del laboratorio donde se encuentra implantado el servicio de firma electrónica, los procedimientos y mecanismos de seguridad, para garantizar la integridad del servicio, no son suficientes. Además, los servidores utilizados no se encuentran debidamente instalados, ya que estos se encuentran en el piso; por otra

parte, no cuentan con un sistema de redundancia de energía eléctrica, que permita la continuidad ininterrumpida del servicio de firma electrónica, en caso de fallos eléctricos o cortes de energía. El servicio debería trasladarse a un Data Center, ya que estas estructuras cuentan con las especificaciones mencionadas y la administración del servicio debería estar en un centro de cómputo, en este caso puede considerarse utilizar el laboratorio H402.

### *Recomendaciones de mejora.*

A continuación, se describen recomendaciones que permitirían mejorar el servicio de firma electrónica en conformidad con los requisitos técnicos de certificación.

- Jerarquía PKI: Complementar la jerarquía PKI diseñada con todos los roles de administración y entidades finales.
- Servicios de validación: Configurar el servicio de validación LDAP.
- Respaldos de información: Crear un plan de respaldo de información de la base de datos de forma periódica.
- Balanceador de carga: Disponer de una mayor infraestructura de TI para la creación de un servicio de alta disponibilidad. La instalación del servicio se realizó en 2 servidores; para garantizar un servicio de alta disponibilidad se debería considerar una asignación mínima de 6 servidores.
- Firewall
- Centro de cómputo
- Registro y control de acceso al centro de cómputo
- Seguridad del centro de cómputo
- Data Center
- Plan de contingencia y Auditoría de seguridad
- Sistema de prevención de intrusos
- HSM

# **Capítulo V**

# **Mejora del servicio y resolución de las no conformidades**

# *Objetivo*

• Elaborar un plan de mejora del servicio de firma electrónica para su certificación, en base de las recomendaciones del informe de evaluación técnico informático.

# *Alcance*

Elaborar y recomendar acciones de mejora para el servicio de firma electrónica implementado en el ESPE CERT del DCCO, con la finalidad de proponer soluciones a las no conformidades encontradas en su instalación y arquitectura, en relación con los requisitos técnicos de certificación. Presentar alternativas para la recaudación del presupuesto necesario para certificar el servicio de firma electrónica.

# *Indicadores de cumplimiento*

- Recomendaciones de mejora para la instalación del servicio
- Recomendaciones de mejora para la arquitectura del servicio
- Alternativas de recaudación de presupuesto

# *Recursos*

- Humanos: Se dispone de un estudiante a cargo del proyecto de titulación y del docente tutor del mismo.
- Materiales: Computadora personal.

# *Actividades a realizar*

El siguiente cronograma indica las actividades a realizar para crear el plan de mejora del servicio de firma electrónica.

# **Tabla 10**

*Actividades del plan de mejora*

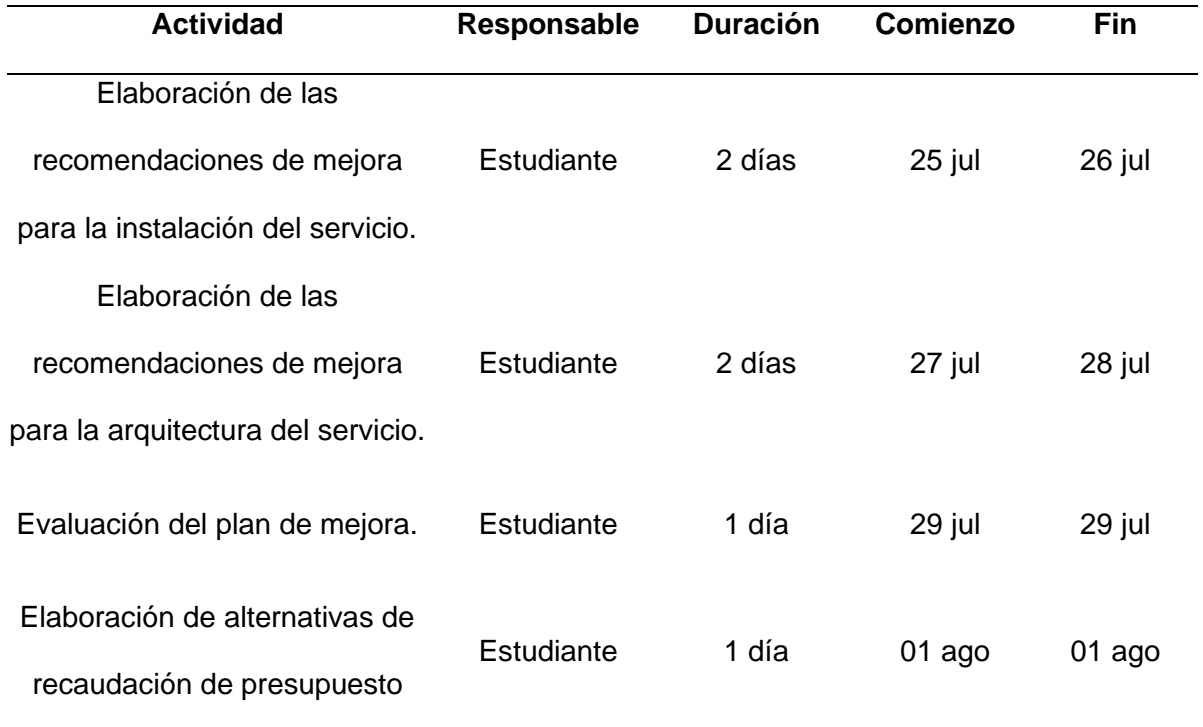

#### *Elaboración de las recomendaciones de mejora para la instalación del servicio*

En esta etapa se contempla recomendar un conjunto de acciones para mejorar la instalación del servicio de firma electrónica. Al hablar de la "instalación" se refiere a las instalaciones o el espacio físico donde se encuentra instalado el servicio. Estas recomendaciones están enfocadas a la seguridad de las instalaciones, entre otros aspectos, y que son necesarias puesto que son parte de los requisitos técnicos de certificación.

### **Centro de computo principal.**

Actualmente los servidores en los que se encuentra instalada la firma electrónica, están ubicados en el laboratorio H402 del DCCO. En este mismo lugar se encuentra la dirección de carrera de TI, por lo que cualquier estudiante puede ingresar a este laboratorio. Como primer paso, se debería designar un espacio aislado donde solo personal autorizado pueda ingresar a las instalaciones de la firma electrónica.

Además, en este laboratorio H402, los servidores utilizados se encuentran en el piso, lo cual no sería apropiado si se busca certificar este servicio.

Este espacio debe tener un control de acceso mediante llaves, tarjetas electrónicas u otros dispositivos de seguridad de borde, de manera que solo personal autorizado pueda ingresar a él.

Se debe tener un registro de todas las personas que ingresen a este centro de cómputo, especificando la hora de entrada, salida y la actividad a realizar.

Este centro de cómputo debe estar adecuado para un correcto funcionamiento de los servidores. Debe tener un sistema de ventilación que permita evitar el sobre calentamiento de los servidores. Sistema de respaldo de energía eléctrica en caso de apagones, algo que es muy constante en el espacio geográfico donde se encuentra la Universidad. Básicamente, este centro de cómputo debe seguir los mismos estándares que se utilizan para la implementación de Data Centers. En tal caso, este servicio debería trasladarse hacia un Data Center, y el centro cómputo, que sería el laboratorio H402, podría usarse para la administración del servicio.

### **Centro de cómputo secundario.**

Este centro de cómputo secundario no requiere de las mismas especificaciones que el principal, puesto que funcionaría como un sitio alterno, en caso de que el principal sufriese de algún inconveniente. Pero se requiere de un sitio secundario para garantizar la continuidad del servicio en caso de incidentes con el principal.

Este sitio secundario debe ser un espacio aislado, que solo pueda ingresar personal autorizado. Con los mismos controles de acceso que el principal y registro de accesos.

#### **Servidores de respaldo de información.**

Para garantizar la perdida de información en caso de desastres, se debe contar con servidores de respaldo de base de datos ya sea en la nube o de manera local, o en el mejor de los casos, ambos. Estos respaldos deberían realizarse de manera diaria, a partir de la media noche, para no afectar la funcionalidad del servicio.

### **Plan de contingencia.**

Se debe crear un plan de contingencia ante posibles desastres o fallos que interrumpan parcial o totalmente la funcionalidad servicio, estableciendo procedimientos para evitar interrupciones en la continuidad del mismo.

### *Elaboración de las recomendaciones de mejora para la arquitectura del servicio*

En esta etapa se contempla recomendar un conjunto de acciones para mejorar la arquitectura del servicio de firma electrónica. Al hablar de la "arquitectura" se refiere a como se encuentra instalado y funcionando el servicio. Para ello se propone un diseño mejorado, considerando los requisitos técnicos de certificación.

### **Jerarquía PKI.**

Se propone la siguiente jerarquía PKI mejorada, considerando todas las entidades o usuarios a los que se emitirán certificados digitales, usuarios de administración y la sede Latacunga como Autoridad Certificadora Subdelegada.

### **Figura 60**

*Jerarquía PKI mejorada*

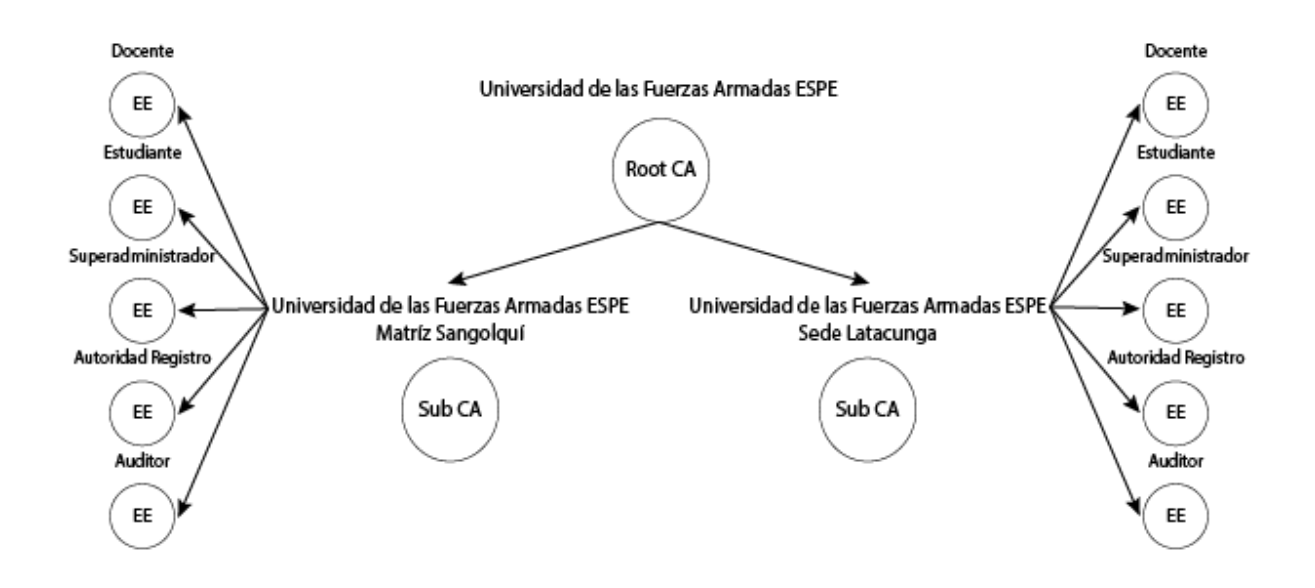

Esta jerarquía tiene una mejor organización en la distribución o emisión de certificados digitales para entidades o usuarios finales. Cada sede maneja y emite certificados por separado, para los diferentes tipos de usuarios identificados.

# **Arquitectura del servicio.**

En el siguiente diseño se presenta una arquitectura mejorada, contemplando aquellos aspectos técnicos de certificación requeridos, como lo son la implementación de: firewall, HSM, conectividad LAN, WAN, servidores de respaldo, balanceadores de carga, conexiones cifradas o SSL.

# **Figura 61**

*Arquitectura del servicio mejorada*

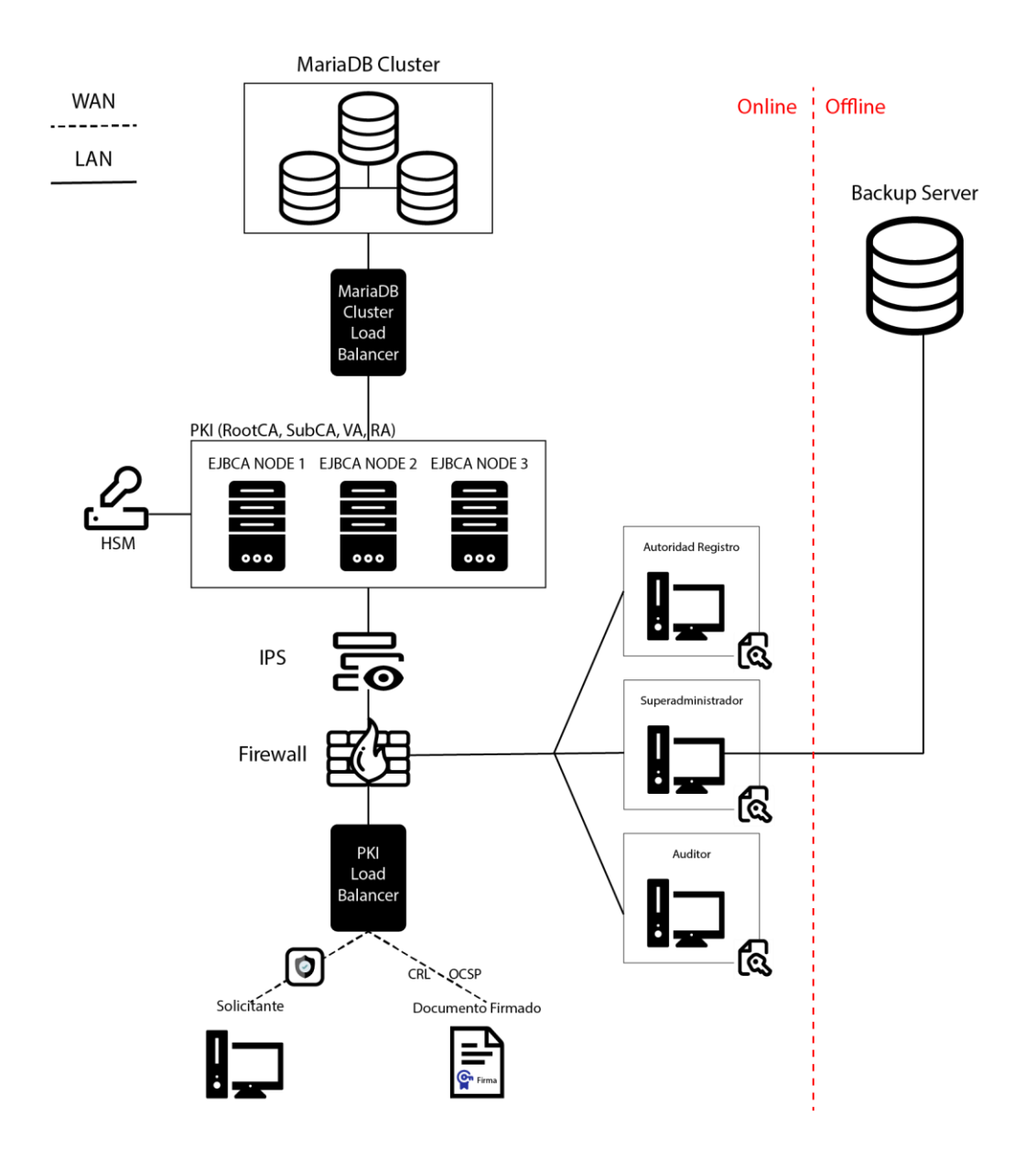

#### *Clúster de base de datos.*

Garantizar un servicio de alta disponibilidad no solo involucra tener redundancia en los servicios o aplicaciones web, en este caso de la PKI. Múltiples servidores web que se conectan a un solo servidor de base de datos, podría ocasionar fallos en el mismo. Por ello se recomienda también tener un sistema redundante de base de datos.

En este aspecto aparece el concepto de "clúster", que es una agrupación de servicios que trabajan en conjunto para crear un servicio más robusto. Un clúster de base de datos,

permite conectar múltiples servidores de base datos de manera sincronizada, es decir, que, si se realiza acción de escritura en un nodo del clúster, este cambio se ve automáticamente reflejado en los otros nodos.

MariaDB Galera es un software gratuito y de código abierto, que permite la creación de un clúster de base de datos con el motor de base de datos MariaDB. Este software recomienda usar un número impar de servidores para usar el clúster, siendo el mínimo 3 servidores. De igual forma, el software de la PKI, EJBCA, recomienda usar mínimo 3 servidores de base de datos MariaDB para crear un servicio de alta disponibilidad.

### *Alta disponibilidad de PKI.*

Luego de crear un clúster de base de datos, se puede crear la redundancia para los servicios de la PKI. Esto consiste en instalar el software EJBCA en múltiples servidores o nodos, conectados al clúster de base de datos a través de un balanceador de carga entre el clúster y la PKI. Cada nodo contiene todas las componentes o servicios de la PKI, es decir, la Autoridad de Validación, Autoridad de Registro y Autoridad de Certificación, entre otros, por lo que, implementando 3 nodos, se estarían creando 3 servicios de cada uno de ellos.

#### *Balanceador de carga.*

Un balanceador de carga permite distribuir las solicitudes que recibe un servidor a varios de ellos, permitiendo que un servicio se pueda distribuir en varios servidores y aligerar la carga de cada uno de ellos de forma automática.

Existen varios tipos de balanceadores de carga, ya sea físico o lógicos, dependiendo de la capa de red donde se implemente. Para esta implementación se puede recomendar un balanceador de carga lógico o de software como HA Proxy. Este software es gratuito y de código abierto que proporciona un equilibrador de carga de alta disponibilidad y un proxy inverso para aplicaciones basadas en TCP y HTTP.

Este software serviría tanto para el clúster de base de datos, que usa el protocolo TCP y para los servicios web de la PKI, que usan el protocolo HTTP.

### *Firewall.*

Un firewall es una herramienta que monitorea el tráfico de la red, permitiendo bloquear y controlar los accesos a través de la red a los servidores.

Uno de los aspectos más importantes para certificar el servicio de firma electrónica, es la seguridad del mismo, por ello la implementación de un firewall es muy importante y necesario.

Este tipo de herramienta se puede implementar tanto en hardware o software o una combinación de ambos. En este caso se recomienda un firewall de hardware, puesto que hay muchos dispositivos en custodia o que deben protegerse detrás de él.

#### *Respaldo de base de datos.*

Como parte de la seguridad del servicio de la firma electrónica, es importante contar con un respaldo de la base de datos constante, de manera diaria, de manera que, en caso de un fallo en el clúster de base de datos o pérdida del mismo, se pueda restablecer el servicio sin pérdida de información. Este servidor de respaldo debe estar fuera de línea del servicio de firma electrónica, para evitar accesos innecesarios u otros procesos ajenos al mismo. Adicional, se puede considerar tener un servidor de respaldo en la nube.

### *IPS.*

Un IPS es una herramienta que permite identificar el tráfico malicioso en la red y tomar acciones contra el mismo. Esta herramienta controlar de mejor manera los accesos al servicio de firma electrónica y mejorar aún más su seguridad.

#### *HSM.*

Un HSM es un dispositivo que sirve para almacenar los tokens criptográficos de las Autoridades Certificadoras. Estos tokens son usados para firmar y otorgar los certificados digitales, por lo que su seguridad es muy importante.

Este dispositivo es un hardware sólido y resistente a manipulaciones, con altos estándares de seguridad, que garantiza la utilización y almacenamiento de tokens

criptográficos. La administración de este proceso debe ser realizado por el usuario

superadministrador.

# *Evaluación del cumplimiento del plan de mejora*

Con el fin de evaluar el plan de mejora y las acciones recomendadas para optimizar el servicio de firma electrónica en relación con los requisitos técnicos de certificación, se procede a realizar una nueva evaluación técnico informático del servicio.

### **Tabla 11**

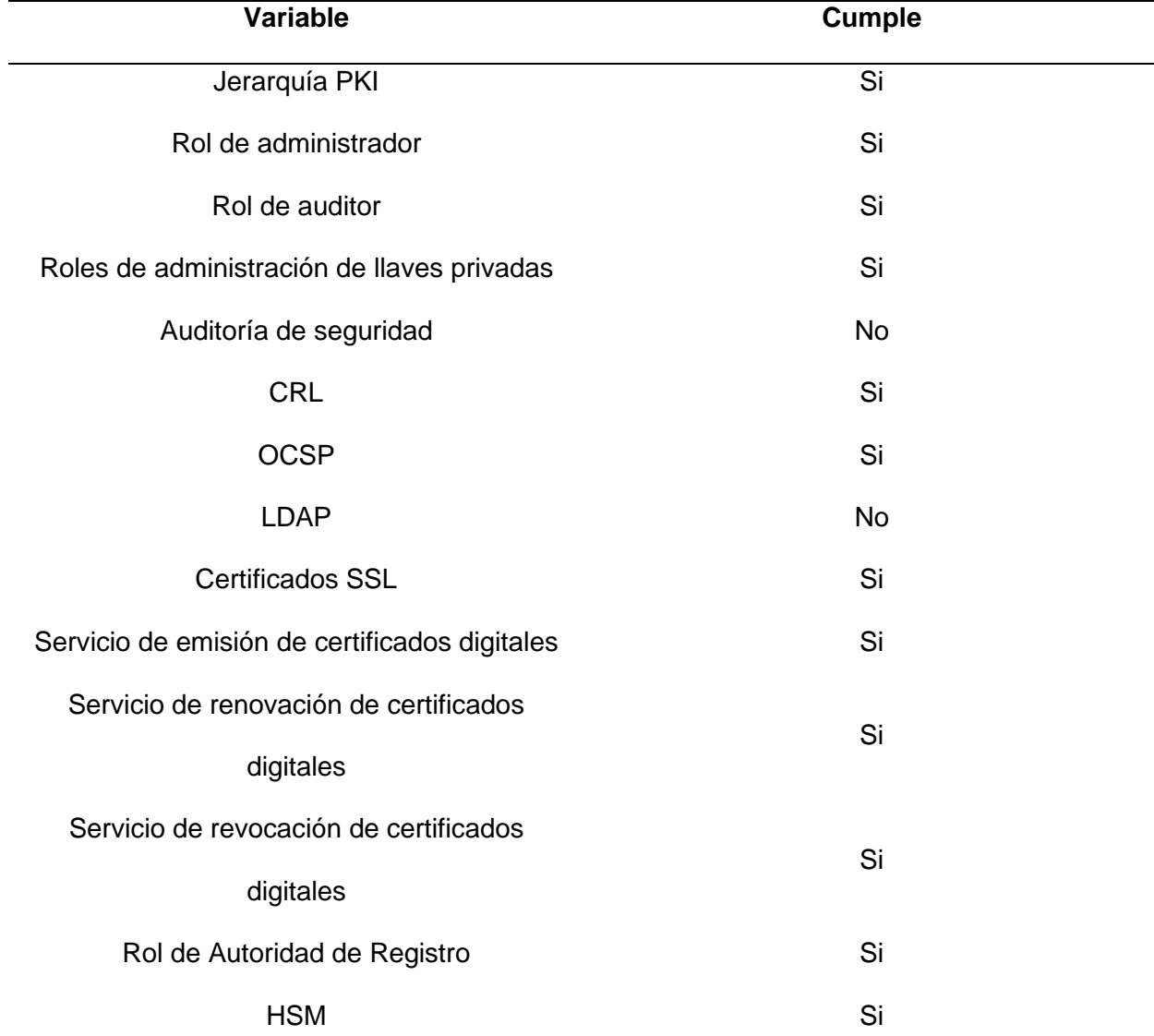

*Matriz de evaluación del plan de mejora para el servicio de firma electrónica*

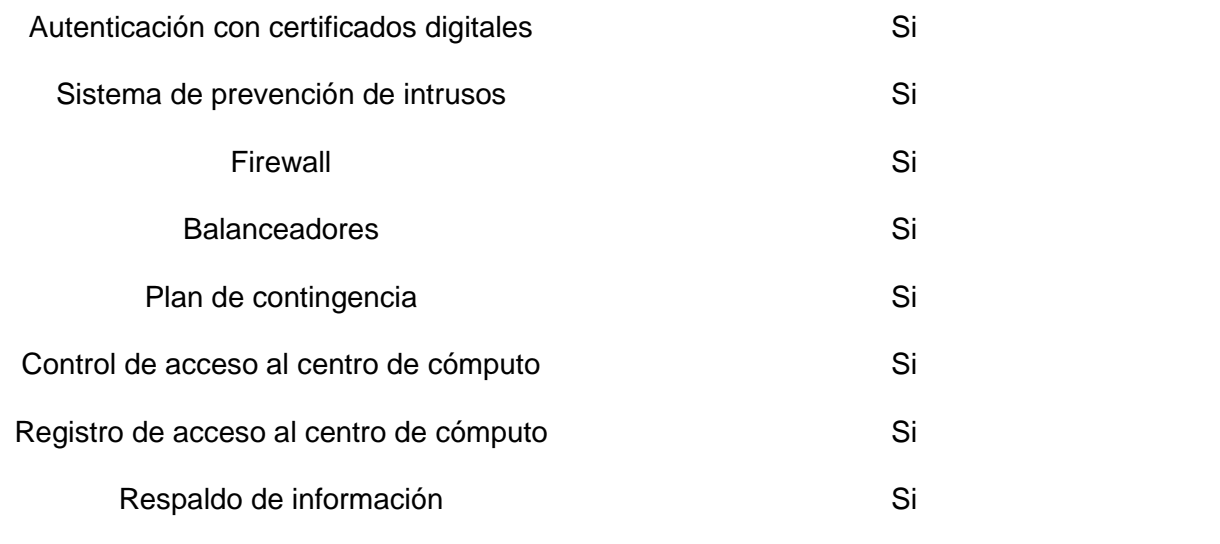

Con las propuestas presentadas, el resultado de la evaluación tiene un 90.9 % de cumplimiento, en donde se cubre casi en su totalidad los requisitos técnicos de certificación.

# *Elaboración de alternativas de recaudación de presupuesto*

### **Ejecución del servicio de firma electrónica dentro de la ESPE.**

Se plantea la propuesta de poner en ejecución el servicio de firma electrónica para la realización de trámites internos en la ESPE. La Universidad actualmente cuenta con aproximadamente 20,000 estudiantes, entre todas sus distintas sedes. Teniendo en cuenta el número de estudiantes a los que se prestaría el servicio, se considera aplicar una tarifa por la emisión y renovación de certificados digitales. El certificado digital tendría un costo de \$ 10 por un periodo de validez de un año o de \$ 5 por semestre. Considerando el número de estudiantes y el costo del servicio, por cada año de operación se recaudarían aproximadamente \$ 200,000. De esta forma al cabo de 3 años de operación del servicio se estaría recaudando el presupuesto necesario para obtener la certificación.

### **Capítulo VI**

### **Conclusiones**

Se realizó una nueva implementación mejorada del servicio de firma electrónica en el ESPE CERT del DCCO de la matriz Sangolquí, contemplando una arquitectura y jerarquía de PKI similar a como funcionaría una Entidad de Certificación, con la disponibilidad para prestar el servicio a la comunidad universitaria de esta misma sede y la sede Latacunga. Esta implementación se realizó utilizando únicamente software libre, por lo que adquirir la versión empresarial del software usado, sería opcional en el caso de que se quisiese implementar un servicio mucho más robusto.

Se realizó un análisis de certificación en el que se determinó los requisitos económicos, legales y técnicos para certificar el servicio de firma electrónica, obteniendo como resultado una pausa en el proceso de certificación, puesto que se necesita una inversión económica grande y una mayor asignación de recursos e infraestructura de TI.

Se evaluó el servicio de firma electrónica en relación a los requisitos técnicos de certificación, determinando que este no se encuentra listo para obtener la certificación, ya que se requiere que el servicio cuente con altos niveles de seguridad y una mejor distribución de los servicios, para lo cual se necesita una mayor asignación de recursos e infraestructura de TI.

En base a la evaluación realizada, se elaboró un plan de mejora del servicio de firma electrónica, en el que se propuso recomendaciones para mejorar el servicio y cumplir con los requisitos técnicos de certificación.

### **Recomendaciones**

Se pretende extender el servicio de firma electrónica para toda la comunidad universitaria en cada una de las sedes de la ESPE, por lo que se recomienda asignar más recursos e infraestructura de TI para crear un servicio seguro y de alta disponibilidad como se plantea en el plan de mejora.

En vista de que se debe realizar una inversión económica grande para certificar el servicio de firma electrónica y no se ha podido determinar si se asignarán los recursos económicos en un futuro, se recomienda crear un conjunto de políticas internas y que formen parte del reglamento de la ESPE, en el que se autorice al servicio de firma electrónica implantado en el ESPE CERT, como un medio de legalización y certificación de documentos para tramites dentro de la Universidad.

El uso de software libre se adapta perfectamente a las necesidades para crear un servicio de firma electrónica para la ESPE, sin embargo, en el caso de requerir características adicionales que se encuentran en la versión empresarial del software, se recomienda realizar un análisis del código fuente del software y determinar si es posible ajustarlo a las necesidades requeridas, puesto que es software libre y se puede modificarlo según se necesite.

### **Referencias**

*About EJBCA®*. (s. f.). EJBCA. Recuperado 14 de junio de 2023, de https://www.ejbca.org/?page\_id=775

ARCOTEL. (2016, agosto 18). Requisitos: ENTIDADES DE CERTIFICACIÓN - Agencia de Regulación y Control de las Telecomunicaciones. *Agencia de Regulación y Control de las Telecomunicaciones - Promovemos el desarrollo armónico del sector de las telecomunicaciones, radio, televisión y las TIC , mediante la administración y regulación eficiente del espectro radioeléctrico y los servicios.*

https://www.arcotel.gob.ec/requisitos-entidades-de-certificacion/

Carrera López, A. F., & Celi Jiménez, J. F. (2022). *Implementación de una PKI no acreditada utilizando estándares internacionales para garantizar la integridad de los documentos firmados digitalmente. Caso de estudio: Departamento de Ciencias de la Computación DCC-ESPE* [BachelorThesis, Universidad de las Fuerzas Armadas ESPE. Carrera de Ingeniería de Sistemas e Informática].

http://repositorio.espe.edu.ec/jspui/handle/21000/29387

Congreso, N. (2002). *Ley de comercio electrónico, firmas electrónicas y mensaje de datos*. https://www.telecomunicaciones.gob.ec/wp-content/uploads/downloads/2012/11/Ley-de-Comercio-Electronico-Firmas-y-Mensajes-de-Datos.pdf

*Firma\_electronica.pdf*. (s. f.). Recuperado 9 de junio de 2023, de http://www.eco.uva.es/firmaelectronica/res/firma\_electronica.pdf

Montesinos Flores, N. I. J., & Jhonatan Rober, T. J. (2022). Propuesta de una implementación de un sistema de gestión de proyectos e incidencias con enfoque ITIL v4.0 para mejorar los servicios de TI del centro comercial MegaPlaza en la ciudad de Lima—2021. *Repositorio Institucional - UTP*. http://repositorio.utp.edu.pe/handle/20.500.12867/6273

Olsina, L., Rivera, M. B., Papa, M. F., & Becker, P. (2020). PROCESO DE DESIGN SCIENCE RESEARCH APLICADO A LA CONSTRUCCIÓN DE UNA ONTOLOGÍA DE TESTING DE SOFTWARE COMO ARTEFACTO. *Revista Digital del Departamento de Ingeniería e Investigaciones Tecnológicas*, *5*(1), Article 1.

//reddi.unlam.edu.ar/index.php/ReDDi/article/view/116

- Orozco Cajilema, F. F. (2017). *Desarrollo del sistema informático para la web integrando a JSP y MariaDB como DBMS para la gestión de fichas médicas del Hospital básico "San Marcos" utilizando tecnología móvil.* [BachelorThesis, Escuela Superior Politécnica de Chimborazo]. http://dspace.espoch.edu.ec/handle/123456789/9091
- Peffers, K., Tuunanen, T., Gengler, C. E., Rossi, M., & Hui, W. (s. f.). THE DESIGN SCIENCE RESEARCH PROCESS: A MODEL FOR PRODUCING AND PRESENTING INFORMATION SYSTEMS RESEARCH. *SYSTEMS RESEARCH*.
- Pilicita Garrido, A., Borja López, Y., & Gutiérrez Constante, G. (2021). *Rendimiento de MariaDB y PostgreSQL*. https://repositorio.upse.edu.ec/handle/46000/7315
- Remache Típan, M. L. (2022). *Marcos de gestión de tecnologías de información: Análisis del marco de gestión ITIL v4.* [BachelorThesis, Quito : EPN, 2022.]. http://bibdigital.epn.edu.ec/handle/15000/22414